# Application Note

# For i-PRO Network Camera

For ONVIF® Profile T / Profile S / Profile G / Profile M

Ver. 1.1

i-PRO Co., Ltd.

ONVIF is a trademark of ONVIF, Inc.

# Revision History

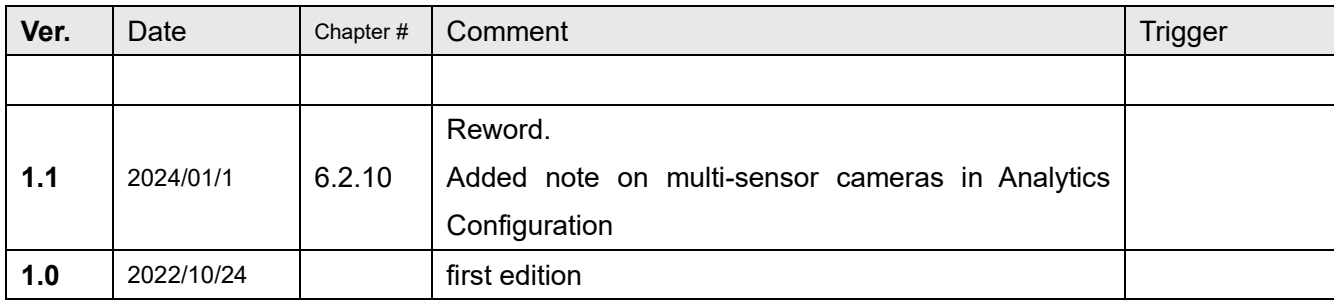

# Copyright Notice

**This document is copyright protected and i-PRO Co., Ltd. reserves all titles and rights in the document. Nobody can copy, reproduce, distribute, or modify this document in any way without the prior written consent of i-PRO Co., Ltd..**

# **Index**

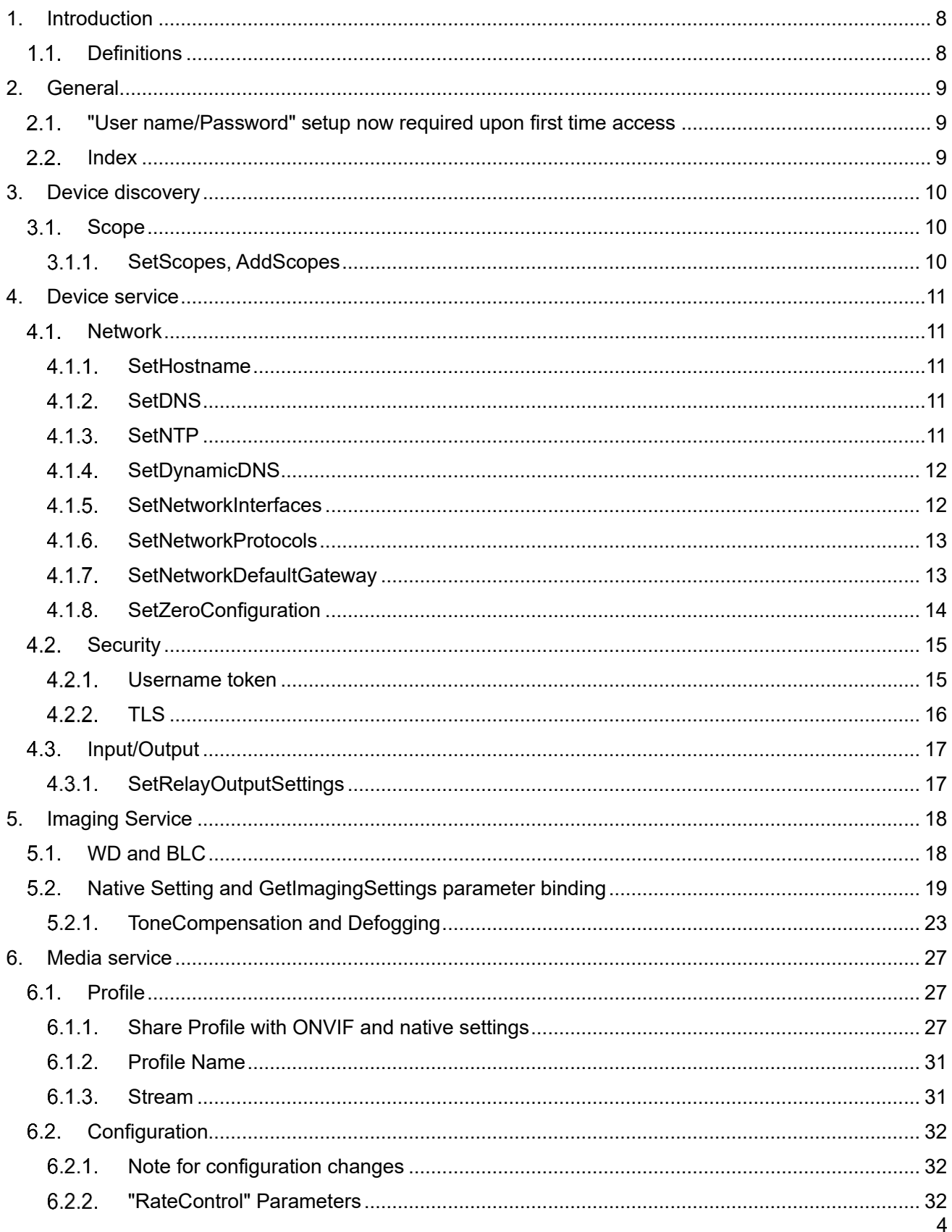

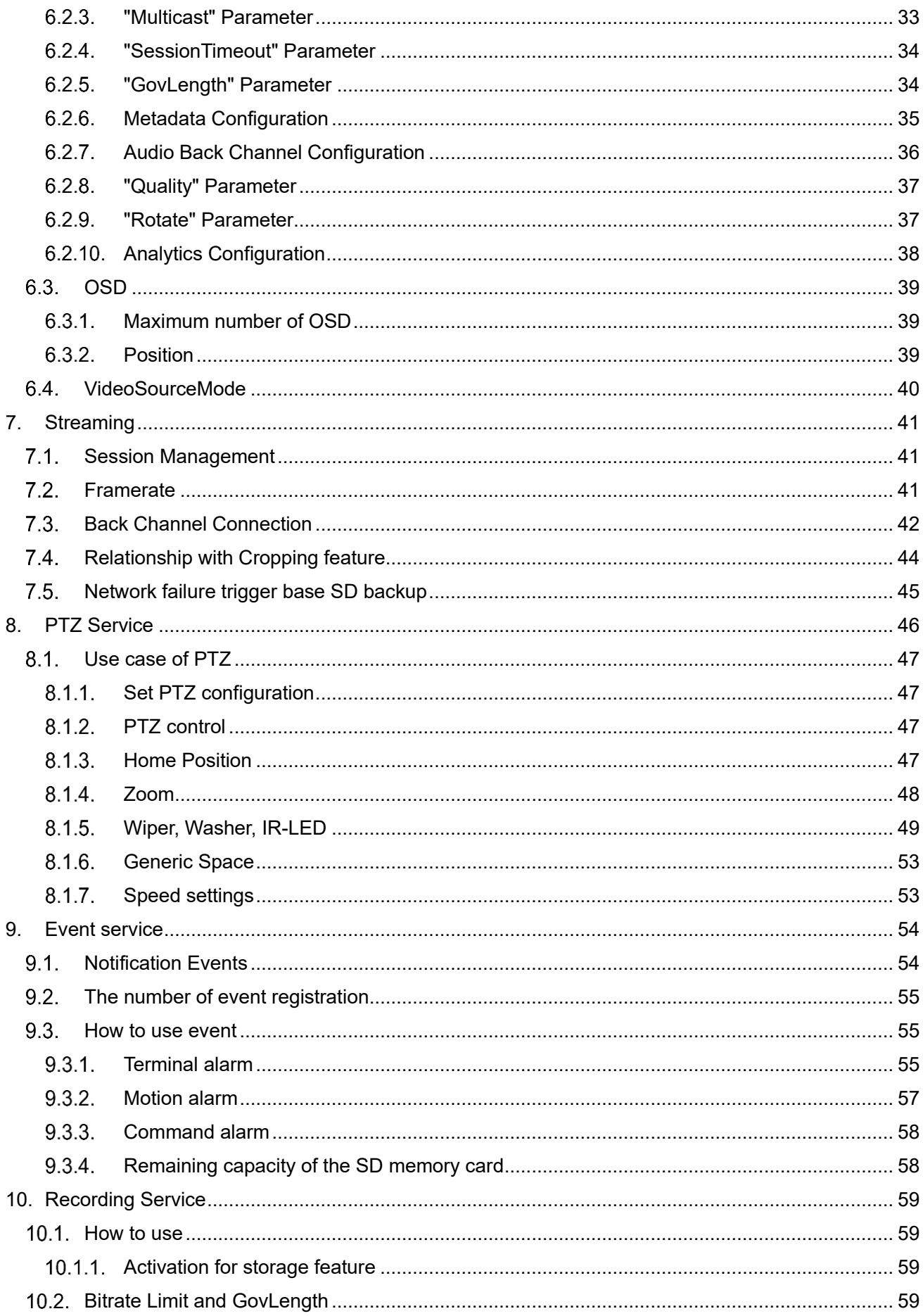

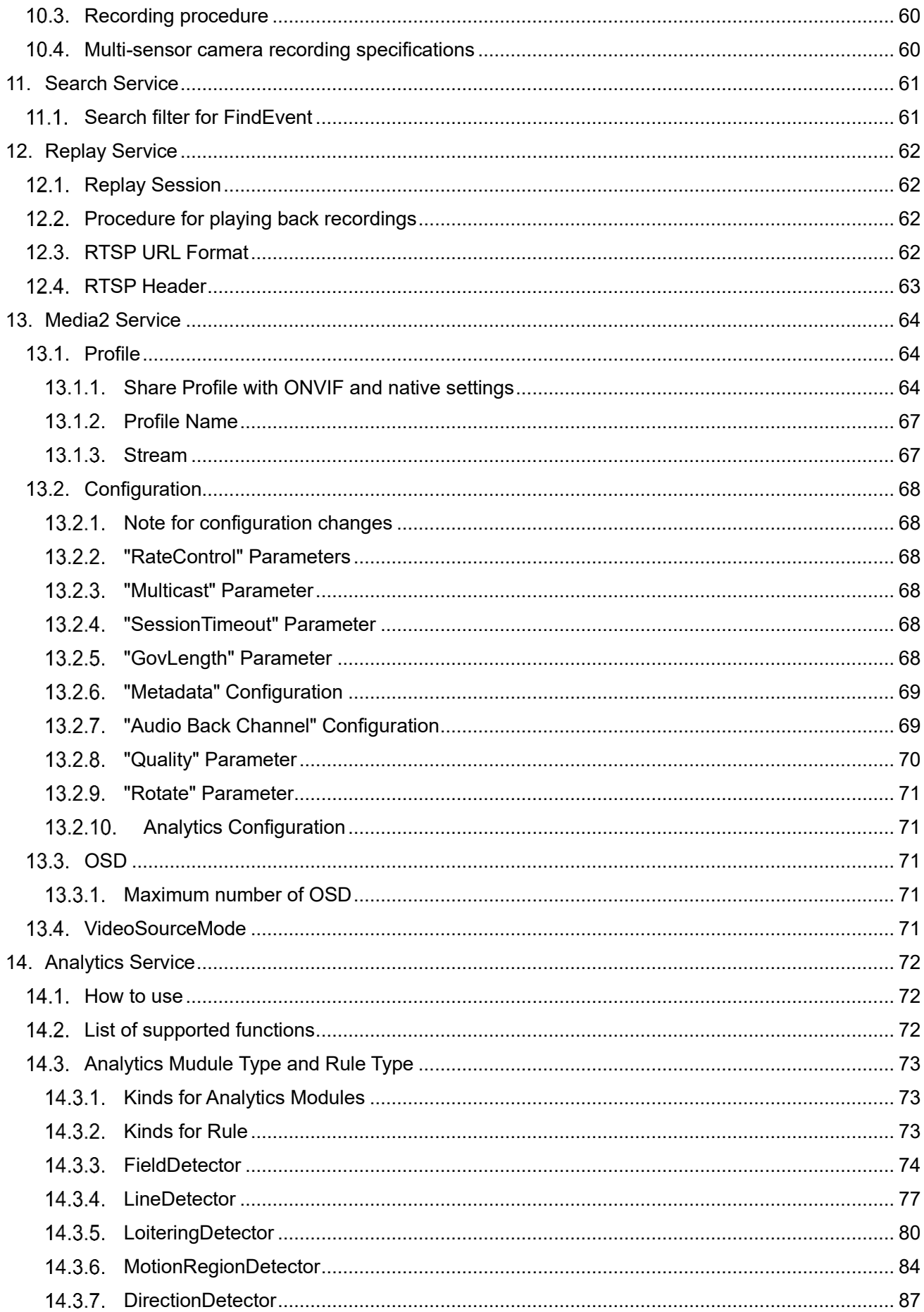

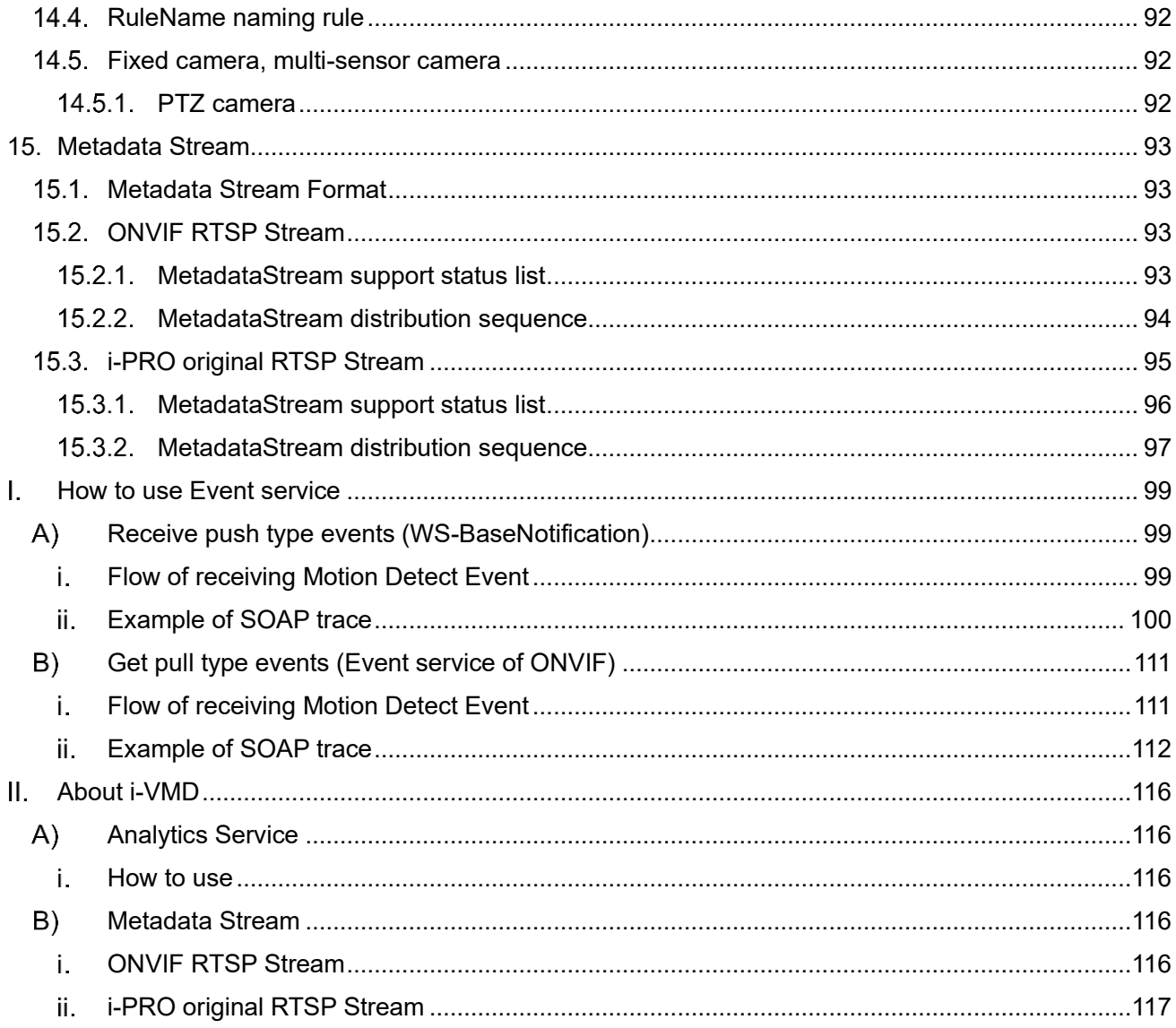

# <span id="page-7-0"></span>1. Introduction

This document describes the ONVIF application guide for i-PRO network camera. It mentions some clues to integrate the i-PRO network camera through ONVIF interface.

This document doesn't give an explanation of ONVIF specification itself and the information using the ONVIF interface. Please refer to i-PRO network camera operating instruction manual as well.

## <span id="page-7-1"></span>1.1. Definitions

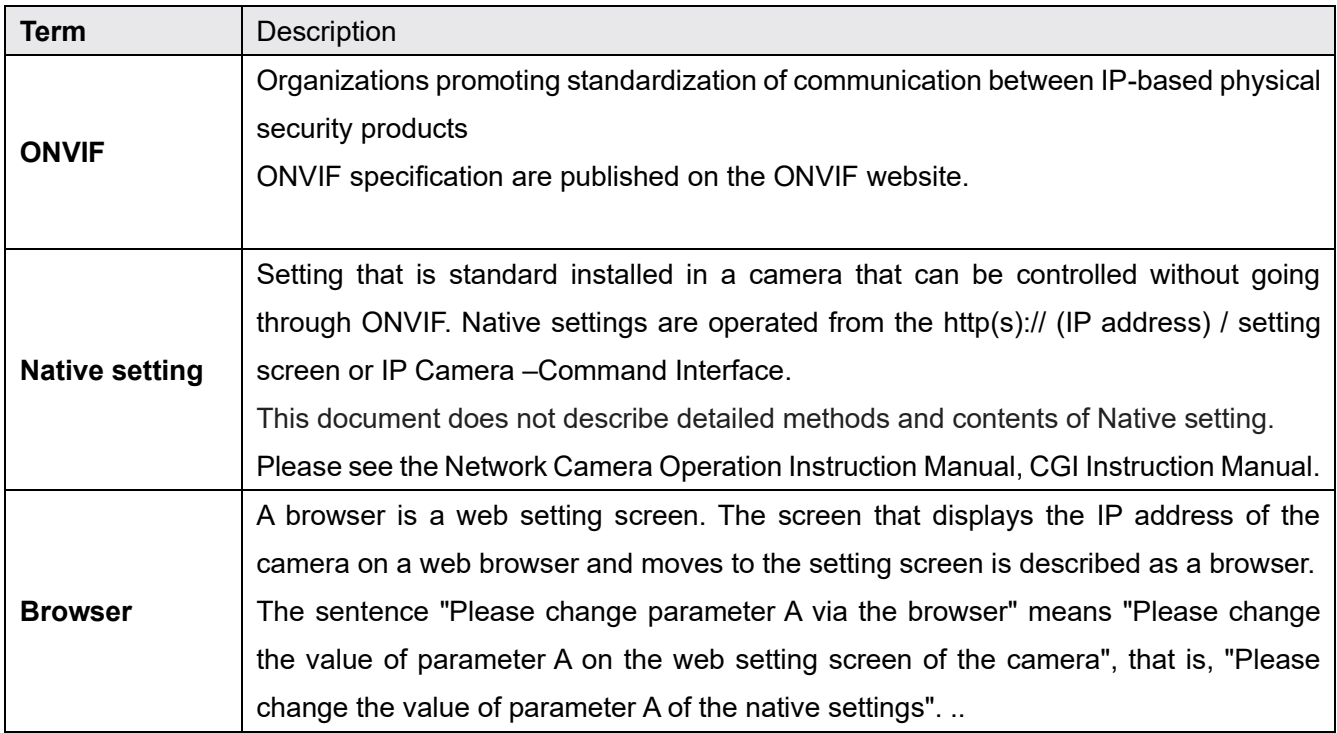

# <span id="page-8-0"></span>2. General

# <span id="page-8-1"></span>2.1. "User name/Password" setup now required upon first time access

Please register user name / password from the browser.

ONVIF connection becomes possible after user name password setting.

## <span id="page-8-2"></span>2.2. Index

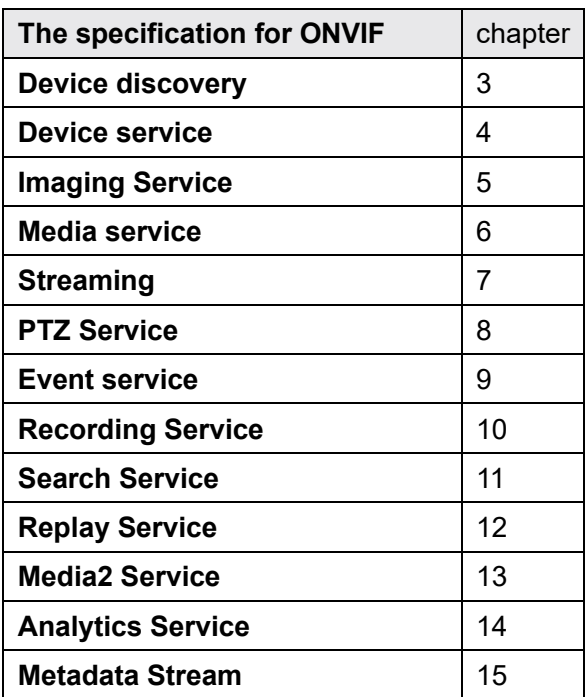

List of specifications described in this document:

# <span id="page-9-0"></span>3. Device discovery

# <span id="page-9-1"></span>3.1. Scope

## <span id="page-9-2"></span>3.1.1.SetScopes, AddScopes

The maximum number of Scope is 20.

Corresponding default scope:

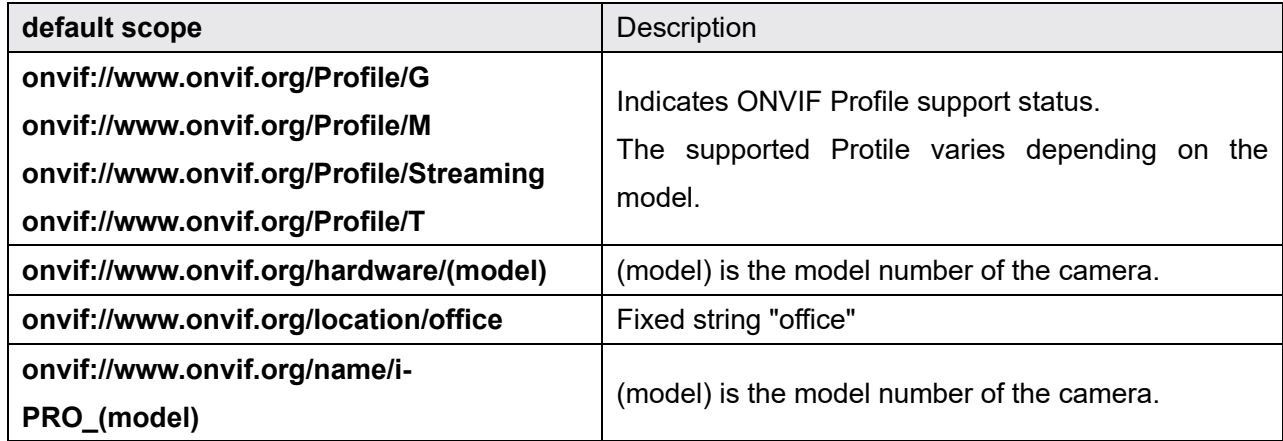

# <span id="page-10-0"></span>4. Device service

## <span id="page-10-1"></span>4.1. Network

### <span id="page-10-2"></span>4.1.1.SetHostname

If hostname is set through DHCP after setting with this command, it will be overwritten. Hostname will be set by the latest operation of manual setting or DHCP setting.

### <span id="page-10-3"></span>4.1.2.SetDNS

The network camera can have up to 2 DNS addresses for IPv4 and up to 2 DNS addresses for IPv6, total 4 addresses. If more than 4 addresses are set, they will be ignored.

Regarding DHCPv6 only getting IP address function is available, getting DNS (v6) address is not supported. Client need to set the DNS manually.

When the camera is set to DHCP mode and fromDHCP flag of SetDNS is true, manually setting IP address will be ignored.

### <span id="page-10-4"></span>4.1.3.SetNTP

Only one NTP address is available. If there are more than one address in SetNTP, the excess of that will be ignored.

As there is no definition of NTP port number in ONVIF specification, the following way to set the port number can be available in i-Pro camera.

```
IPv4Address = "10.0.0.100:234" 
IPv6Address = "[2001:12:34:56::1]:234" 
DNSName = "ntp.test.co.jp:234"
```
Application Note For i-PRO Network Camera

### <span id="page-11-0"></span>4.1.4.SetDynamicDNS

TSIG is not supported.

<span id="page-11-1"></span>In ServerUpdate, DHCPv6 (RFC4704) is not supported.

### 4.1.5. SetNetworkInterfaces

#### 4.1.5.1. MTU

MTU value cannot be changed. Client receive an error if the value other than 1500 is set.

#### 4.1.5.2. IPv4

IPv4 address cannot be disabled. If client set

IPv4 - Enabled = false

Camera will return an error.

The number of IPv4 address set manually is one. If further address is set, it will be ignored.

#### 4.1.5.3. IPv6

IPv6 address cannot be disabled. If client set

IPv6 - Enabled = false

Camera will ignore the setting and return with no error (Previous values are remained).

The number of IPv6 address set manually is one. If further address is set, it will be ignored.

The prefix of the manually configured IPv6 address must be "64". The camera returns an error for other prefixes.

AcceptRouterAdvert parameter cannot be changed to "false".

Configurable values for DHCP parameter are "Stateful" or "Off", if "Stateless" or "Auto" is set to the parameter, the camera will send an error. As described in 4.1.2, this camera only supports getting IP address function, if client specify "Stateful", client will fail to get DNS address from DHCP.

### <span id="page-12-0"></span>4 1 6 SetNetworkProtocols

Either HTTP, HTTPS, HTTP + HTTPS must be set

Enable both HTTP and HTTPS

name="HTTP", Enabled = true name="HTTPS", Enabled = true

Enable HTTPS, disable HTTP:

name="HTTP", Enabled = false name="HTTPS", Enabled = true

Disable HTTPS, enable HTTP:

name="HTTP", Enabled = true name="HTTPS", Enabled = false

If both HTTP and HTTPS are set to "false", the camera returns an error.

```
name="HTTP", Enabled = false 
name="HTTPS", Enabled = false
```
### <span id="page-12-1"></span>4.1.7. SetNetworkDefaultGateway

Only one default gateway address is available. If there are more than one address in this method, it will be ignored.

IPv6 address is not supported. If it is specified, camera will return error.

When a camera is in DHCP (v4) mode set by SetNetworkInterface, this camera cannot set IPv4 address manually with SetNetworkDefaultGateway. If it's specified the camera will return an error.

## <span id="page-13-0"></span>4.1.8.SetZeroConfiguration

ZeroConfiguration which is the return value of GetCapabilities () or GetServiceCapabilities () indicates correspondence to SetZeroConfiguration() and GetZeroConfiguration().

ZeroConfiguration is disabled in later firmware since Dec. 2013. The capability is informed in ZeroConfiguration.

# <span id="page-14-0"></span>4.2. Security

## <span id="page-14-1"></span>4.2.1. Username token

The camera authenticates the user ID set for the camera via a browser. The user level set in the camera via a browser applies to ONVIF user level, and vice versa. Existing user levels and ONVIF user levels match as follow.

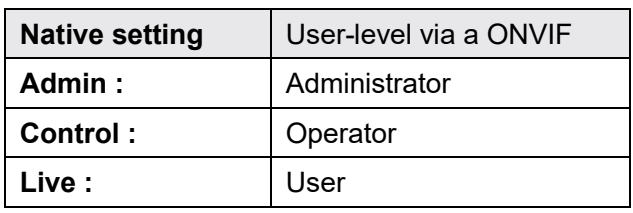

The following is the user authentication table for each level of commands. From the browser user can set user authentication to ON/OFF, command authentication is changed according to the setting.

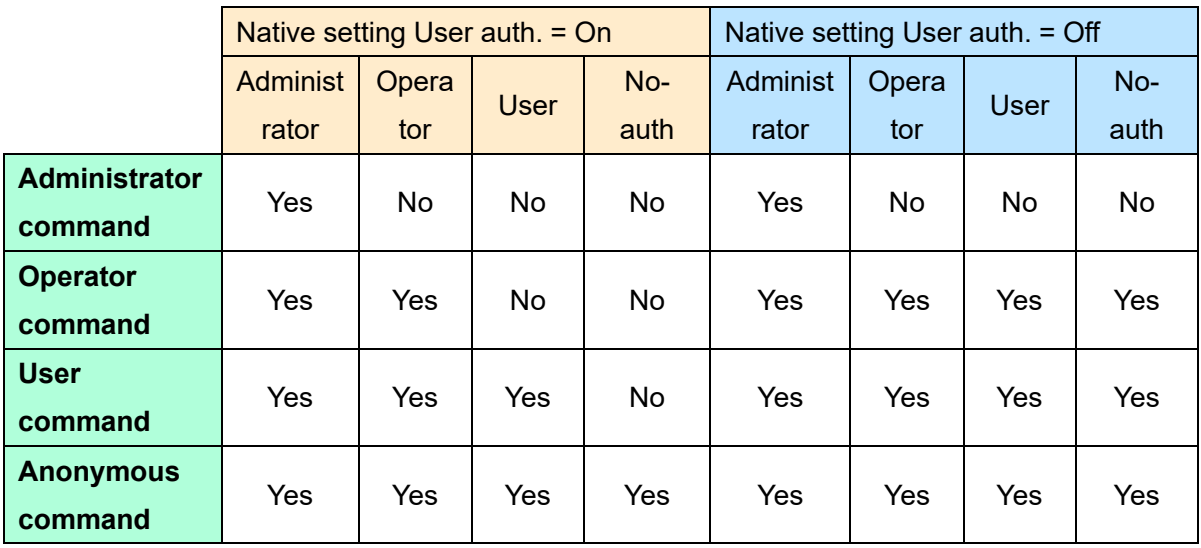

Please refer to the "Support Command Reference Chart" for the access level of each commands.

# <span id="page-15-0"></span>4.2.2.TLS

If the key is not generated, TLS is disabled. In order to generate a self-signed certificate or a SSL Server certificate, key need to be generated in advance. User can generate the key only from browser or through CGI because i。

t takes some time.

Camera can have one self-signed certificate and one SSL Server certificate and TLS uses either one. If both the self-signed certificate and SSL Server certificate are valid, SSL Server certificate will be used. Client authentication is not supported.

To enable HTTPS, please set it from browser or with "SetNetworkProtocols" .

Application Note For i-PRO Network Camera

# <span id="page-16-0"></span>4.3. Input/Output

"RelayOutputs" is set to "disabled" by default, as a client can confirm this setting through "GetCapabilities" command. In order to set the RelayOutput enabled, please set Alarm-[Terminal alarm 3] to AUX output. After the setting, the value of "IO-RelayOutputs" will be changed to 1. Similarly, "InputConnectors" have to be set by the browser.

## <span id="page-16-1"></span>4.3.1.SetRelayOutputSettings

i-Pro camera allows the parameter value as follows.

Properties – Mode = Bistable Properties – IdleState = open

When other settings are specified, the camera will return an error.

# <span id="page-17-0"></span>5. Imaging Service

# <span id="page-17-1"></span>5.1. WD and BLC

Super Dynamic function (WD) and BLC are run exclusively. A camera with Super Dynamic function can be set WideDynamicRange but not BacklightCompensation. A camera without Super Dynamic function can be set BacklightCompensation but not WideDynamicRange.

# <span id="page-18-0"></span>5.2. Native Setting and GetImagingSettings parameter binding

Correspondence table between native Image adjust settings and GetImagingSettings parameter.

<span id="page-18-2"></span>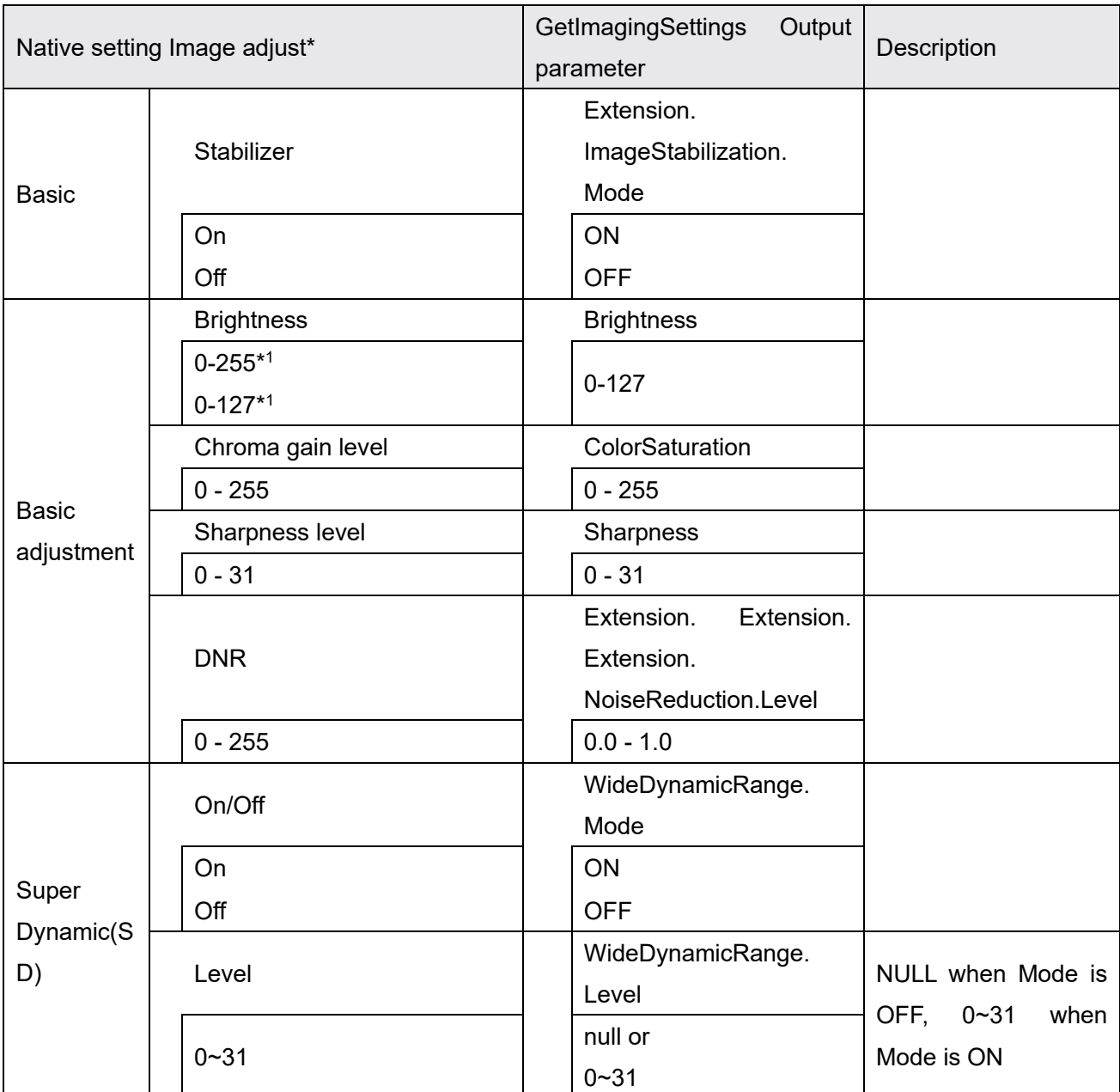

<span id="page-18-1"></span> $1$  Different models have different ranges of values for native settings.

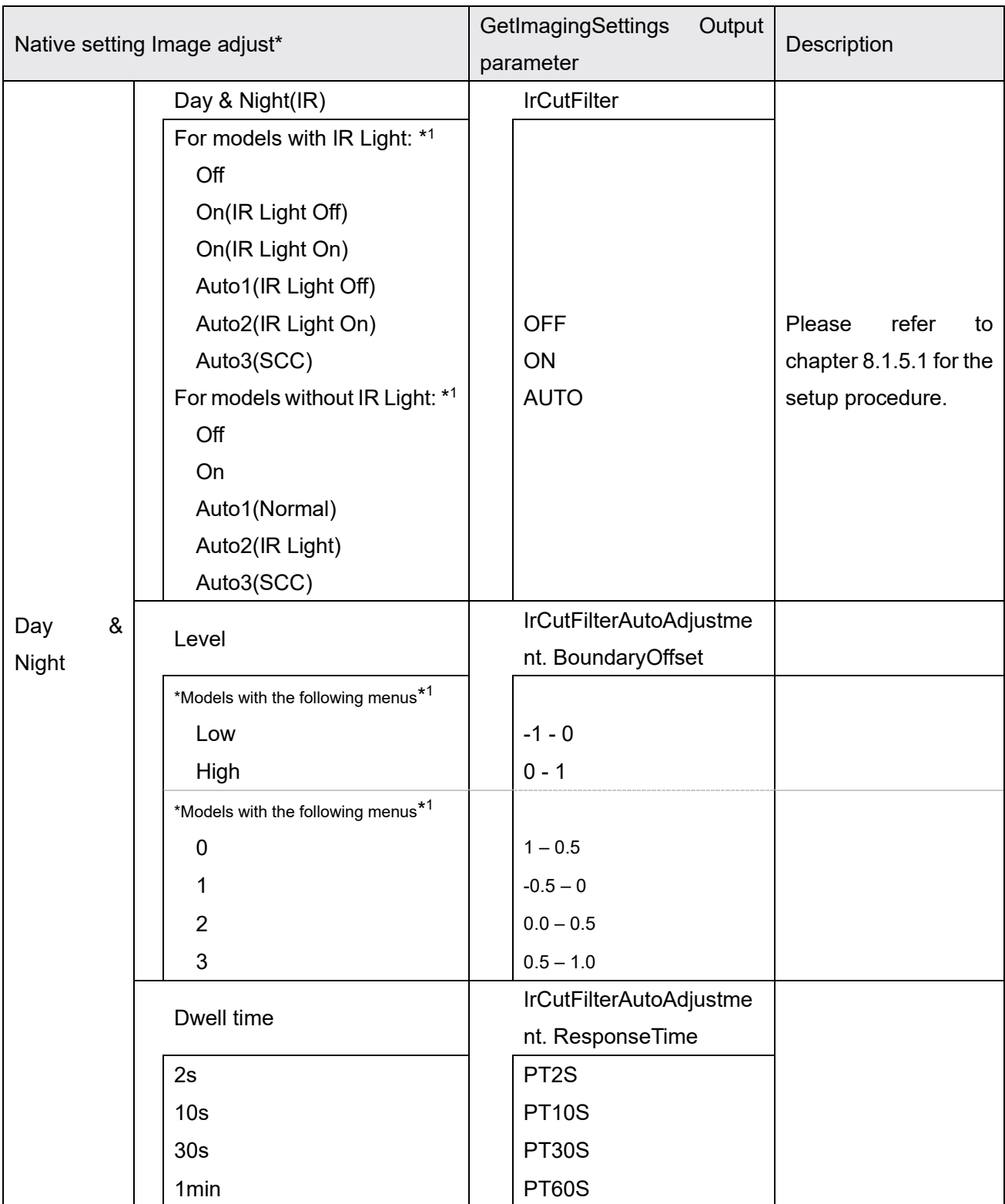

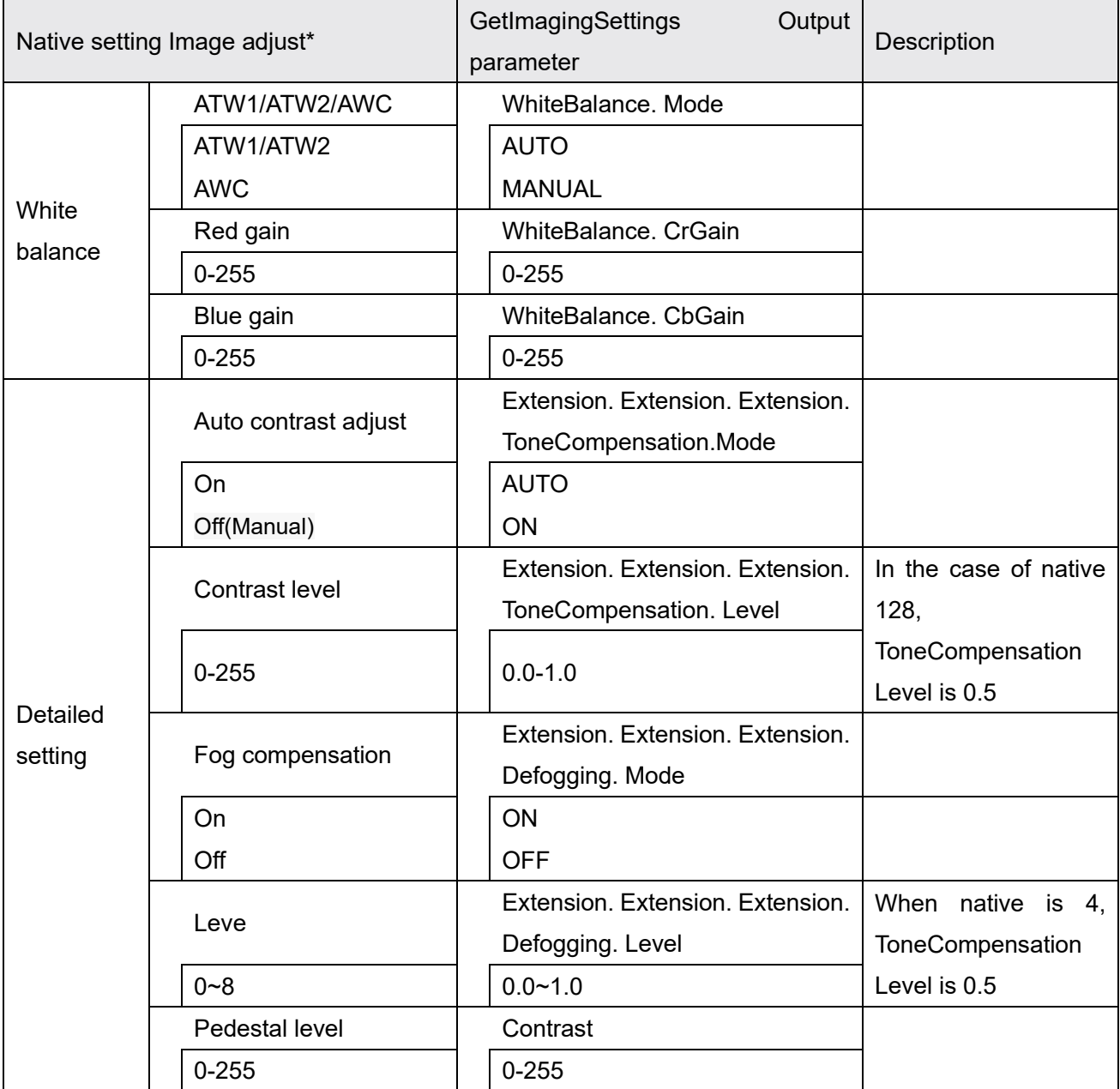

Image/Audio>Image quality>Image adjust

Example of GetImagingSettings response:

```
<GetImagingSettingsResponse xmlns="http://www.onvif.org/ver20/imaging/wsdl"> 
   <ImagingSettings> 
     <tt:Brightness>64</tt:Brightness> 
     <tt:ColorSaturation>128</tt:ColorSaturation> 
     <tt:Contrast>128</tt:Contrast> 
     <tt:Focus> 
       <tt:AutoFocusMode>AUTO</tt:AutoFocusMode> 
       <tt:NearLimit>1.5</tt:NearLimit> 
       <tt:FarLimit>0</tt:FarLimit> 
     </tt:Focus> 
     <tt:IrCutFilter>AUTO</tt:IrCutFilter> 
     <tt:Sharpness>16</tt:Sharpness> 
     <tt:WideDynamicRange> 
       <tt:Mode>ON</tt:Mode> 
       <tt:Level>29</tt:Level> 
     </tt:WideDynamicRange> 
     <tt:WhiteBalance> 
       <tt:Mode>AUTO</tt:Mode> 
       <tt:CrGain>128</tt:CrGain> 
       <tt:CbGain>128</tt:CbGain> 
     </tt:WhiteBalance> 
     <tt:Extension> 
       <tt:ImageStabilization> 
         <tt:Mode>OFF</tt:Mode> 
       </tt:ImageStabilization> 
       <tt:Extension> 
         <tt:IrCutFilterAutoAdjustment> 
           <tt:BoundaryType>Common</tt:BoundaryType>
           <tt:BoundaryOffset>-1</tt:BoundaryOffset>
           <tt:ResponseTime>PT10S</tt:ResponseTime> 
         </tt:IrCutFilterAutoAdjustment> 
         <tt:Extension> 
           <tt:ToneCompensation> 
             <tt:Mode>ON</tt:Mode> 
             <tt:Level>0.5</tt:Level> 
           </tt:ToneCompensation> 
           <tt:Defogging> 
             <tt:Mode>ON</tt:Mode> 
             <tt:Level>0.5</tt:Level> 
           </tt:Defogging> 
           <tt:NoiseReduction> 
             <tt:Level>0.5</tt:Level> 
           </tt:NoiseReduction> 
         </tt:Extension> 
       </tt:Extension> 
     </tt:Extension> 
   </ImagingSettings> 
</GetImagingSettingsResponse>
```
## <span id="page-22-0"></span>5.2.1. ToneCompensation and Defogging

5.2.1.1. . How Native Settings Intelligent Auto Affects ToneCompensation and Defogging

The *Intelligent Auto* setting in the native settings is linked to the *ToneCompensation* and *Defogging* settings in the Imaging settings Parameters.

#### Get=GetImagingSettings

Set=SetImagingSettings

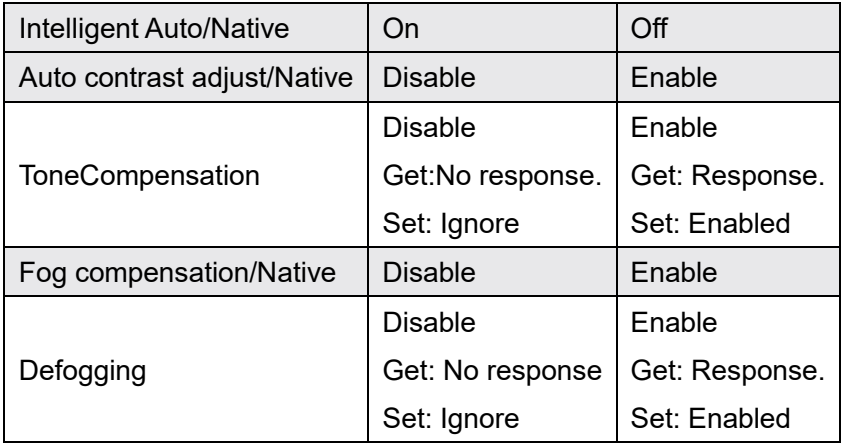

#### *Intelligent Auto* is On:

(\*ToneCompensation is not responded.) (\*Defogging is not responded.)

When *Intelligent Auto* is set to *On* in Native, *Auto contrast adjust* and *Fog compensation* in Native settings are disabled, *ToneCompensation* and *Defogging* in *ImagingSettings* are disabled. GetImagingSettings() does not return *ToneCompensation* and *Defogging*. The camera ignores this value when *ToneCompensation* and *Defogging* are specified in SetImagingSettings().

#### *Intelligent Auto* is Off:

```
<tt:ToneCompensation> 
  <tt:Mode>ON</tt:Mode> 
   <tt:Level>0.5</tt:Level> 
</tt:ToneCompensation> 
<tt:Defogging> 
   <tt:Mode>OFF</tt:Mode> 
  <tt:Level>0.5</tt:Level> 
</tt:Defogging>
```
 23 Setting *Intelligent Auto* in Native to *Off* enables *Auto contrast adjust* and *Fog compensation*  in Native settings, and *ToneCompensation* and *Defogging* in *ImagingSettings*. GetImagingSettings()

Application Note For i-PRO Network Camera

returns *ToneCompensation* and *Defogging*. When *ToneCompensation* and *Defogging* are specified in SetImagingSettings(), the camera sets the specified values.

Application Note For i-PRO Network Camera

#### 5.2.1.2. Auto contrast adjust

The *Auto contrast adjust* in the native settings and the *Defogging* setting in *ImagingSettings* are linked.

Get=GetImagingSettings

Set=SetImagingSettings

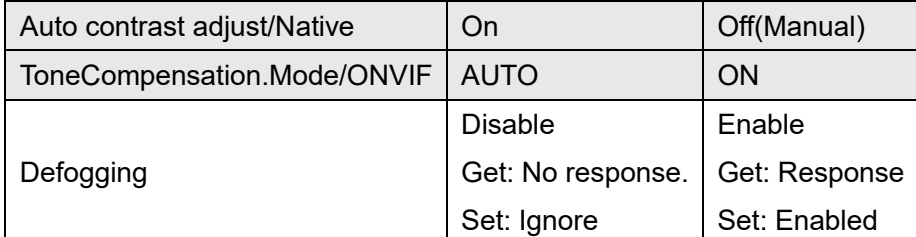

When Native's *Auto contrast adjust* is *ON* and Mode of *ToneCompensation* in *ImagingSettings* is set to AUTO:

<tt:ToneCompensation>

<tt:Mode>AUTO</tt:Mode>

<tt:Level>0.5</tt:Level>

</tt:ToneCompensation>

(\*Defogging is not responded.)

If *Auto contrast adjust* in Native is set to *ON* or Mode of *ToneCompensation.Mode* in *ImagingSettings* is set to AUTO, *Defogging* in *ImagingSettings* is disabled. GetImagingSettings() does not return *Defogging*. The camera ignores this value when *Defogging* is specified in SetImagingSettings().

When Native's Auto contrast adjust is Off (Manual) and Mode of ToneCompensation in ImagingSettings is ON:

```
<tt:ToneCompensation> 
  <tt:Mode>ON</tt:Mode> 
   <tt:Level>0.5</tt:Level> 
</tt:ToneCompensation> 
<tt:Defogging> 
   <tt:Mode>OFF</tt:Mode> 
   <tt:Level>0.5</tt:Level> 
</tt:Defogging>
```
Setting Native's *Auto contrast adjust* to *Off (Manual)* or setting *ToneCompensation*'s *Mode* to ON will enable *Defogging* in *ImagingSettings*. *Defogging* is included in the GetImagingSettings() response. When *Defogging* is specified in SetImagingSettings(), the camera sets the specified values.

#### 5.2.1.3. Linkage of fog correction and automatic contrast adjustment

The *Fog compensation* in the native settings and the *ToneCompensation* setting in *ImagingSettings* are linked.

Get=GetImagingSettings

Set=SetImagingSettings

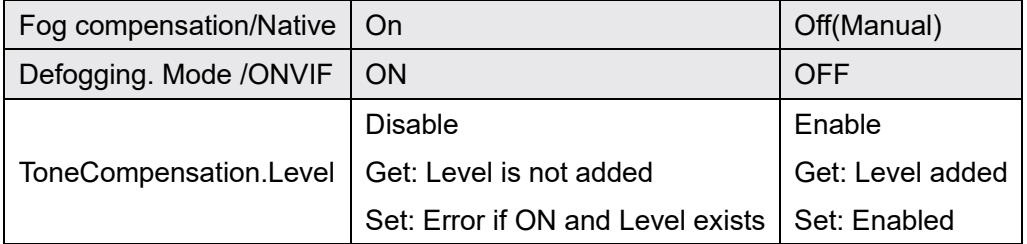

#### *Fog compensation* is On:

```
<tt:ToneCompensation> 
  <tt:Mode>ON</tt:Mode> 
   (*Level is not responded.) 
</tt:ToneCompensation> 
<tt:Defogging> 
  <tt:Mode>ON</tt:Mode> 
  <tt:Level>0.5</tt:Level> 
</tt:Defogging>
```
No Level is assigned at Get, and an error is returned at Set if Mode=ON and Lecel is included.

#### *Fog compensation* is Off

```
<tt:ToneCompensation> 
  <tt:Mode>ON</tt:Mode> 
   <tt:Level>0.5</tt:Level> 
</tt:ToneCompensation> 
<tt:Defogging> 
  <tt:Mode>OFF</tt:Mode> 
  <tt:Level>0.5</tt:Level> 
</tt:Defogging>
```
Level is assigned on Get, and is set on Set.

# <span id="page-26-0"></span>6. Media service

## <span id="page-26-1"></span>6.1 Profile

## <span id="page-26-2"></span>6.1.1. Share Profile with ONVIF and native settings

I-Pro cameras have the following two kinds of handling of Profile.

- 1) For the following models, settings via ONVIFAPI and settings via the browser are linked
	- Models other than those listed in 2)
		- Values set with ONVIF-API are reflected in setting values viewed via browser.

Values set via the browser are reflected in ONVIF setting values.

#### *Note: For details on relationships, see the next chapter.*

[6.1.1.1 Relationship between 'Setup/Image' of native setting and](#page-27-0)  [VideoencoderConfiguration.token of ONVIF](#page-27-0) 

[6.1.1.2 Relationship between 'Setup / Image' of native setting and ONVIF setting items](#page-28-0)

- 2) For the following models, settings via ONVIFAPI and settings via the browser are **not** linked
	- WV-SUD638 Series
	- The value set with ONVIF-API is not reflected in the setting value displayed in the browser. .
	- Values set via the browser are not reflected in ONVIF setting values

### <span id="page-27-0"></span>6.1.1.1. Relationship between 'Setup/Image' of native setting and VideoencoderConfiguration.token of ONVIF

The model sharing the setting with ONVIF and Native is defined in ["6.1.1 Share Profile with ONVIF and](#page-26-2)  [native settings"](#page-26-2).

Correspondence table of ONVIF properties and browser setting menu on models in which the ONVIF Interface setting value is linked with the Native setting value viewed from the browser:

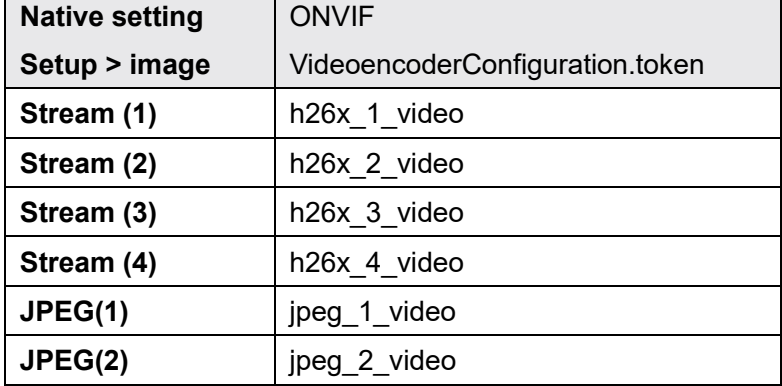

multi-sensor cameras:

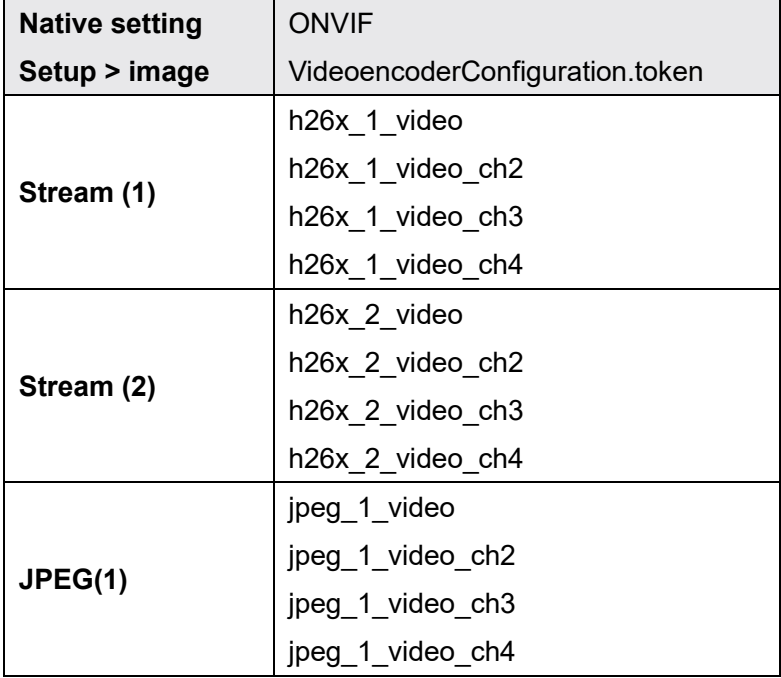

#### <span id="page-28-0"></span>6.1.1.2. Relationship between 'Setup / Image' of native setting and ONVIF setting items

The model sharing the setting with ONVIF and Native is defined in ["6.1.1 Share Profile with ONVIF and](#page-26-2)  [native settings"](#page-26-2).

As shown in the table below, the camera's existing settings and the ONVIF settings are linked

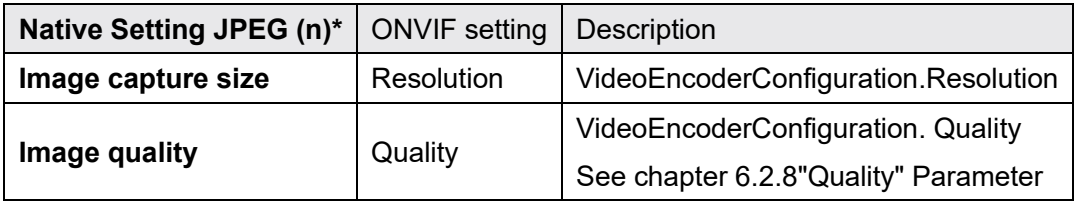

\*Setup > Image > JPEG (n)

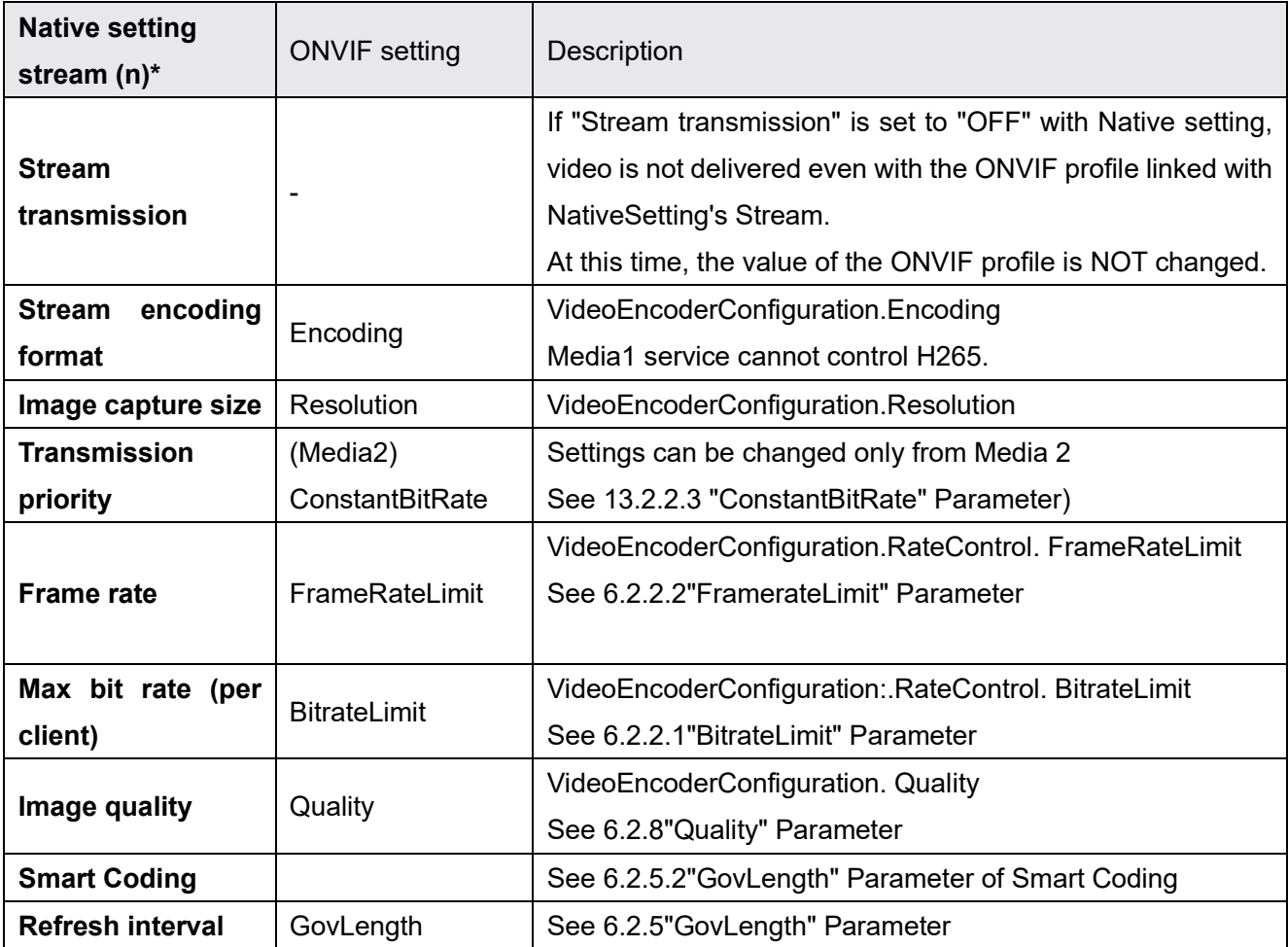

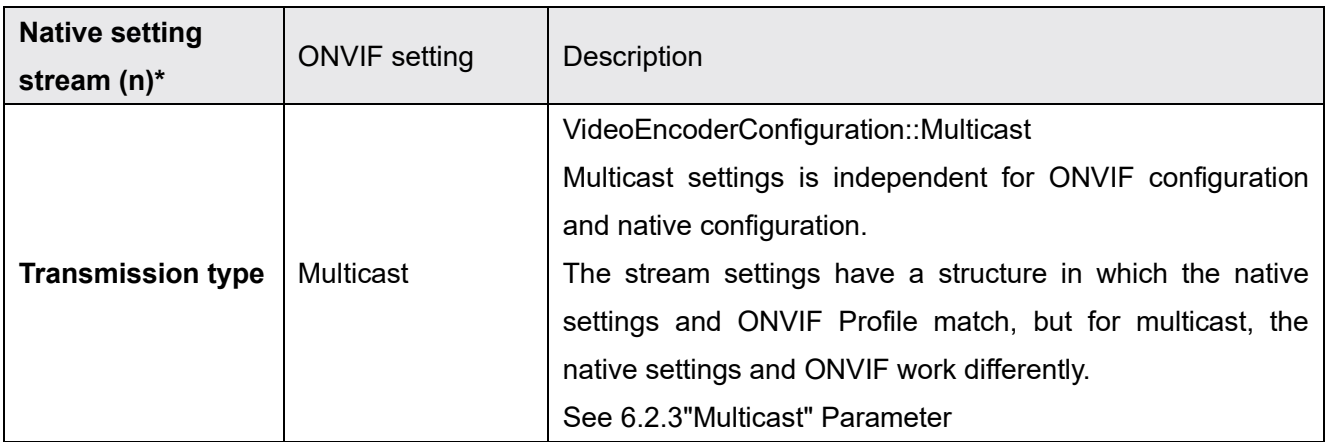

\*Setup > Image > stream (n)

## <span id="page-30-0"></span>6.1.2 Profile Name

The standard profile name differs depending on the model.

If you use multiple cameras, use the profile name included in the GetProfiles() response instead of using a fixed profile name. The VideoSourceMode may change the configuration of the Profile.

### <span id="page-30-1"></span>6.1.3.Stream

#### 6.1.3.1. The minimum guaranteed total number of encoder instances

The number of streams that can be delivered is fixed.

GetGuaranteedNumberOfVideoEncoderInstances() reports the number of streams that can be delivered simultaneously.

#### 6.1.3.2. RTSP URL format

To get the URI of the RTSP connection, send *GetStreamUri()* specifying Profile. The URL format is as follows:

rtsp://<IP>/ONVIF/MediaInput?profile=<ProfileToken>

# <span id="page-31-0"></span>**6.2. Configuration**

### <span id="page-31-1"></span>6.2.1. Note for configuration changes

When a client change configuration during live streaming, the connection will be disconnected. When a bit rate of G.726 is changed, all connections will be disconnected. Set a value within the range that can be obtained with Get<configuration entity>Options.

### <span id="page-31-4"></span><span id="page-31-2"></span>6.2.2. "RateControl" Parameters

#### 6.2.2.1. "BitrateLimit" Parameter

Depending on "VideoEncoder Configuration", the ranges of the bit rate that the client can set are different.

#### **JPEG:**

 $Max = 0$ ,  $Min = 0$ ;

#### **H264:**

When a user sets a bit rate value besides these values, the camera adopts it the nearest value from the valid bit rate. For example, when a user sets 4000kbps, the camera will choose 3072kbps. A set of available bit rate depends on the model. The range of the available bit rate can be vary according to its resolution. Please refer to the operating instruction manual for detail.

#### *Note: The camera chooses the smaller value than the bit rate that a user set.*

#### <span id="page-31-3"></span>6.2.2.2. "FramerateLimit" Parameter

Frame rate values supported by the camera can be obtained from GetVideoEncoderConfigurationOptions. When a client sets a frame rate value, the camera chooses the nearest value from the specified frame rate. For example, when a client set 19fps, the camera chooses 15fps.

#### *Note: The camera chooses the smaller value than the frame rate that the client set.*

## <span id="page-32-0"></span>6.2.3. "Multicast" Parameter

The initial value of the multicast address is shown below.

Type = IPv4  $IPv4Address = 0.0.0.0$ Port =  $\theta$  $TTL = 0$ 

These initial settings above mean that multicast setting is invalid.

These initial settings are recommended when a client does not use multicast. Because the camera will allocate the band width beforehand for multicast when a client enabled multicast setting (The camera's specification).

The ONVIF Multicast setting is independent of and does not affect the Native Multicast setting.

When multicasting with RTSP, the URI changes from unicast.

After setting the multicast address of MediaConfiguration, get the URI with *GetStreamUri()*. Request multicast delivery using the obtained URI.

Application Note For i-PRO Network Camera

## <span id="page-33-0"></span>6.2.4. "SessionTimeout" Parameter

"SessionTimeout" parameter is fixed in the camera, and the change is not supported. A client have to use "PT120S" or "PT2M" to set. Receiving other values, the camera will return without an error and it will be ignored.

### <span id="page-33-1"></span>6.2.5. "GovLength" Parameter

#### 6.2.5.1. "GovLength" Parameter of H.264

The value of "GovLength" is calculated by the following formula. Refresh interval(Native) \* Frame rate(Native) = GovLength(ONVIF) e.g.  $1$ (sec) x  $15$ (fps) =  $15$ (gov)

This camera manages the following Refresh interval values.

0.2, 0.25, 0.33, 0.5, 1, 2, 3, 4, 5 (sec)

The GovLength range varies depending on the fps limit.

The GovLength setting is rounded by the camera.

<span id="page-33-2"></span>Example) GovLength =149→120

#### 6.2.5.2. "GovLength" Parameter of Smart Coding

For cameras that support "smart coding", when "Smart coding" is set to "On" from the browser, the browser setting takes precedence.

- The value of GovLength is automatically rewritten, and it is reflected in the stream delivered by ONVIF.
- If you attempt to overwrite the GovLength value with the ONVIF command, an error will be returned.

## <span id="page-34-0"></span>6.2.6. Metadata Configuration

MetadataConfiguration holds the MetadataStream settings for the target Stream.

#### Response Example:

```
<tt:MetadataConfiguration token="metadata1"> 
    <tt:Name>MetadataConfig1</tt:Name> 
    <tt:UseCount>0</tt:UseCount> 
    <tt:PTZStatus> 
        <tt:Status>false</tt:Status> 
        <tt:Position>false</tt:Position> 
    </tt:PTZStatus> 
    <tt:Events> 
        <tt:Filter> 
            <wsnt:TopicExpression 
Dialect="http://www.onvif.org/ver10/tev/topicExpression/ConcreteSet" 
xmlns:tns1="http://www.onvif.org/ver10/topics" xmlns:tnsipro1 = "http://i-
pro.com/2021/onvif/event/topics"> 
              </wsnt:TopicExpression> 
            <wsnt:MessageContent 
Dialect="http://www.onvif.org/ver10/tev/messageContentFilter/ItemFilter"> 
              </wsnt:MessageContent> 
        </tt:Filter> 
    </tt:Events> 
    <tt:Analytics>true</tt:Analytics> 
    <tt:Multicast> 
        <tt:Address> 
            <tt:Type>IPv4</tt:Type> 
            <tt:IPv4Address>0.0.0.0</tt:IPv4Address> 
        </tt:Address> 
        <tt:Port>0</tt:Port> 
        <tt:TTL>0</tt:TTL> 
        <tt:AutoStart>false</tt:AutoStart> 
    </tt:Multicast> 
    <tt:SessionTimeout>PT120S</tt:SessionTimeout> 
</tt:MetadataConfiguration>
```
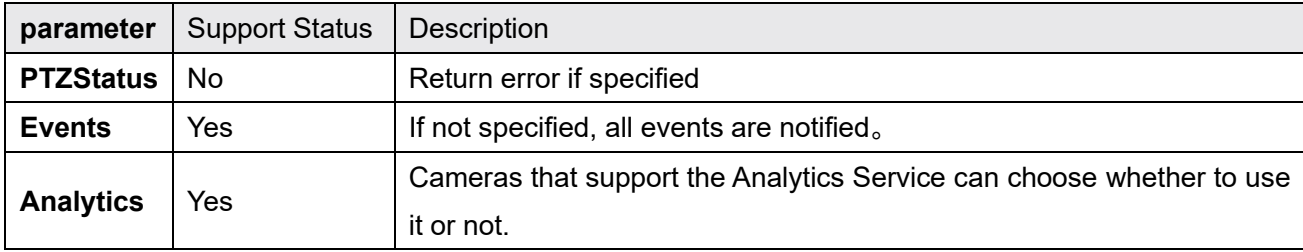

MetadataStream, see Chapter [15 Metadata Stream.](#page-92-0)

Application Note For i-PRO Network Camera

## <span id="page-35-0"></span>6.2.7. Audio Back Channel Configuration

Bi-directional audio is supported on the basis of Back Channel Connection added to ONVIF Core Specification Ver.2.0.

Available audio codec depends on the setting of the browser. The following table shows the audio codec that will be informed by AudioDecoderConfigurationOptions. Initial setting of the codec is G.711.

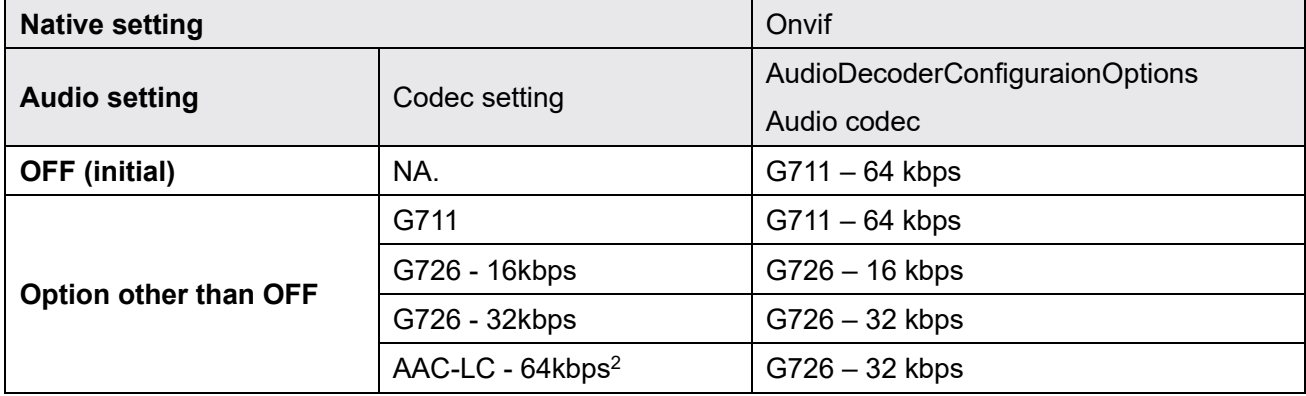

<span id="page-35-1"></span>The camera accepts no tag or www.onvif.org/ver20/HalfDuplex/Auto for SendPrimacy the parameter of AudioOutputConfiguration. In the case of www.onvif.org/ver20/HalfDuplex/Auto the setting of the browser goes on to bidirectional, then the setting of the audio codec is set to G.726. Audio Back Channel overHTTP is not supported.
## <span id="page-36-0"></span>6.2.8."Quality" Parameter

The value 0 means "Low" in quality in ONVIF while "Super Fine" in browser. The relationship between these numbers is as shown in the table below.

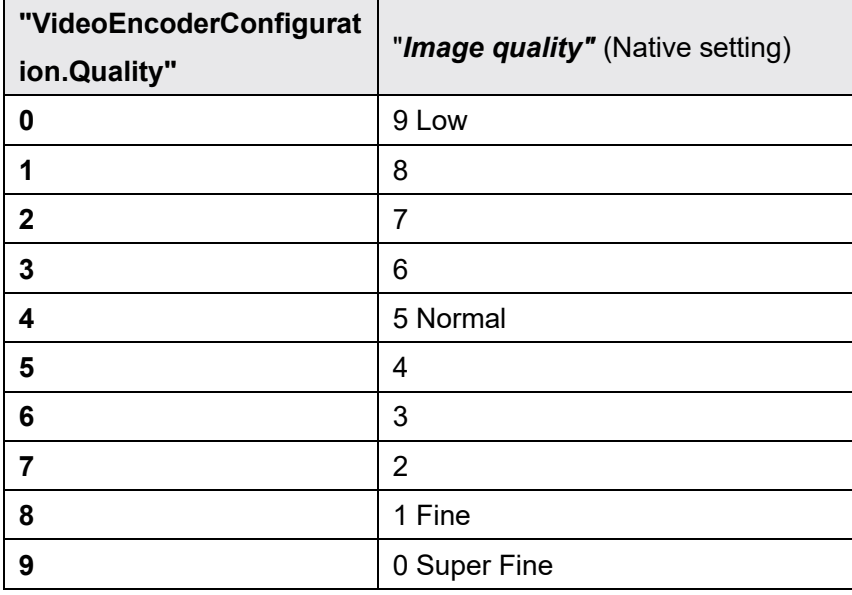

Please refer to chapter [13.2.8 "Quality" Parameter](#page-69-0) for a comparison table for models compatible with Media 2.

## <span id="page-36-1"></span>6.2.9 "Rotate" Parameter

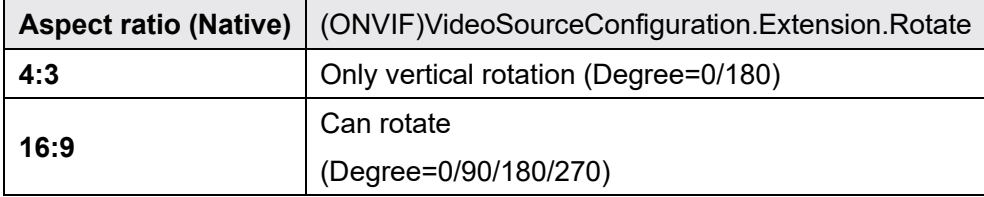

#### <span id="page-37-0"></span>Analytics Configuration  $6.2.10.$

There are three AnalyticsConfigurations for cameras except for multi-sensor cameras.

Multi-sensor cameras have an AnalyticsConfiguration associated with Ch1~4 of the VideoSourceConfiguration. Different connections between VideoSourceConfiguration and AnalyticsConfiguration are not allowed.

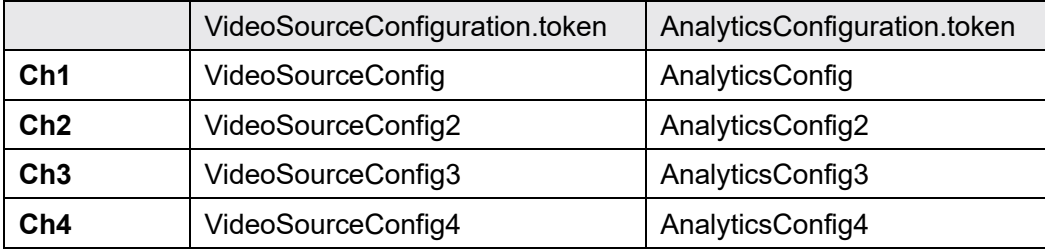

Once the Profile is associated with Metadata Configuration and Analytics Configuration, Metadata is ready to use.

See Chapter 15 for information on how to use the Metadata Stream.

# 6.3.OSD

### <span id="page-38-0"></span>6.3.1. Maximum number of OSD

Our camera has maximum two OSDs. These numbers can be gotten with GetOSDConfigulationOptions.

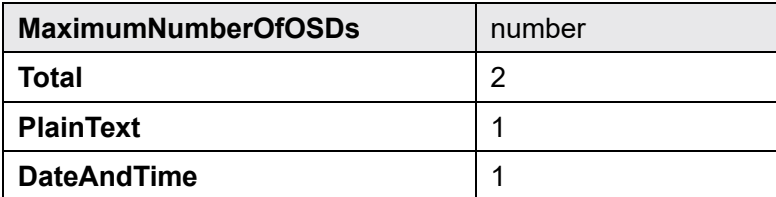

### 6.3.2. Position

Available OSD display position is following four types defined in ONVIF standard.

```
"UpperLeft" 
"UpperRight" 
"LowerLeft" 
"LowerRight"
```
Free position is not supported with use of Custom.

# 6.4. VideoSourceMode

The WV-SUD638 series automatically reboots when *FramerateLimit* is switched to 30fps or 25fps using SetVideoSourceMode(). Other models do not restart.

# 7. Streaming

# **7.1. Session Management**

Each single session is related to the sessionID of RTSP method. The session is controlled by the SessionID in SETUP of RTSP.

When a client SETUP and PLAY to control audio and video separately the client can use it with different session ID in SETUP. In this case two sessions are consumed.

# 7.2. Framerate

Regarding JPEG streaming use of RTPoverRTSP and RTPoverRTSPoverHTTP in transport layer causes the camera to drop its performance. So it may stream less than user specified framerate. In case that H.264 streaming is valid, JPEG framerate will be 5 fps.

# **7.3. Back Channel Connection**

Supported Transport: UDP, RTP over RTSP.

We recommend that audio packet interval for client should be set to the same value as the setting of browser. In the case of RTP over RTSP, the interval of the audio packet should be at least the following value because of the buffer size. Our recommendation value for "RTP over RTSP" is 160ms and 320ms.

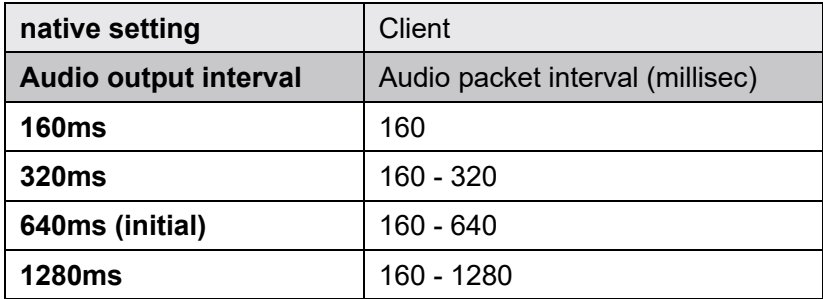

The session for Audio Back Channel should be set separately from Audio/Video session because the back channel will be disconnected in five minutes(\*) by camera in order not to hold the session for a long time. (\*) It depends the setting of "Audio output duration" from browser.(1min – 1hour)

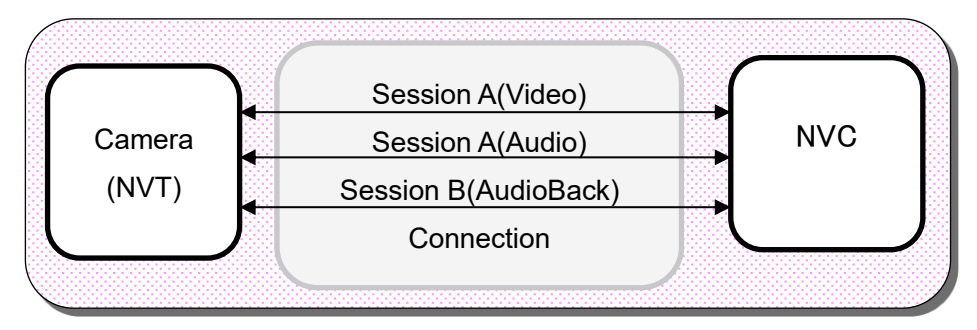

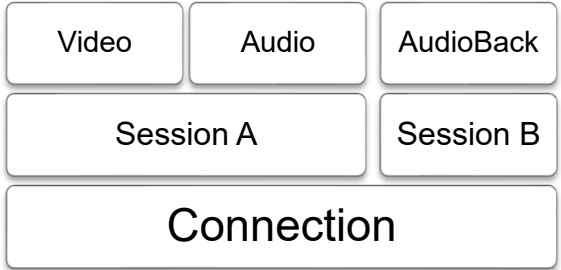

The following is the sequence of the audio back channel.

After 5 minutes of AudioBackChannel, the BackChannel session will be closed from camera. So the client should start a new session for AudioBackChannel from SETUP method.

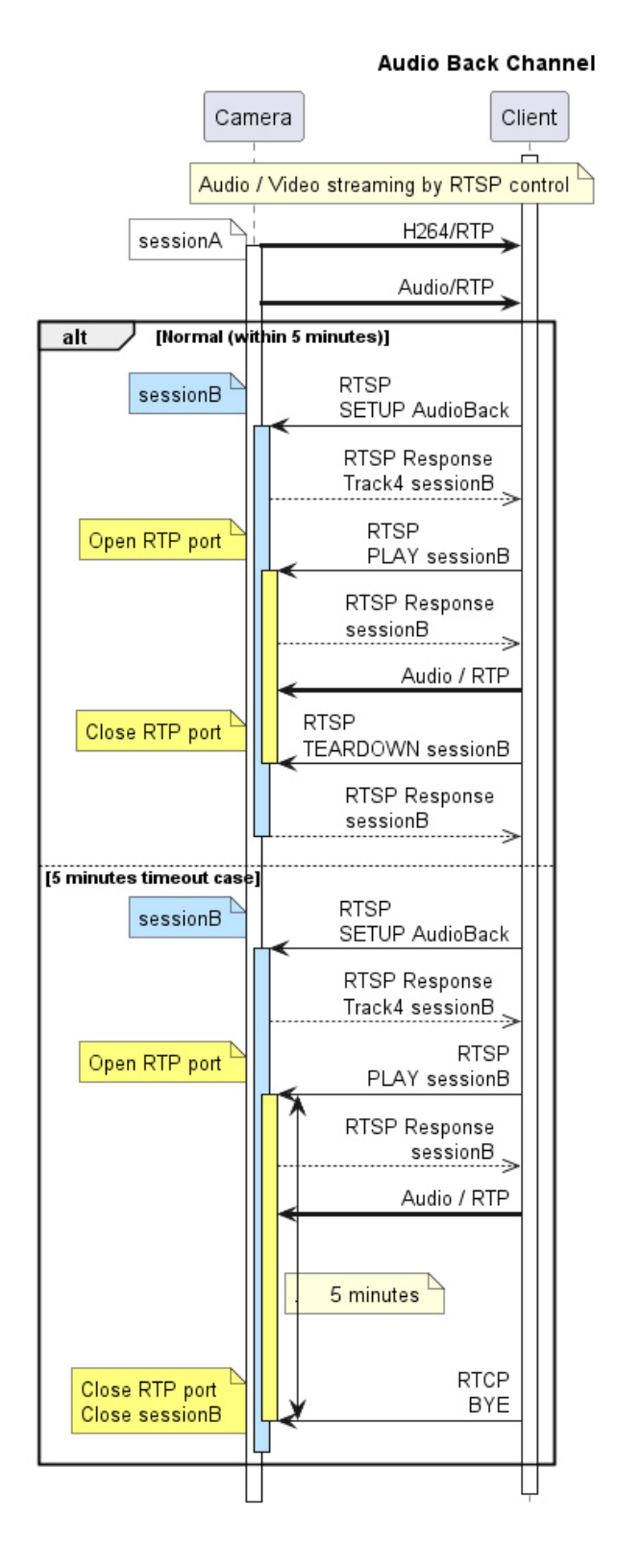

# 7.4. Relationship with Cropping feature

Some cameras are supporting cropping feature, but ONVIF interface is not supported. If a client want to control the streaming for cropped view, cgi interface is available. In ONVIF interface, cropping feature is not recommended because unexpected image may be sent.

# 7.5. Network failure trigger base SD backup

The method to record to the SD card when a network failure is detected is as follows.

- 1. Use the CGI interface to set the validity period of the SD card recording function for network failure detection.
- 2. Request an RTSP stream that contains the "sdbackup = yes" parameter during its lifetime. With this RTSP stream request, the camera will start detecting network failures, and when it detects a network failure, it will start recording the stream to the SD card.

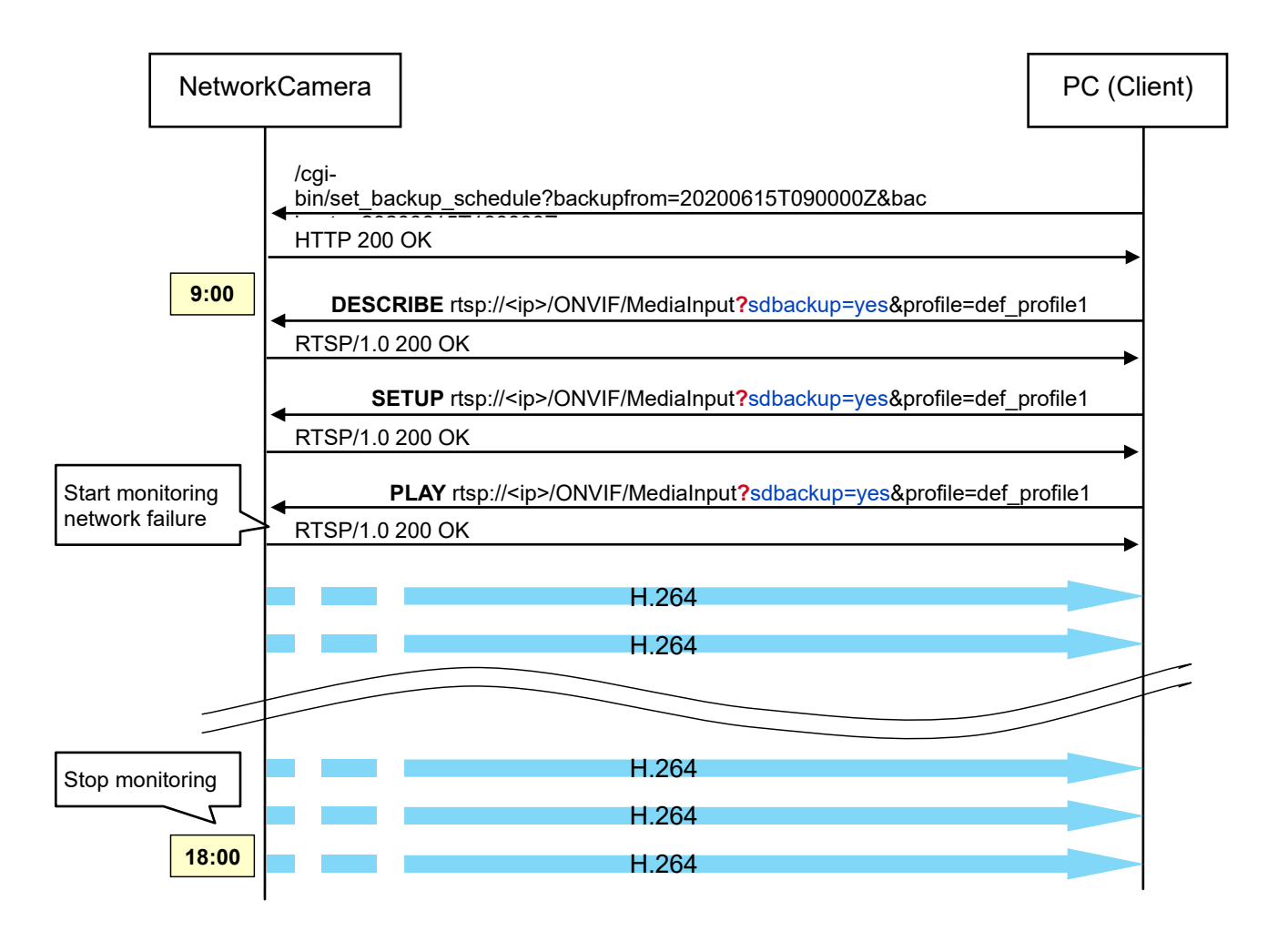

*Note:For more information on CGI, refer to the "IP Camera –Command Document".*

# 8. PTZ Service

This camera supports "Generic" coordinate system.

The default profile has PTZConfiguration.

To control PTZ with a user profile, the client should add PTZConfiguration to the user profile.

Non-PTZ cameras (fixed cameras, omnidirectional cameras, multi-sensor cameras) support zooming from the browser, but do not support PTZ services.

Supported Space list:

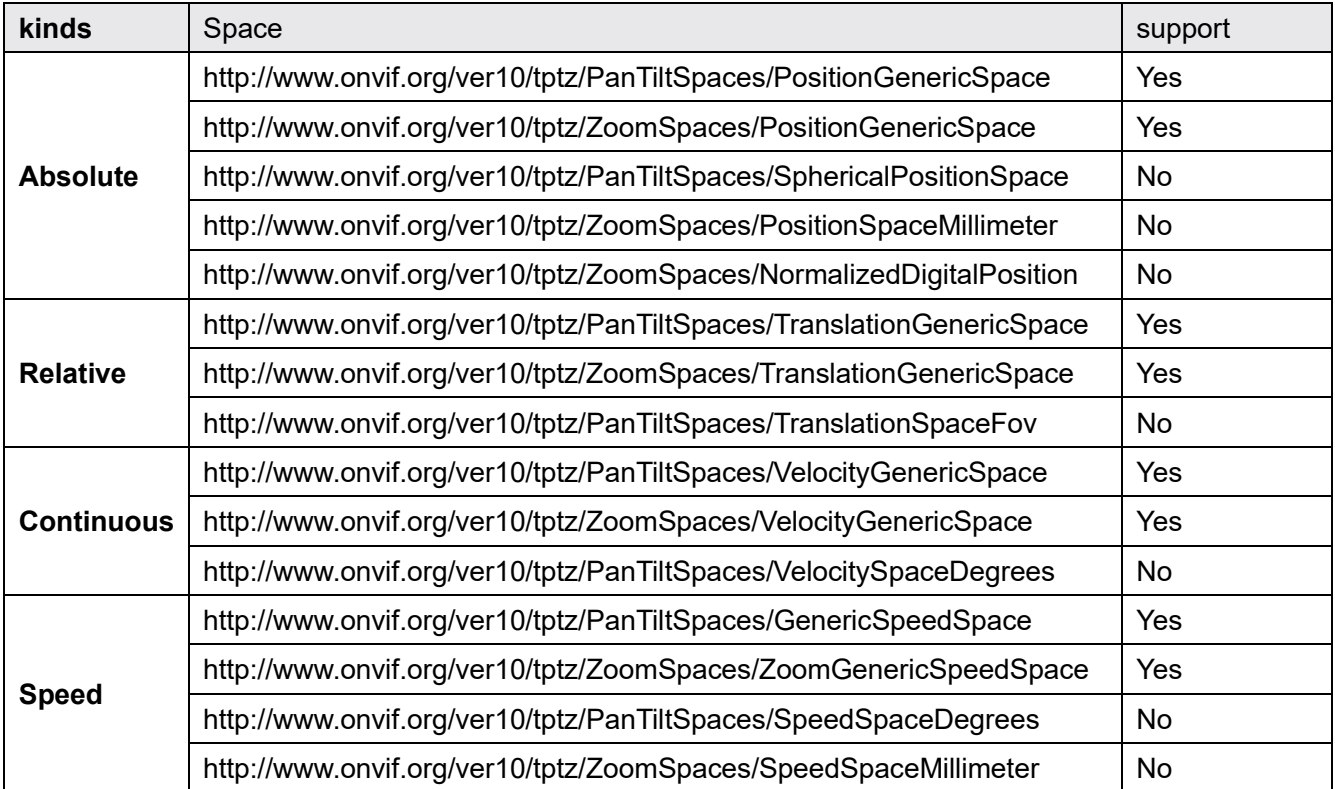

# 8.1. Use case of PTZ

## 8.1.1.Set PTZ configuration

- 1. Choose MediaProfile to control PTZ .
- 2. Add PTZ Configuration to the MediaProfile if the profile doesn't have one.
	- Find available PTZConfiguration (GetPTZConfigurations)
	- Add one to MediaProfile (Media::AddPTZConfiguration, Media2::AddConfiguration)
- 3. Set PTZ Configuration
	- Find available node (GetNodes)
	- Check configurable parameters and their ranges (GetConfigurationOptions)
	- Set the configuration (SetConfiguration)

### 8.1.2.PTZ control

- 1. Move to absolute position
	- Confirm default coordinate space of the PTZ Configuration
	- Move the absolute position of the coordinate apace (AbsoluteMove)
- 2. Move continuously
	- Move continuously with velocity of the coordinate space (ContinuousMove)
	- Stop (Stop)

## 8.1.3. Home Position

As default, camera doesn't have home position, so a client have to set the Home position beforehand. The last number of the Preset number is reserved for the Home position.

### 8.1.4.Zoom

For a WV-SUD638 series supporting 1,080x zoom a client can control until 999.9x zoom by ONVIF interface.

For WV-SUD638 series, WV-X6500 Series WV‑S6500 Series and WV‑S6100 Series the Zoom range varies depending on the Native setting below.

- Digital zoom
- HD Extra optical zoom

To obtain and change the Native setting, refer to the "Command Document (H.265 supported models)".

Within the *XRange.Max* range of the AbsoluteZoomPositionSpace or *RelativeZoomTranslationSpace*, the Zoom magnification can be specified using *GetConfigurationOptions*() or *GetNodes*().

In the WV-SUD638 Series, WV-X6500 Series, WV-S6500 Series and WV-S6100 Series, *XRange.Max* is less than 1.

The maximum zoom ratio that can be specified with *AbsoluteMove* and *RelativeMove* is defined as follows:

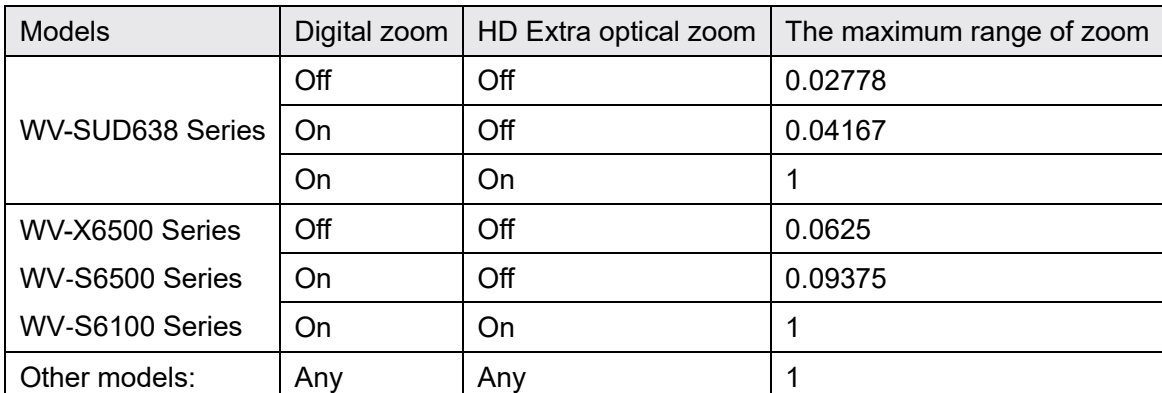

The Zoom range for models other than the WV-SUD638 series, WV-X6500 Series WV-S6500 Series and WV-S6100 Series is fixed at 0-1.

[Digital zoom] and [HD Extra optical zoom] can be found in the [Cam. Function] tab of the "PTZ" page.

Application Note For i-PRO Network Camera

## 8.1.5. Wiper, Washer, IR-LED

Wiper control · washer control · IR-LED control can be performed using SendAuxiliaryCommand(). It is possible to input the character string obtained by GetNodes() or GetCapabilityes() of PTZService. The relationship with Native CGI control is as follows:

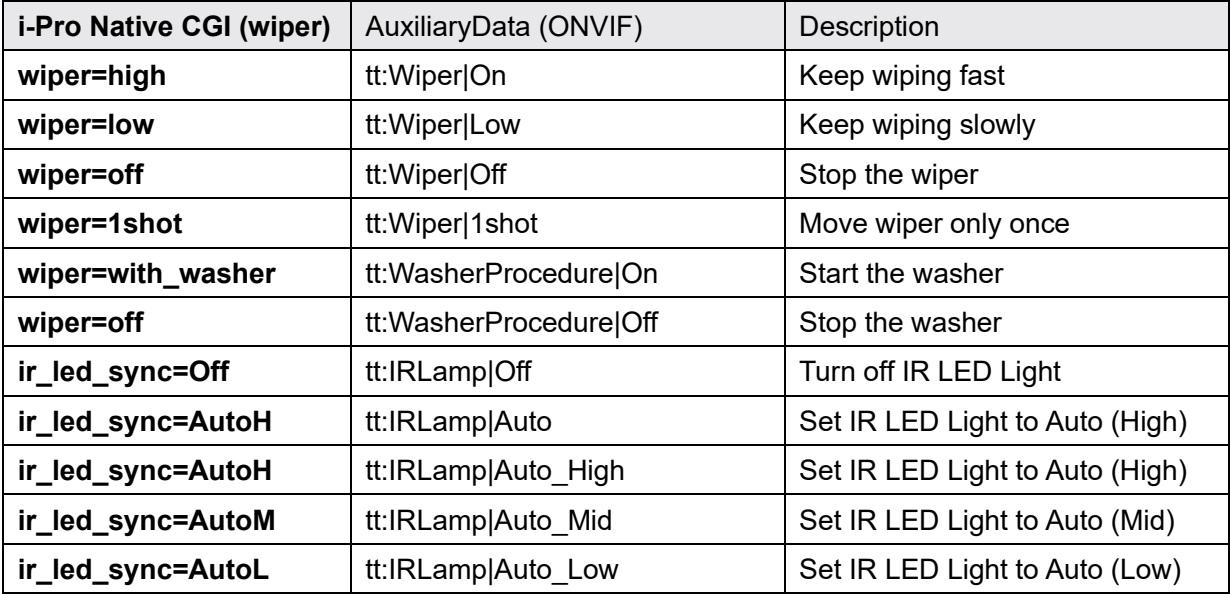

### 8.1.5.1. How to switch "Day & Night (IR)" of native Setting with ONVIF

To switch "Day & Night (IR)" of native Setting with ONVIF, please send two commands as follows:

- 1. Please set the values in the table below to AuxiliaryData and send SendAuxiliaryCommand.
- 2. Please set the values in the table below to IrCutFilter and send SetImagingSettings().

Please send in order of 1 and 2

For example, to set "Day & Night (IR)" to "Auto 2"

First set 'tt: IRLamp | Auto High' to AuxiliaryData of PTZService and send SendAuxiliaryCommand(). Next, set IrCutFilter of ImagingSettings to "AUTO" and send SetImagingSettings().

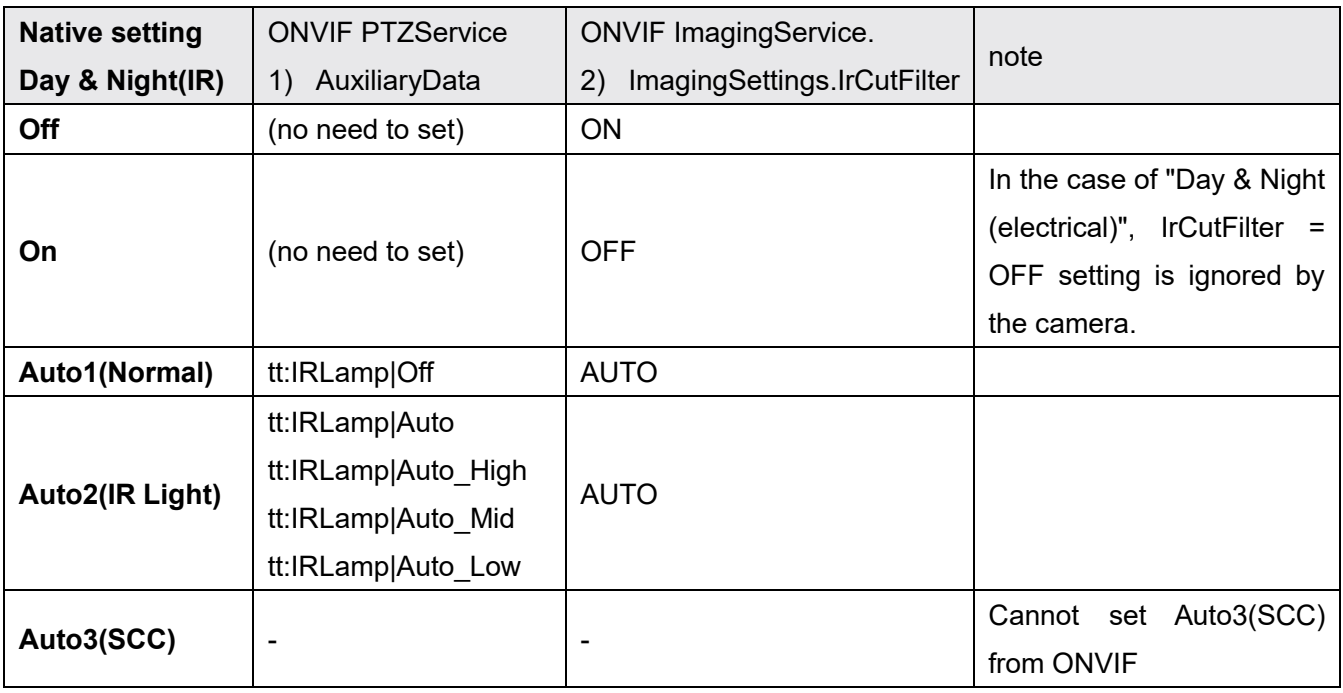

For Aero PTZ ( WV-SUD638 ), set the relay output of the native setting to "Washer control".

Procedure:

- 1. Get the *Day & Night(IR)* status of Native setting.
- 2. Send *SendAuxiliaryCommand*.
- 3. Get the *Day & Night(IR)* status of Native setting.
- 4. Send *SetImagingSettings*.
- 5. Get the *Day & Night(IR)* status of Native setting.

| &<br>1.[Day<br>Night(IR)] | 2.SendAuxiliaryCommand | 8 <sub>x</sub><br>3.[Day<br>Night(IR)] | 4. SetImagingSettings          | 5.[Day<br>&<br>Night(IR)] |
|---------------------------|------------------------|----------------------------------------|--------------------------------|---------------------------|
| Off                       | tt:IRLamp Off          | Off                                    | IrCutFilter=ON(Day<br>mode)    | Off                       |
|                           |                        |                                        | IrCutFilter=OFF(Night<br>mode) | On                        |
|                           |                        |                                        | IrCutFilter=AUTO               | Auto1(Nomal)              |
|                           | tt:IRLamp Auto         |                                        | IrCutFilter=ON(Day<br>mode)    | Off                       |
|                           |                        |                                        | IrCutFilter=OFF(Night<br>mode) | On                        |
|                           |                        |                                        | IrCutFilter=AUTO               | Auto2(IR Light)           |
| On                        | tt:IRLamp Off          | On                                     | IrCutFilter=ON(Day<br>mode)    | Off                       |
|                           |                        |                                        | IrCutFilter=OFF(Night<br>mode) | On                        |
|                           |                        |                                        | IrCutFilter=AUTO               | Auto1(Nomal)              |
|                           | tt:IRLamp Auto         |                                        | IrCutFilter=ON(Day<br>mode)    | Off                       |
|                           |                        |                                        | IrCutFilter=OFF(Night<br>mode) | On                        |
|                           |                        |                                        | IrCutFilter=AUTO               | Auto2(IR Light)           |
| Auto1(Nomal)              | tt:IRLamp Off          | Auto1(Nomal)                           | IrCutFilter=ON(Day<br>mode)    | Off                       |
|                           |                        |                                        | IrCutFilter=OFF(Night<br>mode) | On                        |
|                           |                        |                                        | IrCutFilter=AUTO               | Auto1(Nomal)              |
|                           | tt:IRLamp Auto         | Auto2(IR Light)                        | IrCutFilter=ON(Day<br>mode)    | Off                       |
|                           |                        |                                        | IrCutFilter=OFF(Night<br>mode) | On                        |

List of *Day & Night(IR)* status of Native setting in each procedure

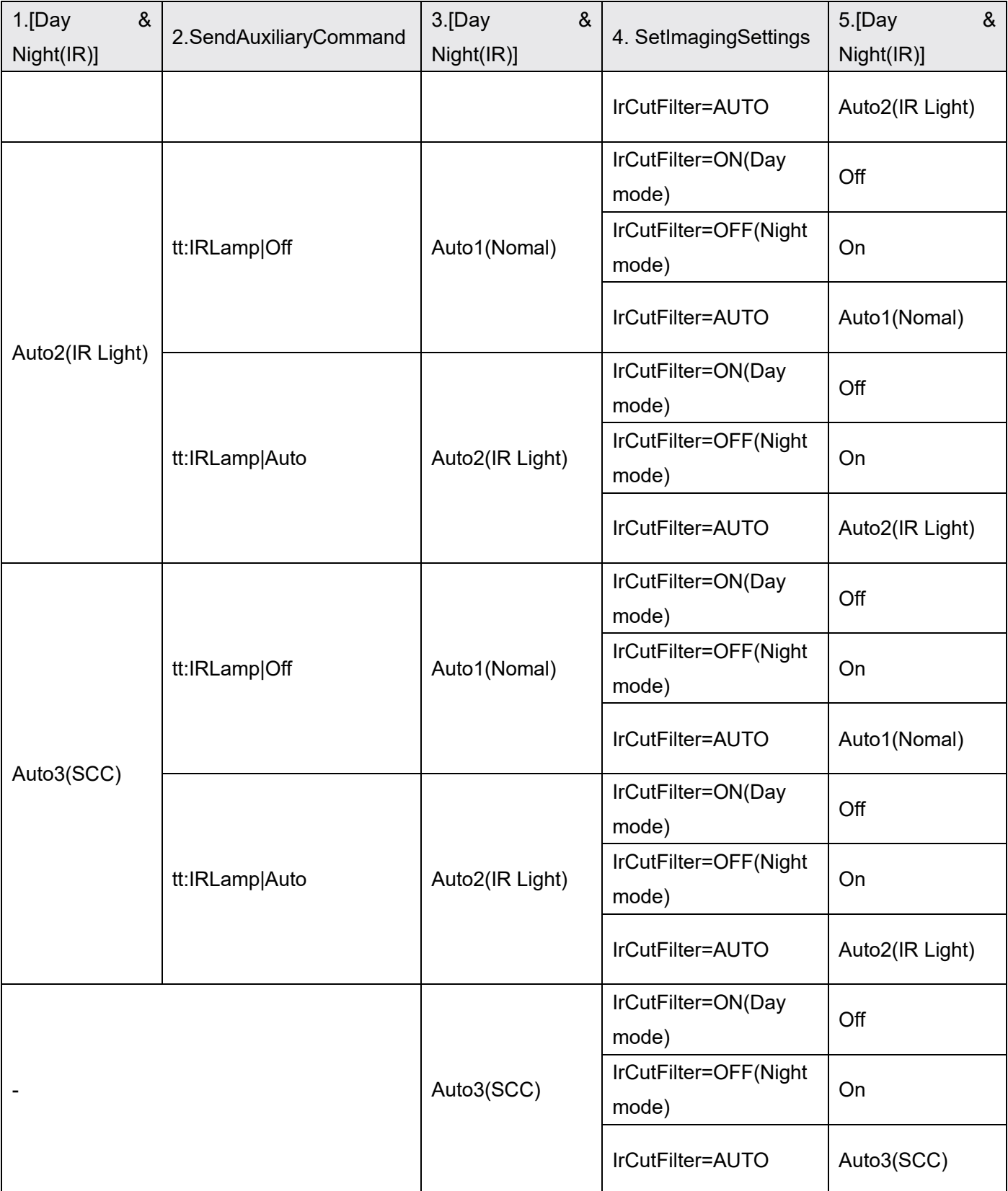

### 8.1.6. Generic Space

### 8.1.6.1. Pan range

The Pan range of Generic Space is 0 - 1 (0 - 360°). -1 - 1 (-180 - 180°) is not supported.

## 8.1.7. Speed settings

Speed support status varies by model.

Unsupported models: WV-SUD638 Series, WV-X6500 Series WV‑S6500 Series and WV‑S6100 Series Support models: Models other than the above:

# 9. Event service

# 9.1. Notification Events

The following ONVIF standard events are supported.

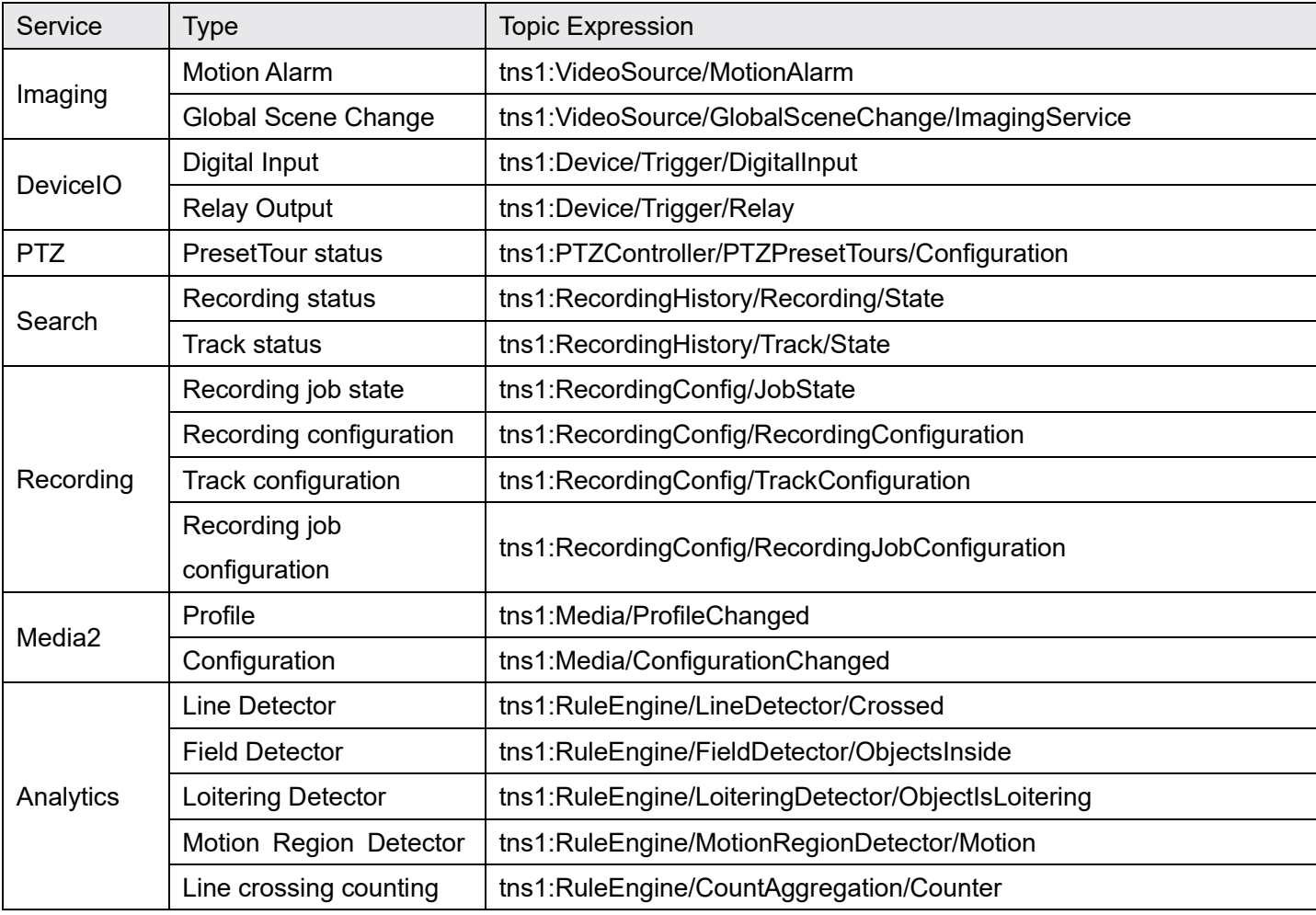

i-PRO's unique events are shown below.

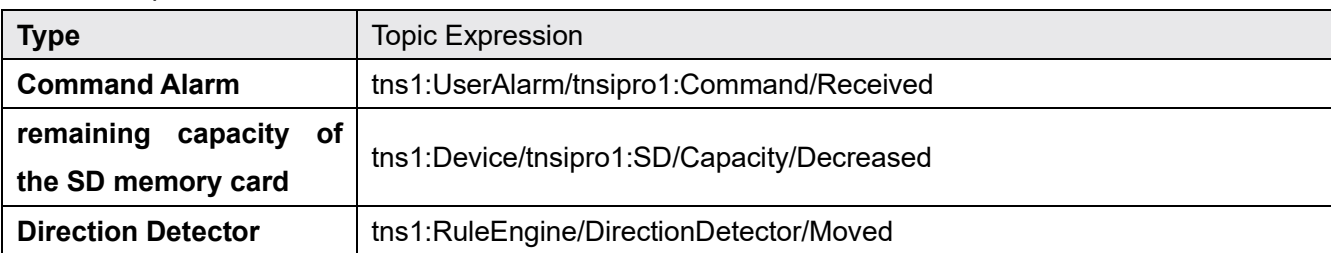

## 9.2. The number of event registration

This camera allows up to 6 subscription for Pull-Point Notification and total 8 subscription for Basic Notification and Pull-Point Notification.

The subscription period is up to 7 days.

When a client restart the camera, all the "Subscribe" information is discarded.

This camera doesn't support ContentExpression.

## 9.3. How to use event

Our camera supports some i-PRO specific events and ONVIF standard events. This chapter describes the usage of i-PRO events. The following is the namespace for the event;

xmlns:tnsipro1 = "http://i-pro.com/2021/onvif/event/topics"

### 9.3.1. Terminal alarm

All of the terminals are set to Off by default. Onvif specification doesn't have the terminal enable command, so user have to the terminals enabled from alarm settings page of the browser.

For Terminal alarm the following topic is defined;

tns1:Device/Trigger/DigitalInput

Terminal number is described in InputToken in the event message.

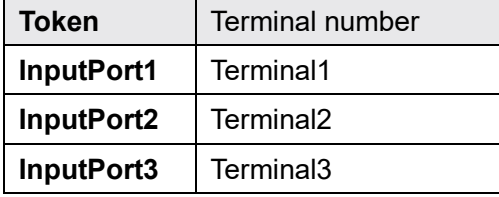

```
<wsnt:NotificationMessage> 
  <wsnt:SubscriptionReference> 
    <wsa:Address> 
      http://192.168.0.10/Subscription?Idx=12345 
    </wsa:Address> 
  </wsnt:SubscriptionReference> 
  <wsnt:Topic
```

```
Dialect="http://www.onvif.org/ver10/tev/topicExpression/ConcreteSet"> 
    tns1:Device/Trigger/DigitalInput 
  </wsnt:Topic> 
  <wsnt:Message> 
    <tt:Message UtcTime="2016-04-03T14:00:00Z" PropertyOperation="Initialized"> 
       <tt:Source> 
        <tt:SimpleItem Name="InputToken" Value="InputPort1"/> 
      </tt:Source> 
       <tt:Data> 
        <tt:SimpleItem Name="LogicalState" Value="true"/> 
      </tt:Data> 
    </tt:Message> 
  </wsnt:Message> 
</wsnt:NotificationMessage>
```
### 9.3.2 Motion alarm

In order to use VMD alarm "Detection area" must be registered. These setting should be configured from native.

The following ONVIF standard event is supported;

```
tns1:VideoSource/MotionAlarm
```
Notifies "true" when motion is detected, and notifies "false" after 6 seconds.

If the operation continues for 6 seconds or more, the end of detection will be notified after the operation ends.

"true" = VMD detected

"false" = VMD detection finished

These events are notified only the first time of the motion detection as below.

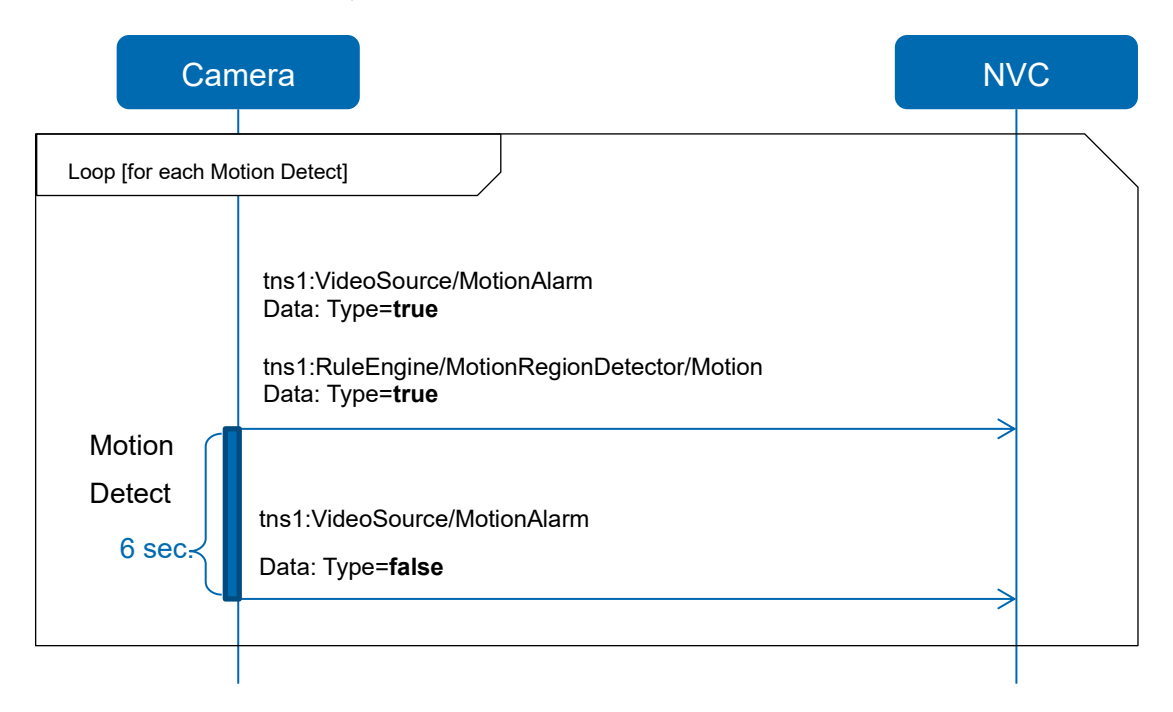

Models that support the Analytics service also support the MotionRegionDetector event.

tns1:RuleEngine/MotionRegionDetector/Motion

MotionRegionDetector only notifies when motion detection starts, but not when it ends.

Initialized event is fixed to State="false"

Changed event is fixed to State="true"

### 9.3.3. Command alarm

When the camera receives i-PRO original command alarm from other camera, event will be occurred. This function need to be configured from browser.

For Command alarm the following topic is defined;

tns1:UserAlarm/tnsipro1:Command/Received

## 9.3.4. Remaining capacity of the SD memory card

Remaining SD memory card capacity notification. Please refer to the Operating Instructions manual for settings.

For this alarm the following topic is defined;

tns1:Device/tnsipro1:SD/Capacity/Decreased

# 10. Recording Service

## 10.1 How to use

#### $10.1.1.$ Activation for storage feature

The following is the usage without recording control service. In case of starting to record via Recoding control service, these changes which are the following 2) and 3) are automatically executed.

- 1) Insertion of SD card For using storage feature, you need to firstly insert SD card.
- 2) Change of a encoding for recording to H.264 Please change the setting of SD memory card from JPEG to H264 using the browser. *Note: When the setting is changed SD card will be formatted.*
- 3) Change of save mode to manual

Then please change the save trigger from alert to manual. To use only search or replay service, this step can be skipped.

*Note: After executing SetSystemDeafultSettings these setting will be rollback.*

# 10.2. Bitrate Limit and GovLength

The maximum number of bitrate for H.264 recording depends on models. Please refer to the operating instruction manual for detail.If the bitrate of video encoder configuration relating to the recording is more than max bitrate, it will be adjusted automatically when recording is started.

And GovLength may be changed to the value in such a way that at least one i-frame is in a second.

# 10.3. Recording procedure

- 1. GetRecordingToken with GetRecordings.
- 2. Create a RecordingJob by specifying Media Profile in CreateRecordingJob.
- 3. To start recording, specify "Active" for Mode in SetRecordingJobMode.
- 4. To stop recording, specify "Idle" for Mode in SetRecordingJobMode.
- 5. To delete a RecordingJob, call DeleteRecordingJob.

Configuration for Recording and Track are fixed values and cannot be changed.

The following commands are not supported:

- CreateRecording
- DeleteRecording
- CreateTrack
- DeleteTrack

# 10.4. Multi-sensor camera recording specifications

A multi-sensor camera holds as many RecordingTokens as there are lenses. However, since the specification is to record Ch1 to Ch4 simultaneously, only one RecordingJob is used.

# 11. Search Service

# 11.1. Search filter for FindEvent

To use Recording and track for Search filter they are needed to specify separately.

# 12. Replay Service

# 12.1. Replay Session

Camera support one replay session at a time. When receiving another replay request during replay, camera send 503 Service Unavailable.

## 12.2. Procedure for playing back recordings

- 1. Record in advance (Chapter 10.3).
- 2. To get a RecordingToken, use GetRecordings of the Recording Service.
- 3. To get the recording playback URL, specify RecordingToken in GetReplayURI of Replay service
- 4. Make an RTSP connection Get RTSP DESCRIBE camera information RTSP SETUP Select receiving media Start RTSP PLAY delivery End RTSP TEARDOWN delivery

# 12.3. RTSP URL Format

The URL format for playback of the recording is as follows

```
rtsp://<ip>/ONVIF/Storage[/<ch>]
```
CH is supported only for multi-sensor cameras.

Audio redistribution is not performed with ONVIF format URLs.

# 12.4. RTSP Header

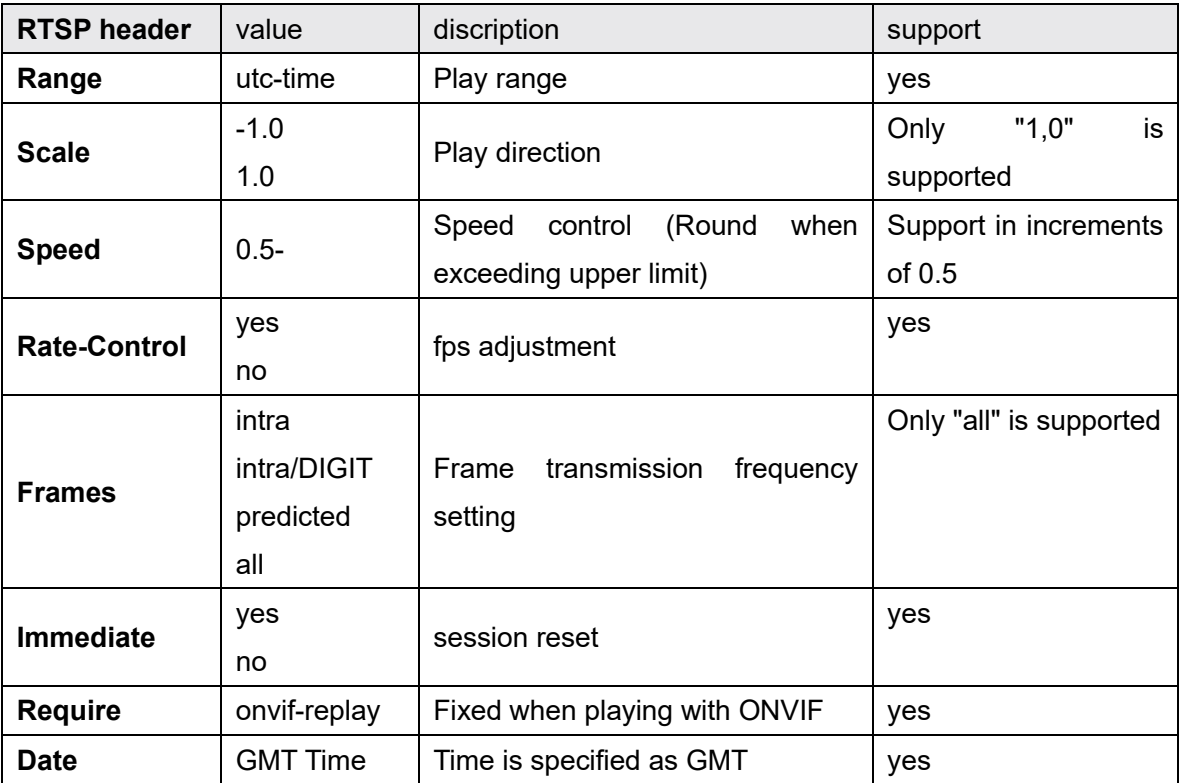

The RTSP headers supported by the Replay distribution are as follows

# 13. Media2 Service

# 13.1. Profile

#### Share Profile with ONVIF and native settings  $13.1.1.$

Refer to the chapter ["6.1.1 Share Profile with ONVIF and native settings"](#page-26-0).

### 13.1.1.1. Relationship between 'Setup/Image' of native setting and VideoencoderConfiguration.token of ONVIF.

The model sharing the setting with ONVIF and Native is defined in ["6.1.1Share Profile with ONVIF and](#page-26-0)  [native settings"](#page-26-0).

#### Application Note For i-PRO Network Camera

### 13.1.1.2. Relationship between 'Setup / Image' of native setting and ONVIF setting items.

Refer to the chapter "6-1-1 Share Profile with ONVIF and native settings" and ["6.1.2 Profile Name"](#page-30-0)

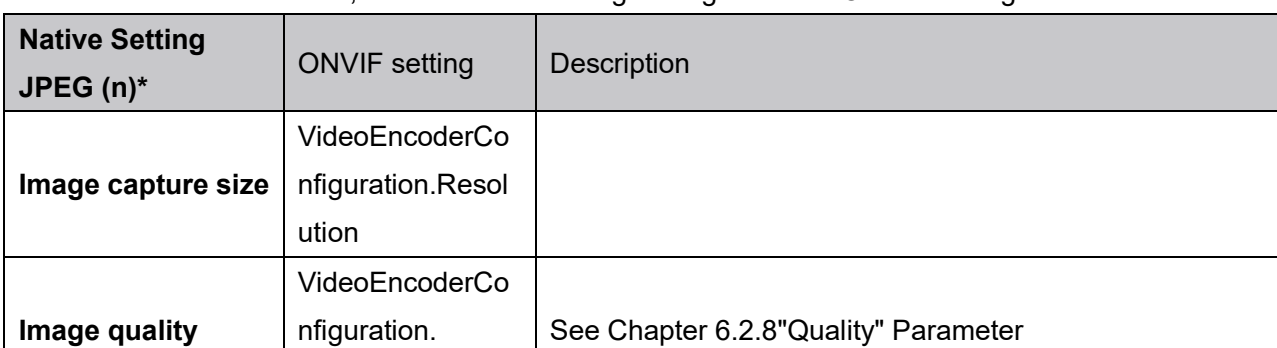

As shown in the table below, the camera's existing settings and the ONVIF settings are linked

\*Setup > Image > JPEG (n)

**Quality** 

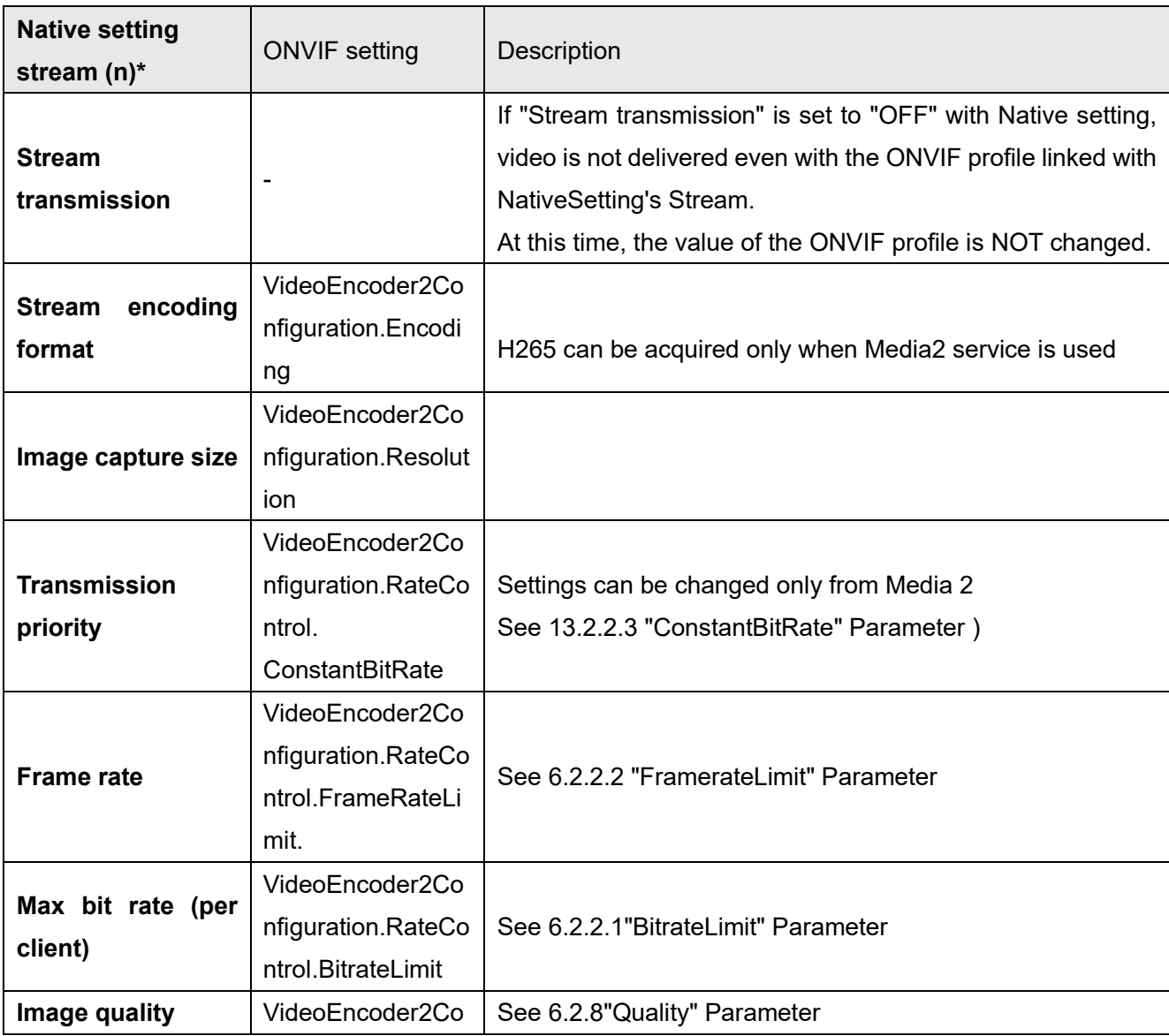

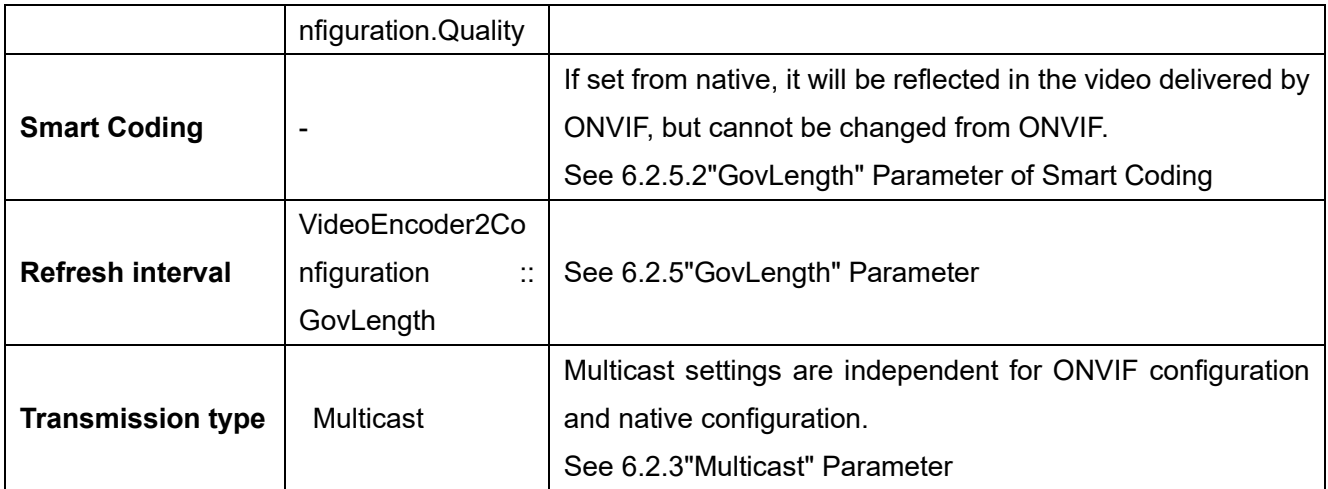

\* Setup > Image > stream (n)

#### Profile Name  $13.1.2.$

Refer to the chapter ["6.1.2 Profile Name"](#page-30-0)

#### $13.1.3.$ Stream

13.1.3.1. The minimum guaranteed total number of encoder instances In Media2, use *GetVideoEncoderInstances().* Refer to the chapter ["6.1.3.1The minimum guaranteed total number of encoder instances"](#page-30-1)

### 13.1.3.2. RTSP URL format

To get the URI of the RTSP connection, send *GetStreamUri()* specifying Profile. The URL format is as follows:

rtsp://<IP>/ONVIF/MediaInput?profile2=<ProfileToken>

# 13.2. Configuration

#### $13.2.1.$ Note for configuration changes

Refer to the chapter 6.

#### $13.2.2$ "RateControl" Parameters

#### 13.2.2.1. "BitrateLimit" Parameter

Refer to the chapter [6.2.2.1"BitrateLimit" Parameter](#page-31-1)

### 13.2.2.2. "FramerateLimit" Parameter

Refer to the chapter [6.2.2.2"FramerateLimit" Parameter](#page-31-0)

### <span id="page-67-0"></span>13.2.2.3. "ConstantBitRate" Parameter

Set ConstantBitrate to false to set VBR. Set ConstantBitrate to true to set the frame rate.

Conditions under which frame rate, VBR, CBR can be set:

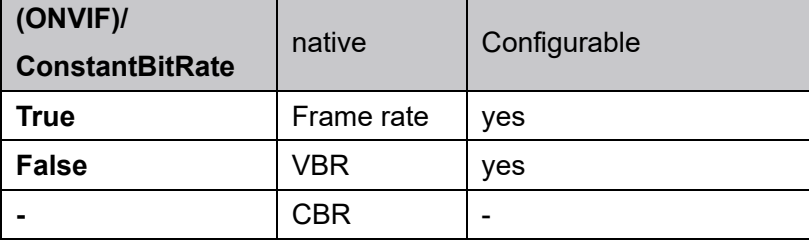

#### "Multicast" Parameter  $13.2.3.$

Refer to the chapter [6.2.3"Multicast" Parameter](#page-32-0)

#### "SessionTimeout" Parameter  $13.2.4$

Refer to the chapter 6[.6.2.4"SessionTimeout" Parameter](#page-33-2)

#### "GovLength" Parameter  $13.2.5.$

### 13.2.5.1. "GovLength" Parameter

Even in the case of H265, it rounds "GovLength" Parameter like Media1. Refer to the chapter [6.2.5.1"GovLength" Parameter of H.264](#page-33-3)

### 13.2.5.2. "GovLength" Parameter of Smart Coding

Refer to the chapter 6[.6.2.5.2"GovLength" Parameter of Smart Coding](#page-33-0)

#### "Metadata" Configuration  $13.2.6.$

Refer to the chapter [6.2.6Metadata Configuration.](#page-34-0)

#### "Audio Back Channel" Configuration  $13.2.7.$

Refer to the chapter [6.2.7Audio Back Channel Configuration.](#page-35-0)

#### <span id="page-69-0"></span>"Quality" Parameter  $13.2.8.$

When handling a model that supports only Media 1, refer to [6.2.8 "Quality" Parameter.](#page-36-0) Target Codecs:

- JPEG,
- H264,H265

(i-Pro Native setting)*Transmission priority*: VBR(i-Pro Native setting)

(ONVIF) ConstantBitrate= False

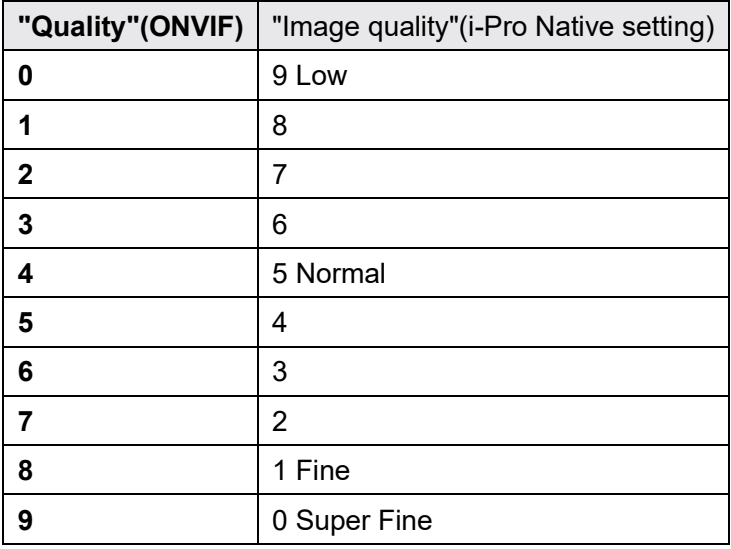

Target Codecs:

H264, H265

(i-Pro Native setting)*Transmission priority*: Frame rate

(ONVIF) ConstantBitrate=true

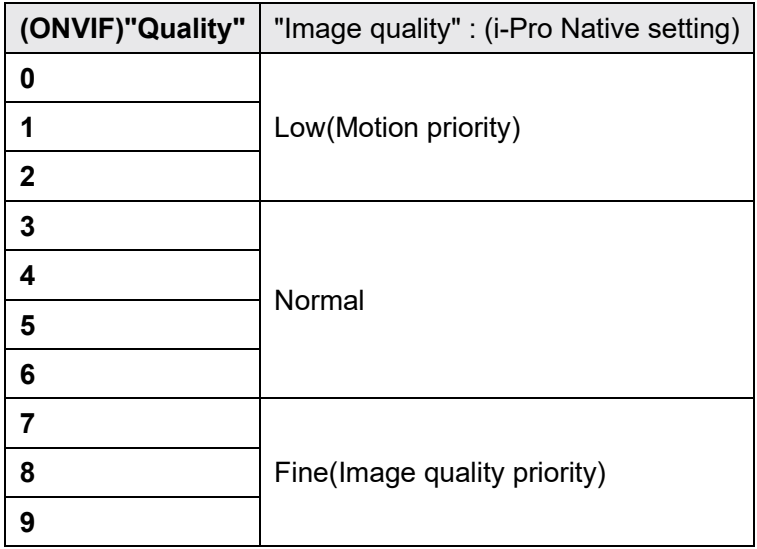

#### $13.2.9.$ "Rotate" Parameter

Refer to the chapter [6.2.9"Rotate" Parameter.](#page-36-1)

#### $13.2.10.$ Analytics Configuration

Refer to the chapte[r6.2.10Analytics Configuration](#page-37-0) .

# 13.3. OSD

#### Maximum number of OSD  $13.3.1.$

Refer to the chapter [6.3.1Maximum number of OSD.](#page-38-0)

# 13.4. VideoSourceMode

For models compatible with Media 2, reboot does not occur due to the change of VideoSourceMode.

# 14. Analytics Service

## 14.1. How to use

To use the Analytics Service, the camera must support Profile M. *i-VMD* does not support AnalyticsService. Refer to the Chapter [II](#page-115-0) for more information. Extension Software does not work when the *image capture mode* is 60/50 fps or 15/12.5 fps.

# 14.2. List of supported functions

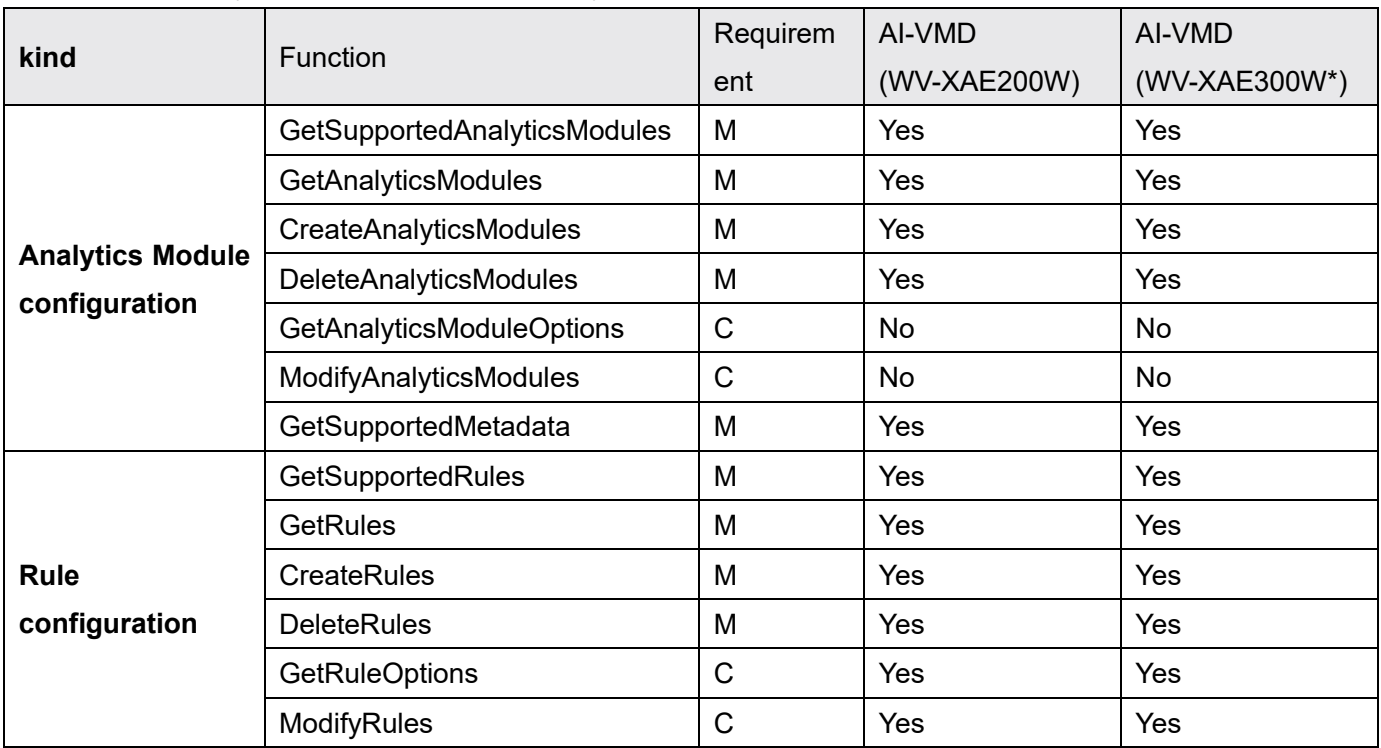

List of ONVIF Analytics commands supported by the camera:

\* WV-XAE300W is AI-VMD/AI People Counting for 360-degree fisheye.

Requirement use the following abbreviations:

M: Mandatory, C: Conditional, O: Optional
# 14.3. Analytics Mudule Type and Rule Type

#### Kinds for Analytics Modules  $14.3.1.$

After installing Extension Software's WV-XAE200W or "AI-VMD/AI People Counting for 360-degree fisheye(WV-XAE300W)", AI-VMD is tied to the following AnalyticsModule.Name.

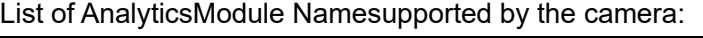

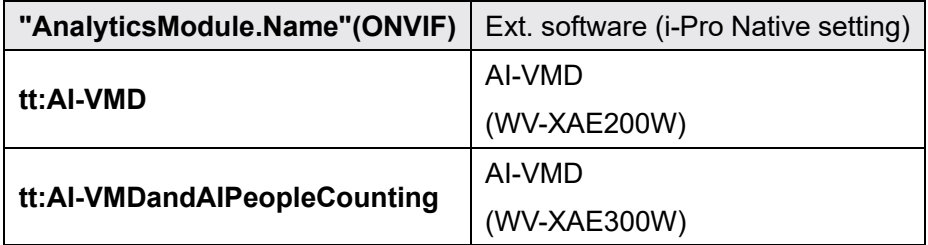

For multi-sensor cameras, "\_CH1/\_CH2/\_CH3/\_CH4" is added after the Rule.Name string.

## 14.3.2. Kinds for Rule

This chapter shows the Rules supported by the camera.

ONVIF standard rules:

<span id="page-72-2"></span><span id="page-72-1"></span>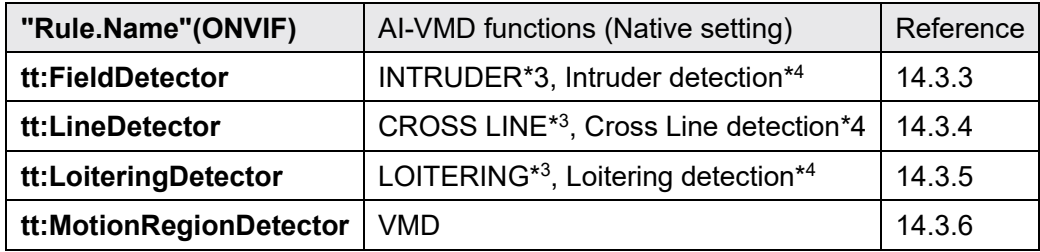

Unique i-PRO Rules:

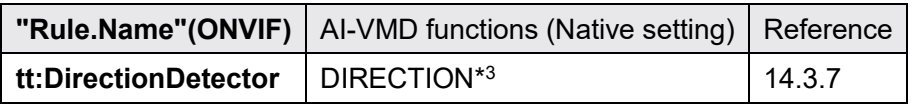

<span id="page-72-0"></span> $^{\rm 3}$  To enable this function, please install Extension Software WV-XAE200W

<span id="page-72-3"></span><sup>4</sup> To enable this function, please install Extension Software "AI-VMD/360 degree fisheye AI people counting (WV-XAE300W)"

#### <span id="page-73-0"></span> $14.3.3.$ **FieldDetector**

To use FieldDetector, please install Extension Software WV-XAE200W or "AI-VMD/360 degree fisheye AI people counting (WV-XAE300W)".

## 14.3.3.1. Rule definition

The definition of Rule is shown below.

```
<tt:RuleDescription Name="tt:FieldDetector" maxInstances="8"> 
<tt:Parameters> 
<tt:SimpleItemDescription Name="ClassFilter" Type="tt:StringList" /> 
<tt:SimpleItemDescription Name="PresetToken" Type="tt:ReferenseToken"/> 
<tt:ElementItemDescription Name="Field" Type="tt:Polygon" /> 
</tt:Parameters> 
 <tt:Messages IsProperty="false"> 
  <tt:Source> 
   <tt:SimpleItemDescription Name="VideoSource" Type="tt:ReferenceToken" /> 
   <tt:SimpleItemDescription Name="AnalyticsConfiguration" Type="tt:ReferenceToken" /> 
   <tt:SimpleItemDescription Name="Rule" Type="xs:string" /> 
  </tt:Source> 
  <tt:Data> 
   <tt:SimpleItemDescription Name="IsInside" Type="xs:boolean" /> 
   <tt:SimpleItemDescription Name="ObjectId" Type="tt:StringList" /> 
  </tt:Data> 
  <tt:ParentTopic>tns1:RuleEngine/FieldDetector/ObjectsInside</tt:ParentTopic> 
</tt:Messages> 
</tt:RuleDescription>
```
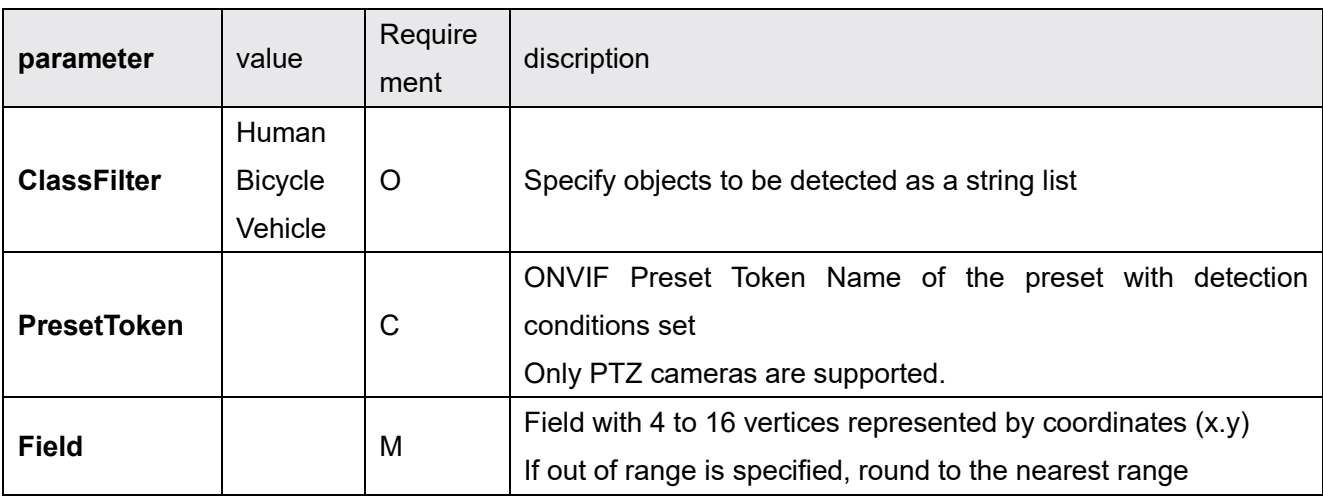

Requirement use the following abbreviations:

## 14.3.3.2. Event Notify Message

An example of Notify Message is shown below.

```
<wsnt:NotificationMessage> 
  <wsnt:SubscriptionReference> 
    <wsa:Address>http://192.168.0.10/Subscription?Idx=12345</wsa:Address> 
  </wsnt:SubscriptionReference> 
  <wsnt:Topic Dialect="http://www.onvif.org/ver10/tev/topicExpression/ConcreteSet">tns1: 
RuleEngine/FieldDetector/ObjectsInside</wsnt:Topic>
  <wsnt:Message> 
    <tt:Message UtcTime="2016-03-17T17:00:00Z"> 
      <tt:Source> 
        <tt:SimpleItem Name="VideoSoruce" Value="VideoSourceConfig"/> 
        <tt:SimpleItem Name="AnalyticsConfiguration" Value="AnalyticsConfig"/> 
        <tt:SimpleItem Name="Rule" Value="MyFieldDetector"/> 
      </tt:Source> 
      <tt:Data> 
        <tt:SimpleItem Name="IsInside" Value="true"> 
        <tt:SimpleItem Name="ObjectId" Value="100 102 105"> 
      </tt:Data> 
    </tt:Message> 
  </wsnt:Message> 
</wsnt:NotificationMessage>
```
*SubscriptionReference* only exists in Notify Messages.

## 14.3.3.3. MetadataStream>EventStream

An example Event Stream of Metadata is shown below.

```
<?xml version="1.0" encoding="UTF-8"?> 
<tt:MetaDataStream xmlns:tt="http://www.onvif.org/ver10/schema" 
  xmlns:wsnt="http://docs.oasis-open.org/wsn/b-2" 
  xmlns:xsd="http://www.w3.org/2001/XMLSchema"> 
  <tt:Event> 
    <wsnt:NotificationMessage> 
      <wsnt:Topic Dialect="http://www.onvif.org/ver10/tev/topicExpression/ConcreteSet" 
        xmlns:tns1="http://www.onvif.org/ver10/topics"> 
    tns1: RuleEngine/FieldDetector/ObjectsInside 
      </wsnt:Topic> 
      <wsnt:Message> 
        <tt:Message UtcTime="2016-03-17T17:00:00Z">
          <tt:Source> 
            <tt:SimpleItem Name="VideoSoruce" Value="VideoSourceConfig"/> 
            <tt:SimpleItem Name="AnalyticsConfiguration" Value="AnalyticsConfig"/> 
            <tt:SimpleItem Name="Rule" Value="Rule2"/> 
          </tt:Source> 
          <tt:Data> 
            <tt:SimpleItem Name="IsInside" Value="true"/> 
            <tt:SimpleItem Name="ObjectId" Value="100 102 105"/> 
            <tt:SimpleItem Name="ClassTypes" Value="Human"/> 
            <tt:ElementItem Name="Image"> 
              <xsd:base64Binary>/9j//gBMAB (Omitted) v1/CgR//2Q==</xsd:base64Binary> 
            </tt:ElementItem> 
          </tt:Data> 
        </tt:Message> 
      </wsnt:Message> 
     </wsnt:NotificationMessage> 
   </tt:Event> 
</tt:MetaDataStream>
```
Only the EventStream of the i-PRO original RTSP Stream (see Chapte[r 15.3\)](#page-94-0) adds *ClassTypes* and *Image*.

If VideoAnalyticsConfiguration is specified in Profile, then AnalyticsConfiguration is appended.

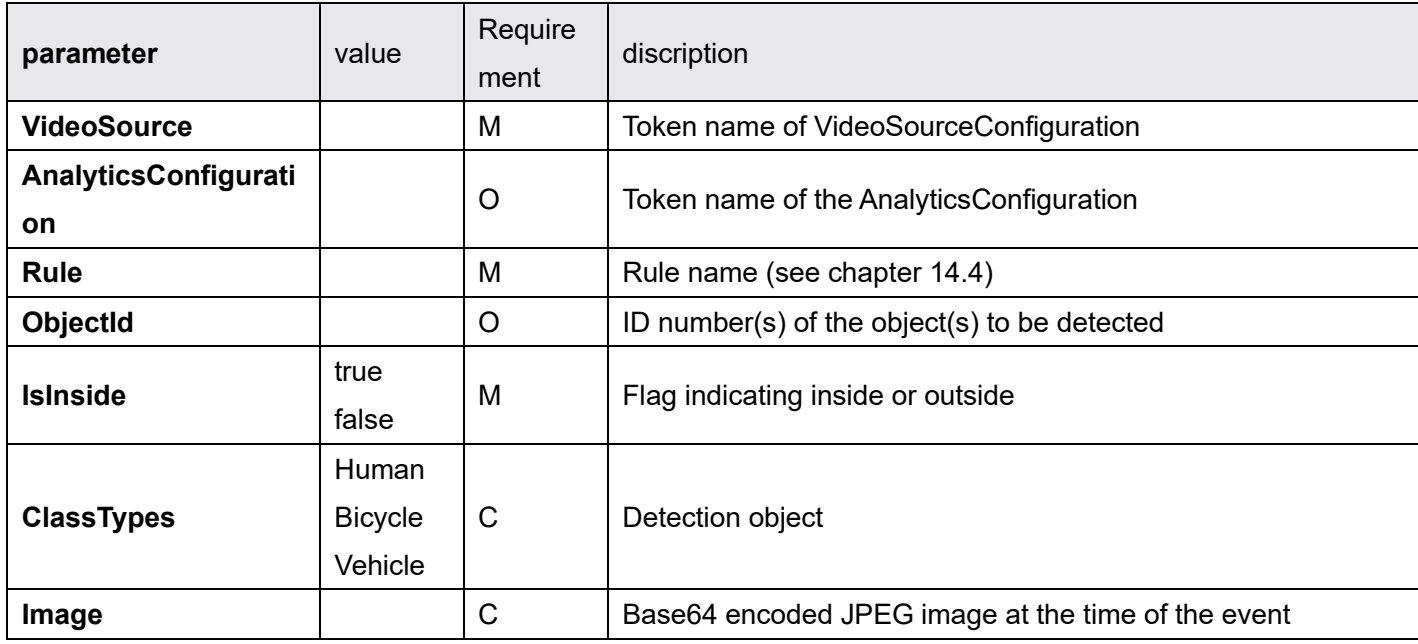

Requirement use the following abbreviations:

#### <span id="page-76-0"></span> $14.3.4.$ LineDetector

To use LineDetector, please install Extension Software WV-XAE200W or "AI-VMD/360 degree fisheye AI people counting (WV-XAE300W)".

## 14.3.4.1. Rule definition

The definition of Rule is shown below.

```
<tt:RuleDescription Name="tt:LineDetector" maxInstances="8"> 
  <tt:Parameters> 
    <tt:SimpleItemDescription Name="Direction" Type="tt:Direction" /> 
    <tt:SimpleItemDescription Name="ClassFilter" Type="tt:StringList" /> 
    <tt:ElementItemDescription Name="Segments" Type="tt:Polyline" /> 
  </tt:Parameters> 
  <tt:Messages> 
    <tt:Source> 
      <tt:SimpleItemDescription Name="VideoSource" Type="tt:ReferenceToken" /> 
      <tt:SimpleItemDescription Name="AnalyticsConfiguration" Type="tt:ReferenceToken" /> 
      <tt:SimpleItemDescription Name="Rule" Type="xs:string" /> 
    </tt:Source> 
    <tt:Data> 
      <tt:SimpleItemDescription Name="ObjectId" Type="xs:integer" /> 
    </tt:Data> 
    <tt:ParentTopic>tns1:RuleEngine/LineDetector/Crossed</tt:ParentTopic> 
  </tt:Messages> 
</tt:RuleDescription>
```
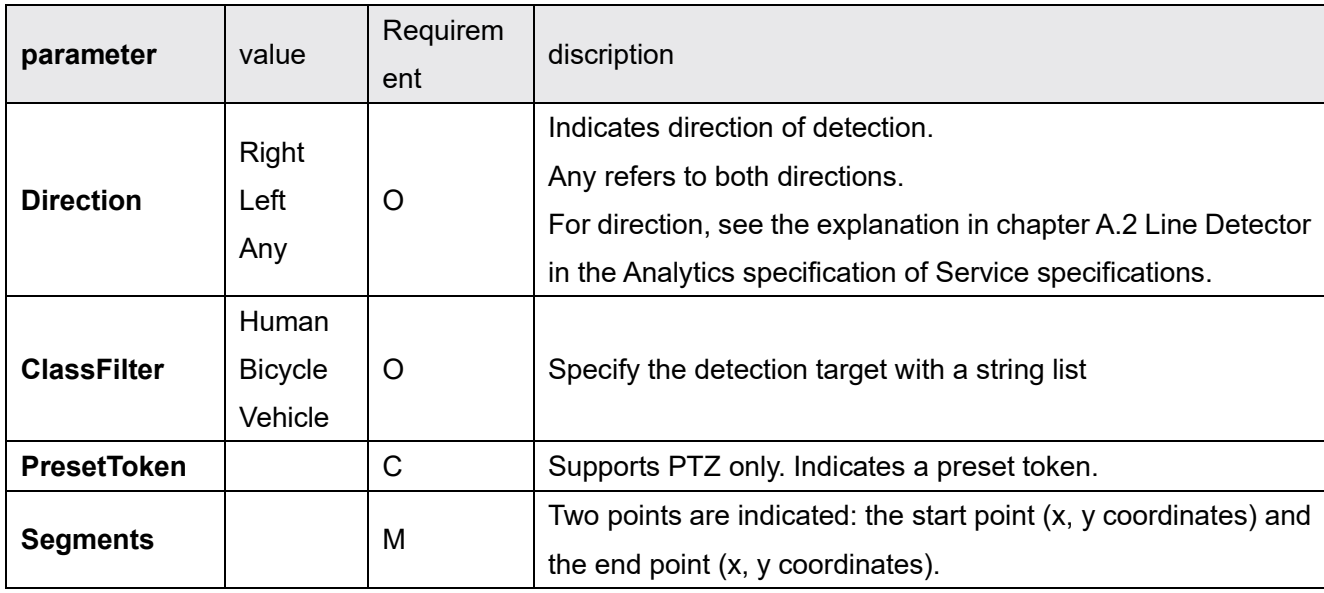

Requirement use the following abbreviations:

## 14.3.4.2. Event Notify Message

An example of Notify Message is shown below.

```
wsnt:NotificationMessage> 
<wsnt:SubscriptionReference> 
  <wsa:Address>http://192.168.0.10/Subscription?Idx=12345</wsa:Address> 
</wsnt:SubscriptionReference> 
<wsnt:Topic Dialect="http://www.onvif.org/ver10/tev/topicExpression/ConcreteSet"> 
  tns1:RuleEngine/LineDetector/Crossed 
</wsnt:Topic> 
<wsnt:Message> 
  <tt:Message UtcTime="2016-03-17T17:00:00Z"> 
    <tt:Source> 
      <tt:SimpleItem Name="VideoSoruce" Value="VideoSourceConfig"/> 
      <tt:SimpleItem Name="AnalyticsConfiguration" Value="AnalyticsConfig"/> 
      <tt:SimpleItem Name="Rule" Value="MyLineDetector"/> 
    </tt:Source> 
    <tt:Data> 
      <tt:SimpleItem Name="ObjectId" Value="100"> 
      </tt:Data> 
    </tt:Message> 
  </wsnt:Message> 
</wsnt:NotificationMessage>
```
*SubscriptionReference* only exists in Notify Messages.

## 14.3.4.3. MetadataStream>EventStream

An example Event Stream of Metadata is shown below.

```
<?xml version="1.0" encoding="UTF-8"?> 
<tt:MetaDataStream xmlns:tt="http://www.onvif.org/ver10/schema" 
  xmlns:wsnt="http://docs.oasis-open.org/wsn/b-2" 
  xmlns:xsd="http://www.w3.org/2001/XMLSchema"> 
  <tt:Event> 
    <wsnt:NotificationMessage> 
      <wsnt:Topic Dialect="http://www.onvif.org/ver10/tev/topicExpression/ConcreteSet" 
        xmlns:tns1="http://www.onvif.org/ver10/topics"> 
  tns1:RuleEngine/LineDetector/Crossed 
      </wsnt:Topic> 
      <wsnt:Message> 
        <tt:Message UtcTime="2016-03-17T17:00:00Z">
          <tt:Source> 
            <tt:SimpleItem Name="VideoSoruce" Value="VideoSourceConfig"/> 
            <tt:SimpleItem Name="AnalyticsConfiguration" Value="AnalyticsConfig"/> 
            <tt:SimpleItem Name="Rule" Value="Rule1"/> 
          </tt:Source> 
          <tt:Data> 
            <tt:SimpleItem Name="ObjectID" Value="100"/> 
            <tt:SimpleItem Name="ClassTypes" Value="Human"/> 
            <tt:ElementItem Name="Image"> 
              <xsd:base64Binary>/9j//gBMAB (Omitted) v1/CgR//2Q==</xsd:base64Binary> 
            </tt:ElementItem> 
          </tt:Data> 
        </tt:Message> 
      </wsnt:Message> 
    </wsnt:NotificationMessage> 
   </tt:Event> 
</tt:MetaDataStream>
```
Only the EventStream of the i-PRO original RTSP Stream (see Chapte[r 15.3\)](#page-94-0) adds *ClassTypes* and *Image*.

If VideoAnalyticsConfiguration is specified in Profile, then AnalyticsConfiguration is appended.

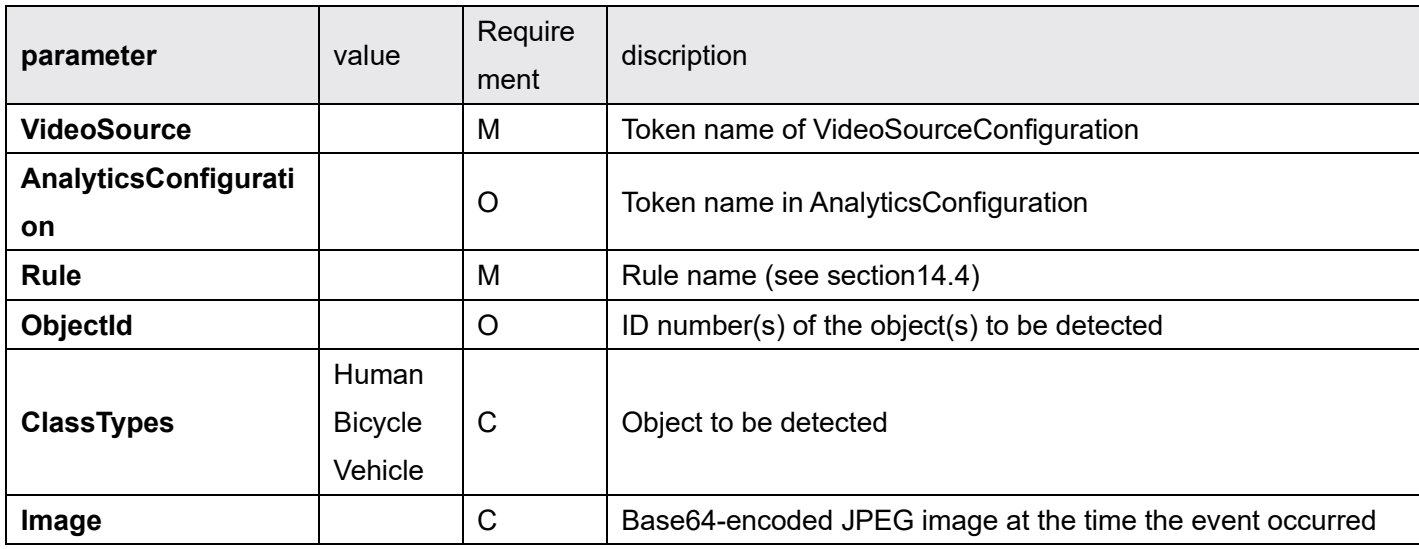

Requirement use the following abbreviations:

#### <span id="page-79-0"></span> $14.3.5.$ **LoiteringDetector**

To use LoiteringDetector, please install Extension Software WV-XAE200W or "AI-VMD/360 degree fisheye AI people counting (WV-XAE300W)".

## 14.3.5.1. Rule definition

The definition of Rule is shown below.

```
<tt:RuleDescription Name="tt:LoiteringDetector" maxInstances="8"> 
  <tt:Parameters> 
    <tt:SimpleItemDescription Name="TimeThreshold" Type="xs:duration" /> 
    <tt:SimpleItemDescription Name="ClassFilter" Type="tt:StringList" /> 
    <tt:SimpleItemDescription Name="PresetToken" Type="tt:ReferenseToken" /> 
    <tt:ElementItemDescription Name="Field" Type="tt:Polygon" /> 
  </tt:Parameters> 
  <tt:Messages IsProperty="false"> 
    <tt:Source> 
      <tt:SimpleItemDescription Name="VideoSource" Type="tt:ReferenceToken" /> 
      <tt:SimpleItemDescription Name="AnalyticsConfiguration" Type="tt:ReferenceToken" /> 
      <tt:SimpleItemDescription Name="Rule" Type="xs:string" /> 
    </tt:Source> 
    <tt:Data> 
      <tt:SimpleItemDescription Name="ObjectId" Type="tt:StringList" /> 
      <tt:SimpleItemDescription Name="Since" Type="xs:dateTime" /> 
    </tt:Data> 
    <tt:ParentTopic>tns1:RuleEngine/LoiteringDetector/ObjectIsLoitering</tt:ParentTopic> 
  </tt:Messages> 
</tt:RuleDescription>
```
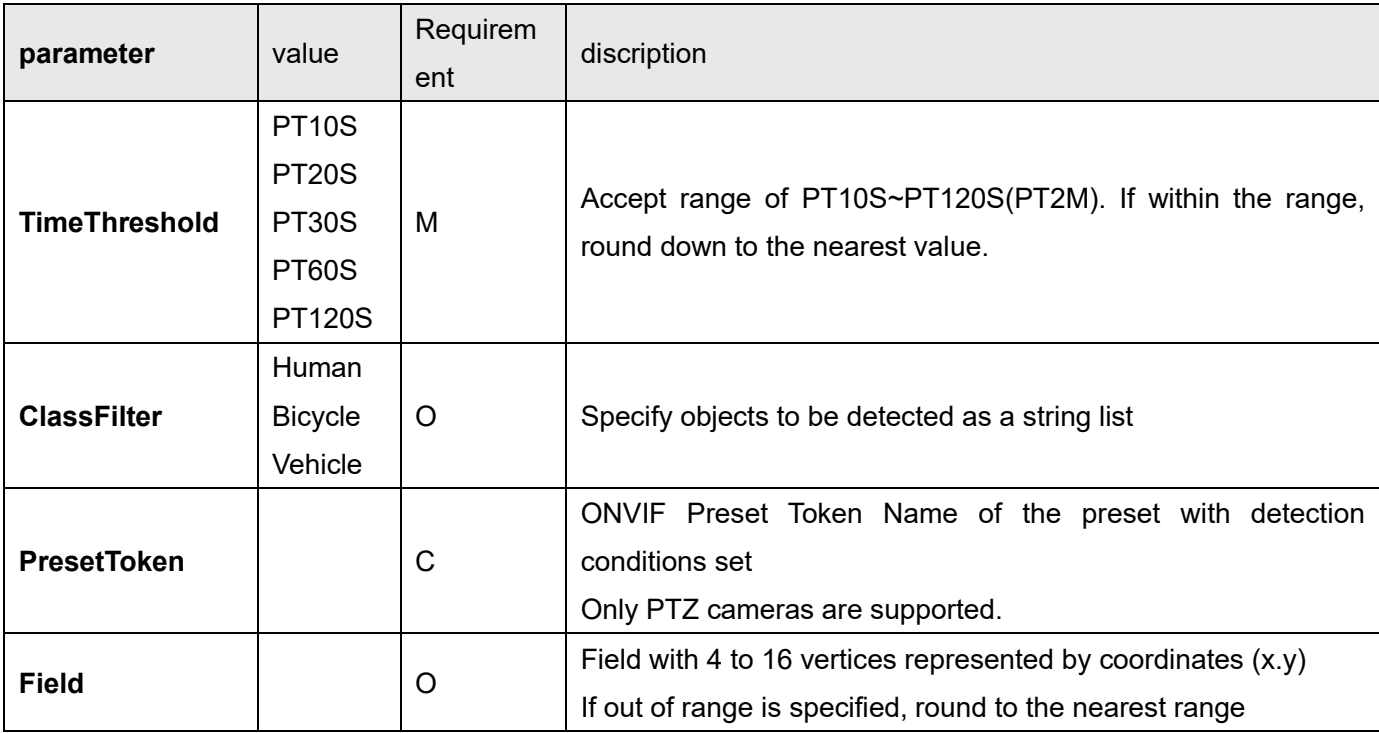

Requirement use the following abbreviations:

M: Mandatory, C: Conditional, O: Optional

Rounding of TimeThreshold settings

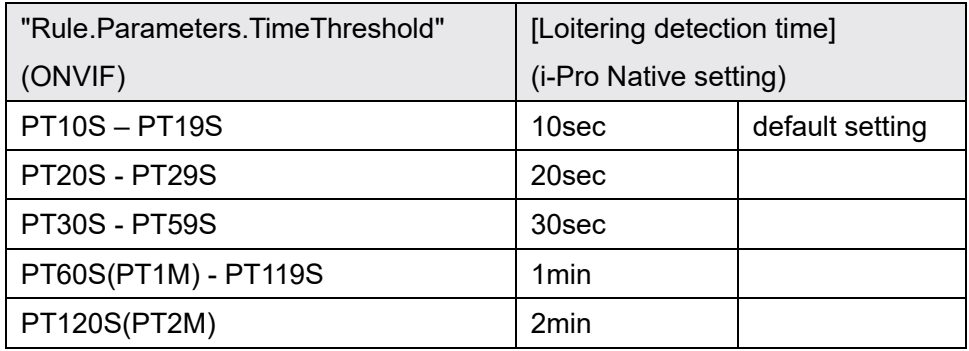

## 14.3.5.2. Event Notify Message

An example of Notify Message is shown below.

```
<wsnt:NotificationMessage> 
  <wsnt:SubscriptionReference> 
    <wsa:Address>http://192.168.0.10/Subscription?Idx=12345</wsa:Address> 
  </wsnt:SubscriptionReference> 
  <wsnt:Topic Dialect="http://www.onvif.org/ver10/tev/topicExpression/ConcreteSet"> 
tns1: RuleEngine/LoiteringDetector/ObjectIsLoitering 
  </wsnt:Topic> 
  <wsnt:Message> 
    <tt:Message UtcTime="2016-03-17T17:00:00Z"> 
      <tt:Source> 
        <tt:SimpleItem Name="VideoSoruce" Value="VideoSourceConfig"/> 
        <tt:SimpleItem Name="AnalyticsConfiguration" Value="AnalyticsConfig"/> 
        <tt:SimpleItem Name="Rule" Value="MyLoiteringDetector"/> 
      </tt:Source> 
      <tt:Data> 
        <tt:SimpleItem Name="ObjectId" Value="100 102 105"/> 
        <tt:SimpleItem Name="Since" Value="2016-03-17T16:50:00Z"/> 
      </tt:Data> 
    </tt:Message> 
  </wsnt:Message> 
</wsnt:NotificationMessage>
```
*SubscriptionReference* only exists in Notify Messages.

## 14.3.5.3. MetadataStream>EventStream

An example Event Stream of Metadata is shown below.

```
<?xml version="1.0" encoding="UTF-8"?> 
<tt:MetaDataStream xmlns:tt="http://www.onvif.org/ver10/schema" 
  xmlns:wsnt="http://docs.oasis-open.org/wsn/b-2" 
  xmlns:xsd="http://www.w3.org/2001/XMLSchema"> 
  <tt:Event> 
    <wsnt:NotificationMessage> 
       <wsnt:Topic Dialect="http://www.onvif.org/ver10/tev/topicExpression/ConcreteSet" 
        xmlns:tns1="http://www.onvif.org/ver10/topics"> 
tns1: RuleEngine/LoiteringDetector/ObjectIsLoitering 
      </wsnt:Topic> 
      <wsnt:Message> 
        <tt:Message UtcTime="2016-03-17T17:00:00Z">
          <tt:Source> 
            <tt:SimpleItem Name="VideoSoruce" Value="VideoSourceConfig"/> 
            <tt:SimpleItem Name="AnalyticsConfiguration" Value="AnalyticsConfig"/> 
            <tt:SimpleItem Name="Rule" Value="Rule3"/> 
          </tt:Source> 
          <tt:Key> 
          </tt:Key> 
          <tt:Data> 
            <tt:SimpleItem Name="ObjectId" Value="100 102 105"/> 
            <tt:SimpleItem Name="Since" Value="2016-03-17T16:50:00Z"/> 
            <tt:SimpleItem Name="ClassTypes" Value="Human"/> 
            <tt:ElementItem Name="Image"> 
              <xsd:base64Binary>/9j//gBMAB (Omitted) v1/CgR//2Q==</xsd:base64Binary> 
            </tt:ElementItem> 
          </tt:Data> 
        </tt:Message> 
      </wsnt:Message> 
    </wsnt:NotificationMessage> 
   </tt:Event> 
</tt:MetaDataStream>
```
Only the EventStream of the i-PRO original RTSP Stream (see Chapter [15.3](#page-94-0) adds *ClassTypes* and *Image*.

If VideoAnalyticsConfiguration is specified in Profile, then *AnalyticsConfiguration* is appended.

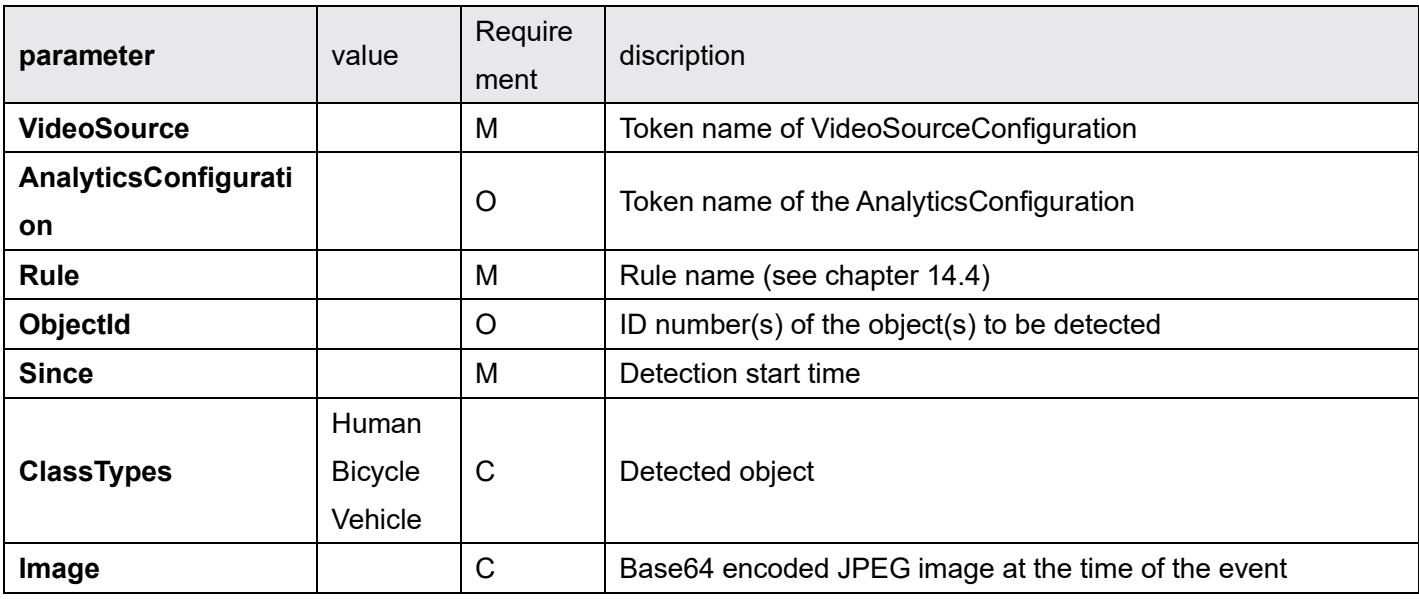

Requirement use the following abbreviations:

#### <span id="page-83-0"></span>MotionRegionDetector  $14.3.6.$

MotionRegionDetector is enabled without installing Extension Software.

For details on how to set up motion detection, please refer to chapte[r 9.3.2Motion alarm.](#page-56-0)

## 14.3.6.1. Rule definition

The definition of Rule is shown below.

```
<tt:RuleDescription Name="tt:MotionRegionDetector" maxInstances="4"> 
  <tt:Parameters> 
    <tt:ElementItemDescription Name="MotionRegion" Type="axt:MotionRegionConfig" /> 
  </tt:Parameters> 
  <tt:Messages IsProperty="true"> 
    <tt:Source> 
      <tt:SimpleItemDescription Name="VideoSource" Type="tt:ReferenceToken" /> 
      <tt:SimpleItemDescription Name="RuleName" Type="xs:string" /> 
    </tt:Source> 
    <tt:Data> 
      <tt:SimpleItemDescription Name="State" Type="xs:boolean" /> 
    </tt:Data> 
    <tt:ParentTopic>tns1:RuleEngine/MotionRegionDetector/Motion</tt:ParentTopic> 
  </tt:Messages> 
</tt:RuleDescription>
```
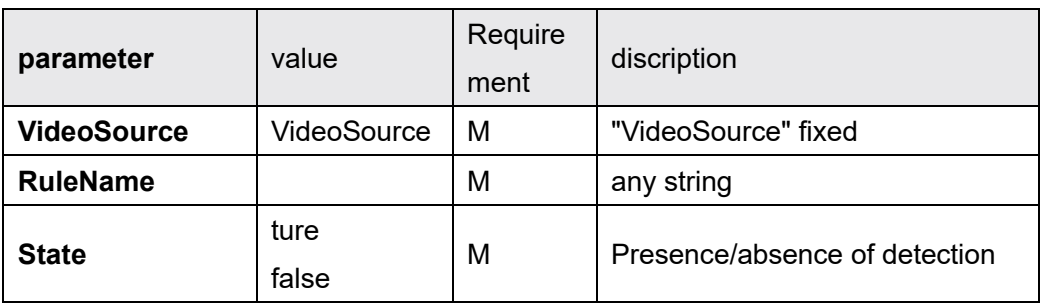

Requirement use the following abbreviations:

## 14.3.6.2. Event Notify Message

An example of Notify Message is shown below.

```
<wsnt:NotificationMessage> 
  <wsnt:SubscriptionReference> 
    <wsa:Address>http://192.168.0.10/Subscription?Idx=12345</wsa:Address> 
  </wsnt:SubscriptionReference> 
  <wsnt:Topic 
Dialect="http://www.onvif.org/ver10/tev/topicExpression/ConcreteSet">tns1:RuleEngine/MotionRegionD
etector/Motion</wsnt:Topic>
  <wsnt:Message> 
    <tt:Message UtcTime="2016-03-17T17:00:00Z" PropertyOperation="Initialized"> 
      <tt:Source> 
        <tt:SimpleItem Name="VideoSoruce" Value="VideoSource"/> 
        <tt:SimpleItem Name="RuleName" Value="VmdRule1"/> 
      </tt:Source> 
      <tt:Data> 
        <tt:SimpleItem Name="State" Value="true"> 
        </tt:Data> 
      </tt:Message> 
    </wsnt:Message> 
  </wsnt:NotificationMessage>
```
*SubscriptionReference* only exists in Notify Messages.

## 14.3.6.3. MetadataStream>EventStream

An example Event Stream of Metadata is shown below.

```
<?xml version="1.0" encoding="UTF-8"?> 
<tt:MetaDataStream xmlns:tt="http://www.onvif.org/ver10/schema" 
  xmlns:wsnt="http://docs.oasis-open.org/wsn/b-2" 
  xmlns:xsd="http://www.w3.org/2001/XMLSchema"> 
  <tt:Event> 
    <wsnt:NotificationMessage> 
      <wsnt:Topic Dialect="http://www.onvif.org/ver10/tev/topicExpression/ConcreteSet" 
xmlns:tns1="http://www.onvif.org/ver10/topics">tns1:RuleEngine/MotionRegionDetector/Motion</wsnt:T
opic> 
      <wsnt:Message> 
        <tt:Message UtcTime="2016-03-17T17:00:00Z" PropertyOperation="Initialized"> 
          <tt:Source> 
            <tt:SimpleItem Name="VideoSoruce" Value="VideoSource"/> 
            <tt:SimpleItem Name="RuleName" Value="VmdRule1"/> 
          </tt:Source> 
          <tt:Data> 
            <tt:SimpleItem Name="State" Value="true"/> 
          </tt:Data> 
        </tt:Message> 
      </wsnt:Message> 
    </wsnt:NotificationMessage> 
  </tt:Event> 
</tt:MetaDataStream>
```
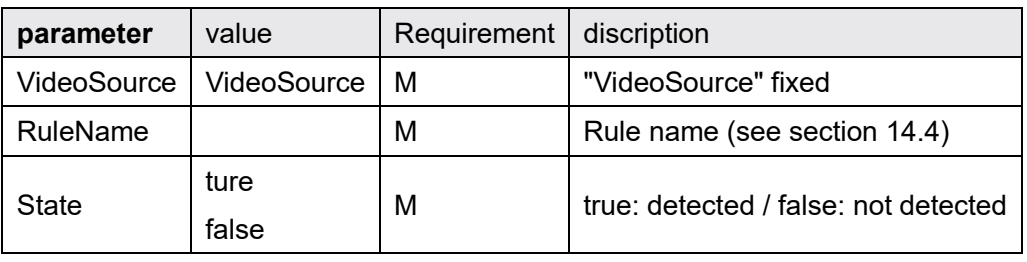

Requirement use the following abbreviations:

#### <span id="page-86-0"></span>**DirectionDetector**  $14.3.7.$

To use DirectionDetector, please install Extension Software WV-XAE200W.

## 14.3.7.1. Rule definition

The definition of Rule is shown below.

```
<tt:RuleDescription Name="tt:DirectionDetector" maxInstances="8"> 
  <tt:Parameters> 
    <tt:SimpleItemDescription Name="TimeThreshold" Type="xs:duration" /> 
    <tt:SimpleItemDescription Name="Direction" Type="xs:string" /> 
    <tt:SimpleItemDescription Name="ClassFilter" Type="tt:StringList" /> 
    <tt:SimpleItemDescription Name="PresetToken" Type="tt:ReferenseToken" /> 
    <tt:ElementItemDescription Name="Field" Type="tt:Polygon" /> 
  </tt:Parameters> 
  <tt:Messages IsProperty="false"> 
    <tt:Source> 
      <tt:SimpleItemDescription Name="VideoSource" Type="tt:ReferenceToken" /> 
      <tt:SimpleItemDescription Name="AnalyticsConfiguration" Type="tt:ReferenceToken" /> 
      <tt:SimpleItemDescription Name="Rule" Type="xs:string" /> 
    </tt:Source> 
    <tt:Data> 
      <tt:SimpleItemDescription Name="ObjectId" Type="tt:StringList" /> 
      <tt:SimpleItemDescription Name="Direction" Type="xs:string" /> 
    </tt:Data> 
    <tt:ParentTopic>tns1:RuleEngine/DirectionDetector/Moved</tt:ParentTopic> 
   </tt:Messages> 
</tt:RuleDescription>
```
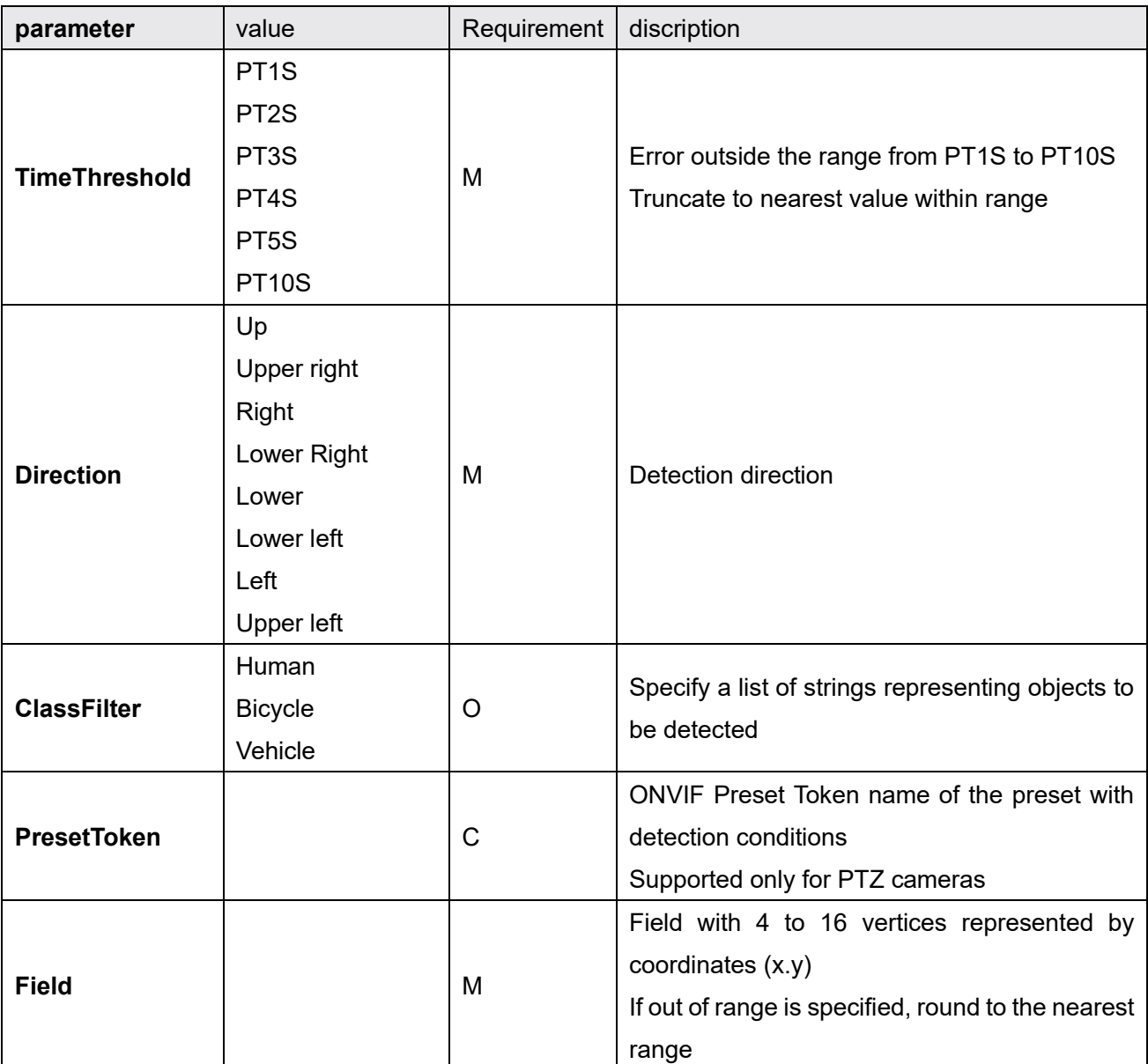

Requirement use the following abbreviations:

M: Mandatory, C: Conditional, O: Optional

Rounding of TimeThreshold settings

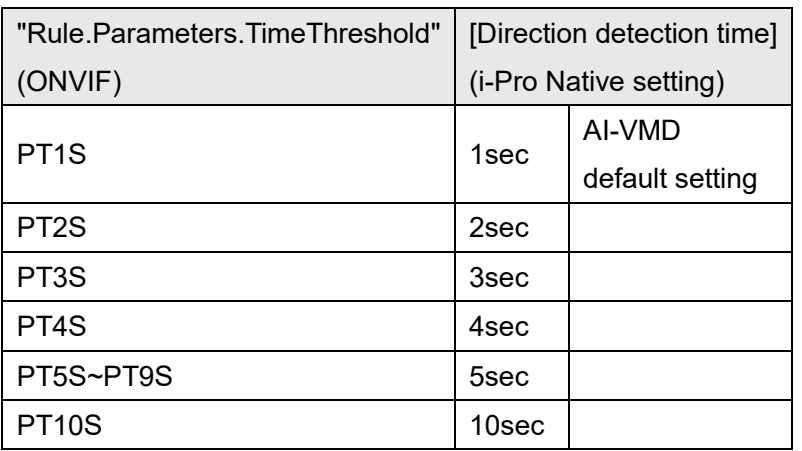

## 14.3.7.2. Event Notify Message

An example of Notify Message is shown below.

```
<wsnt:NotificationMessage> 
  <wsnt:SubscriptionReference> 
    <wsa:Address>http://192.168.0.10/Subscription?Idx=12345</wsa:Address> 
  </wsnt:SubscriptionReference> 
  <wsnt:Topic 
Dialect="http://www.onvif.org/ver10/tev/topicExpression/ConcreteSet">tns1:RuleEngine/DirectionDete
ctor/Moved</wsnt:Topic> 
  <wsnt:Message> 
    <tt:Message UtcTime="2016-03-17T17:00:00Z"> 
      <tt:Source> 
        <tt:SimpleItem Name="VideoSoruce" Value="VideoSourceConfig"/> 
        <tt:SimpleItem Name="AnalyticsConfiguration" Value="AnalyticsConfig "/> 
        <tt:SimpleItem Name="Rule" Value="MyDirectionDetector"/> 
      </tt:Source> 
      <tt:Data> 
        <tt:SimpleItem Name="ObjectId" Value="100 102 105" /> 
        <tt:SimpleItem Name="Direction" Value="Up" /> 
      </tt:Data> 
    </tt:Message> 
  </wsnt:Message> 
</wsnt:NotificationMessage>
```
*SubscriptionReference* only exists in Notify Messages.

## 14.3.7.3. MetadataStream>EventStream

An example Event Stream of Metadata is shown below.

```
<?xml version="1.0" encoding="UTF-8"?> 
<tt:MetaDataStream xmlns:tt="http://www.onvif.org/ver10/schema" 
  xmlns:wsnt="http://docs.oasis-open.org/wsn/b-2" 
  xmlns:xsd="http://www.w3.org/2001/XMLSchema"> 
  <tt:Event> 
    <wsnt:NotificationMessage> 
       <wsnt:Topic Dialect="http://www.onvif.org/ver10/tev/topicExpression/ConcreteSet" 
        xmlns:tns1="http://www.onvif.org/ver10/topics"> 
tns1:RuleEngine/DirectionDetector/Moved 
      </wsnt:Topic> 
      <wsnt:Message> 
        <tt:Message UtcTime="2016-03-17T17:00:00Z">
          <tt:Source> 
            <tt:SimpleItem Name="VideoSoruce" Value="VideoSourceConfig"/> 
            <tt:SimpleItem Name="AnalyticsConfiguration" Value="AnalyticsConfig"/> 
            <tt:SimpleItem Name="Rule" Value="Rule4"/> 
          </tt:Source> 
          <tt:Data> 
            <tt:SimpleItem Name="ObjectId" Value="100 102 105" /> 
            <tt:SimpleItem Name="Direction" Value="Up" /> 
            <tt:SimpleItem Name="ClassTypes" Value="Human" /> 
            <tt:ElementItem Name="Image"> 
              <xsd:base64Binary>/9j//gBMAB (Omitted) v1/CgR//2Q==</xsd:base64Binary> 
            </tt:ElementItem> 
          </tt:Data> 
        </tt:Message> 
      </wsnt:Message> 
    </wsnt:NotificationMessage> 
   </tt:Event> 
</tt:MetaDataStream>
```
Only the EventStream of the i-PRO original RTSP Stream (see Chapte[r 15.3\)](#page-94-0) adds *ClassTypes* and *Image*.

If VideoAnalyticsConfiguration is specified in Profile, then *AnalyticsConfiguration* is appended.

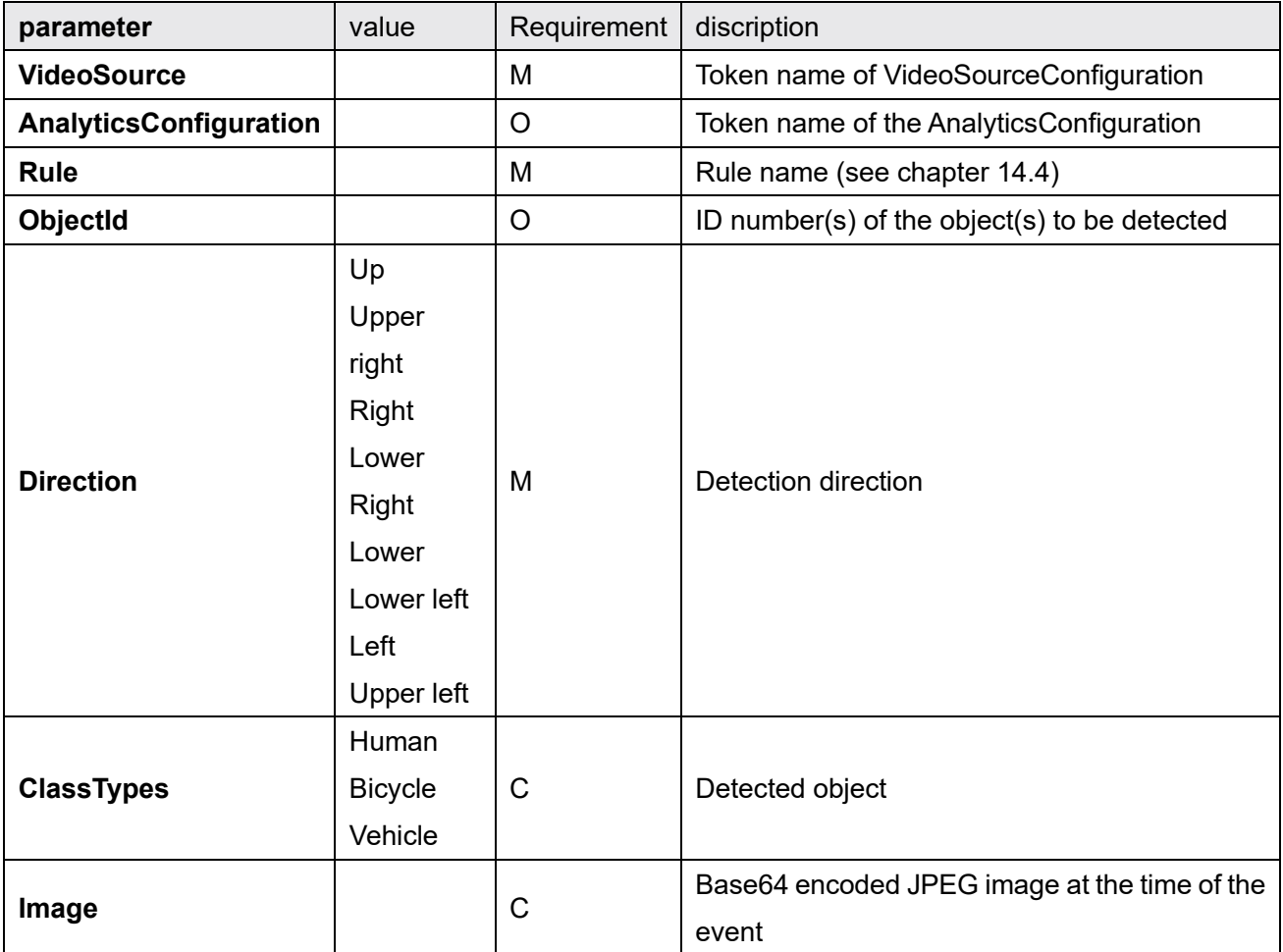

Requirement use the following abbreviations:

# <span id="page-91-0"></span>14.4. RuleName naming rule

## 14.5. Fixed camera, multi-sensor camera

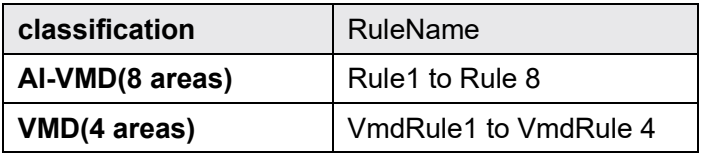

The naming rule for AI multi-sensor shall be the same as above. Ch identification is done from VideoSourceConfiguration Token.

## 14.5.1. PTZ camera

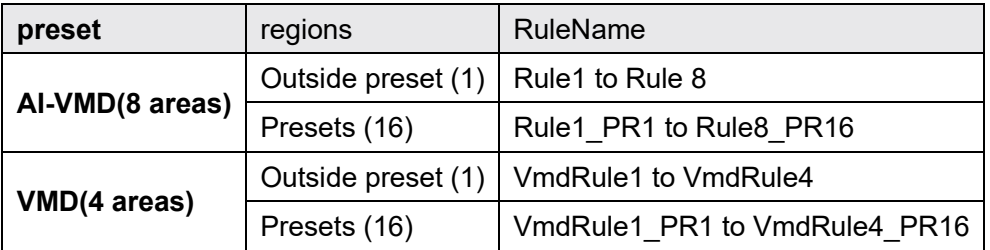

Rule can be set for each of 17 positions.= 16 (preset) + 1 (not preset)

# 15. Metadata Stream

## 15.1. Metadata Stream Format

The format of the ONVIF MetadataStream can be found in metadatastream.xsd under Data format specifications in Network Interface Specifications.

See Chapters [14.3.3FieldDetector](#page-73-0) to [14.3.7DirectionDetector](#page-86-0) for AI-VMD EventStream examples.

## 15.2. ONVIF RTSP Stream

In this document, an RTSP connection via a URL that can be obtained from ONVIF *GetStreamUri()* is referred to as an RTSP Stream in ONVIF.

Some events only support RTSP Stream of i-PRO original RTSP Stream.

## 15.2.1. MetadataStream support status list

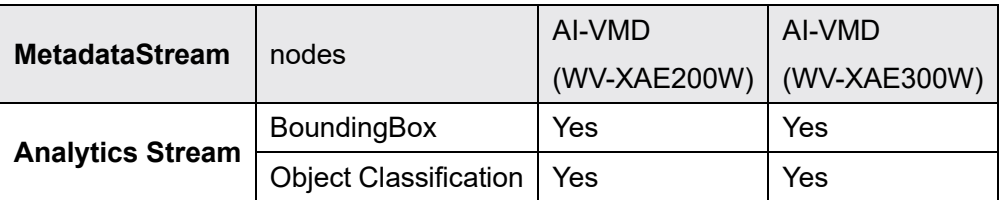

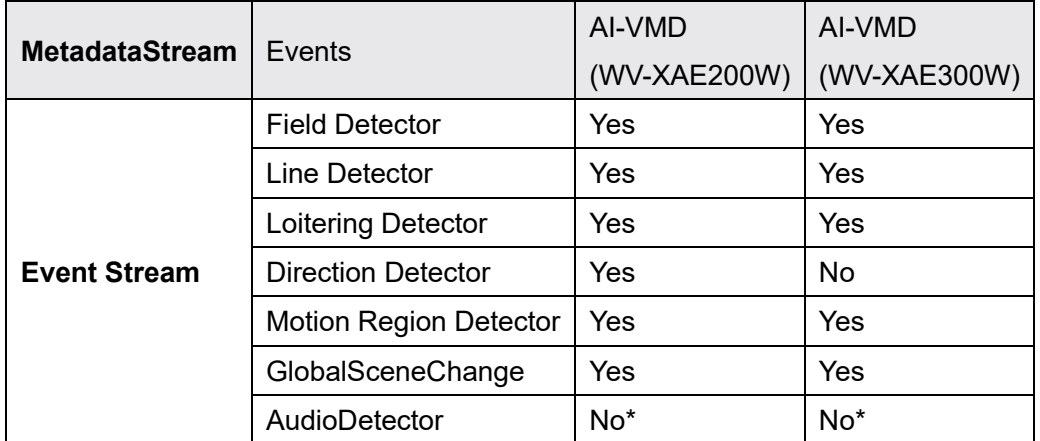

\* AudioDetector is supported only for i-PRO original RTSP Stream as described in Chapter [15.3.](#page-94-0)

#### $15.2.2.$ MetadataStream distribution sequence

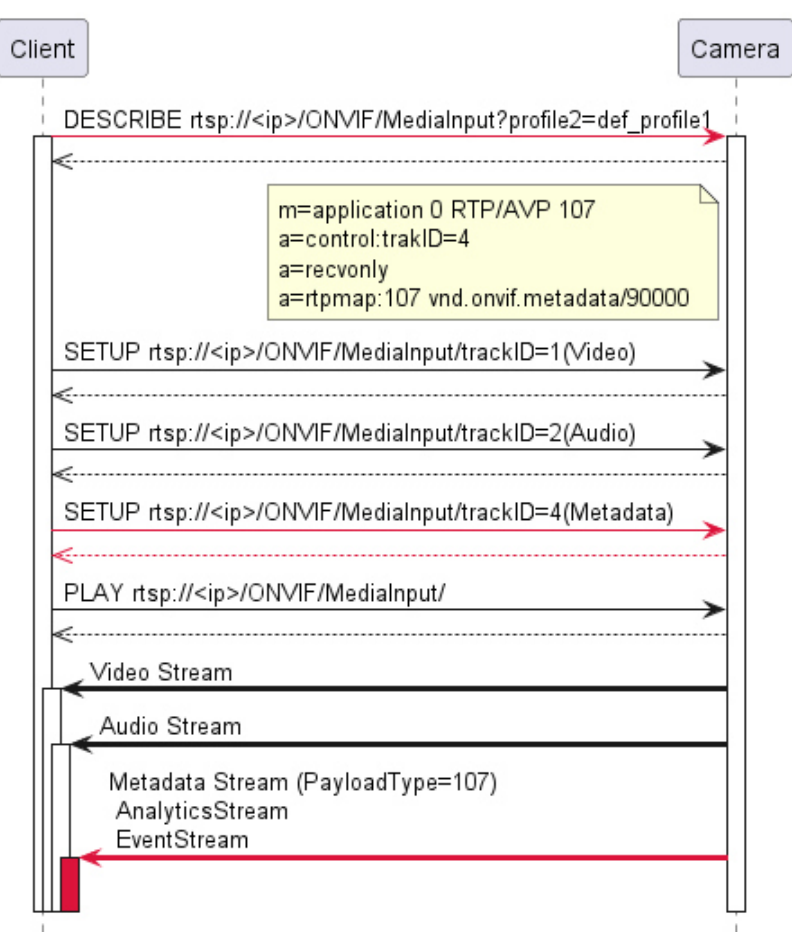

**ONVIF RTSP Stream** 

## [Preconfiguration]

- 1. If AnalyticsConfiguration is not included in the Profile specified by *GetStreamUri()*, set AnalyticsConfiguration to the target Profile by AddConfiguration.
- 2. If the Analytics flag in the MetadataConfiguration of the Profile specified by *GetStreamUri()* is false, enable the Analytics flag in SetMetadataConfiguration.

## [Steps]

- 1. get the URL with *GetStreamUri()*
- 2. include "vnd.onvif.metadata" in the response SDP of RTSP DESCRIBE
- 3. specify "Metadata(trackID=4)" in RTSP SETUP request
- 4. request RTSP PLAY
- 5. a MetadataStream (PayloadType=107) is sent

Metadata includes events issued by cameras and content detected by AI-VMD and extended apps.

# <span id="page-94-0"></span>15.3. i-PRO original RTSP Stream

In this document, the original method of streaming metadata (Analytics, Event Stream) directly with RTSP parameters is referred to as "i-PRO original RTSP Stream".

The metadata format is a proprietary extension of a portion of the ONVIF format.

URIs can be flagged for MetadataStream for delivery.

EventStream has no filtering capabilities. All events are sent.

Other than multi-sensor cameras:.

rtsp://<ip>(/Src)/MediaInput(/h264)/stream\_1?analytics=1&event=1

Multi-sensor cameras (Example for ch\_1)

rtsp://<ip>(/Src)/MediaInput(/h264)/stream\_1/ch\_1?analytics=1&event=1

Multi-sensor cameras (Example for ch\_2)

rtsp://<ip>(/Src)/MediaInput(/h264)/stream\_1/ch\_2?analytics=2&event=1

Example :

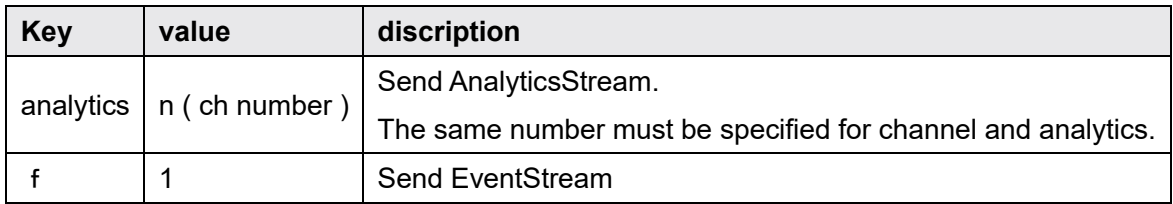

#### MetadataStream support status list  $15.3.1.$

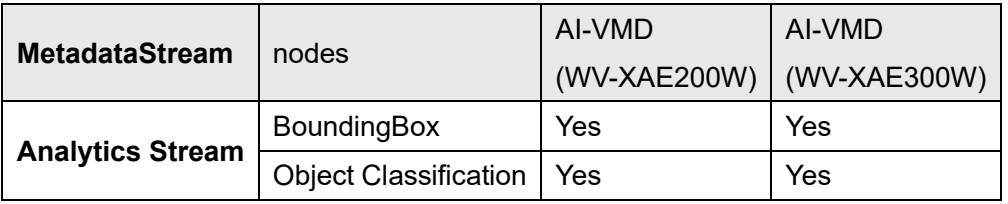

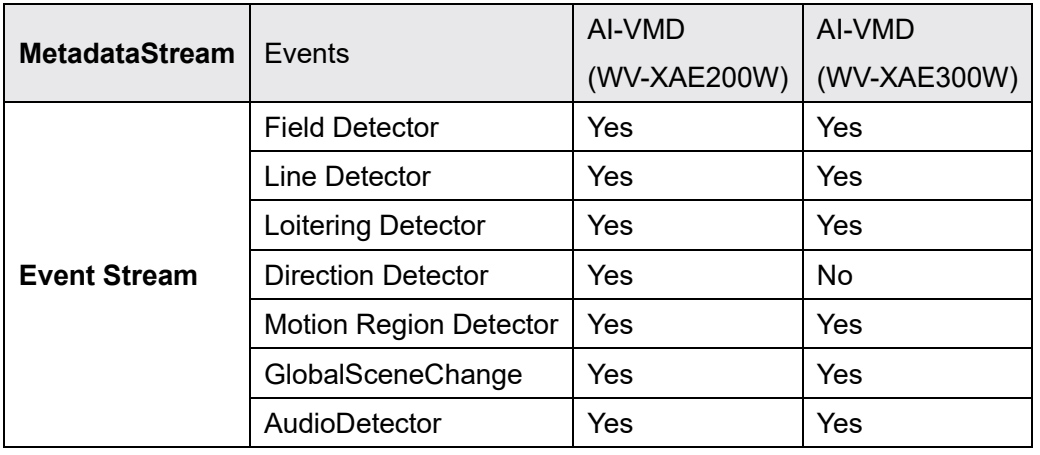

#### MetadataStream distribution sequence  $15.3.2.$

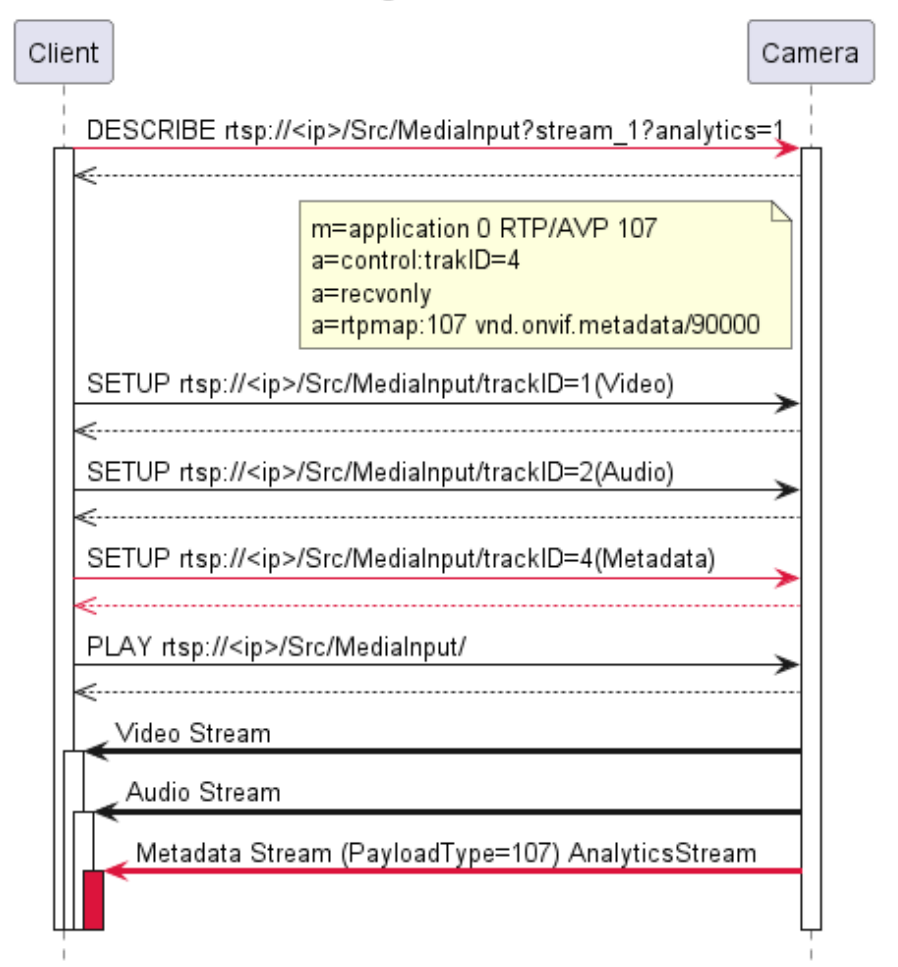

i-PRO original RTSP Stream

## [Procedure]

- 1. make an RTSP connection by specifying a URL according to the i-PRO original RTSP Stream URL format
- 2. include "vnd.onvif.metadata" in the response SDP of RTSP DESCRIBE
- 3. specify Metadata(trackID=4) in RTSP SETUP request
- 4. request RTSP PLAY
- 5. MetadataStream(PayloadType=107) is sent

Appendix

# **How to use Event service**

# A) Receive push type events (WS-BaseNotification)

#### i. Flow of receiving Motion Detect Event

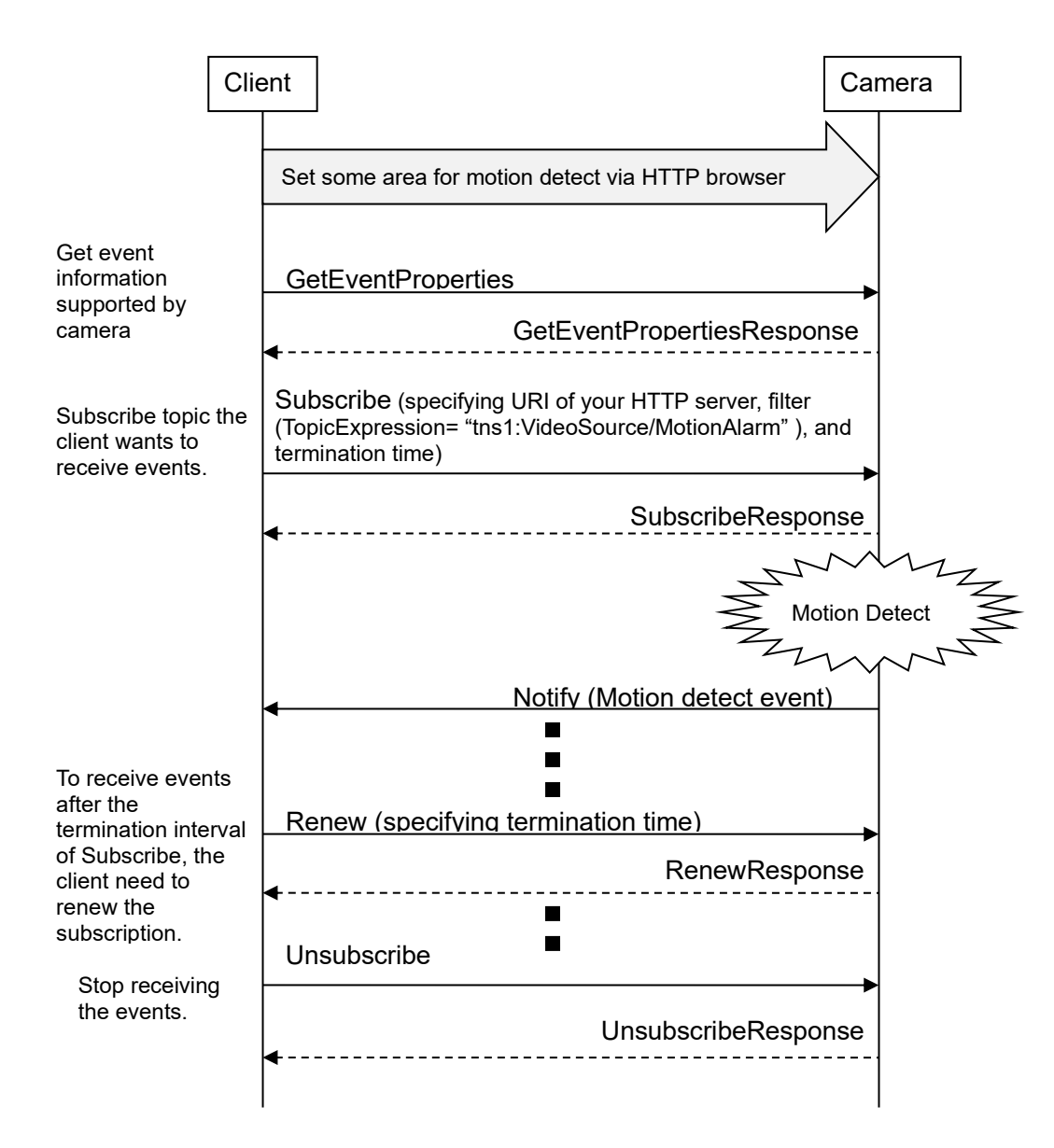

#### Example of SOAP trace ii.

## 1). GetEventProperties

```
<?xml version="1.0" encoding="utf-8"?> 
<soap12:Envelope xmlns:soap12="http://www.w3.org/2003/05/soap-envelope" 
xmlns:xsi="http://www.w3.org/2001/XMLSchema-instance" xmlns:xsd="http://www.w3.org/2001/XMLSchema" 
xmlns:tt="http://www.onvif.org/ver10/schema" xmlns:wsa="http://www.w3.org/2005/08/addressing" 
xmlns:wsse="http://docs.oasis-open.org/wss/2004/01/oasis-200401-wss-wssecurity-secext-1.0.xsd" 
xmlns:wsu="http://docs.oasis-open.org/wss/2004/01/oasis-200401-wss-wssecurity-utility-1.0.xsd"> 
  <soap12:Header> 
    <wsa:Action 
soap12:mustUnderstand="1">http://www.onvif.org/ver10/events/wsdl/EventPortType/GetEventPropertiesR
equest</wsa:Action> 
    <wsa:MessageID>urn:uuid:299a2e0e-9a41-4aca-9dee-06d1ca916620</wsa:MessageID> 
    <wsa:ReplyTo> 
      <wsa:Address>http://www.w3.org/2005/08/addressing/anonymous</wsa:Address> 
    </wsa:ReplyTo> 
    <wsse:Security> 
      <wsu:Timestamp wsu:Id="Time"> 
        <wsu:Created>2011-02-03T05:23:39Z</wsu:Created> 
        <wsu:Expires>2011-02-03T05:23:49Z</wsu:Expires> 
      </wsu:Timestamp> 
      <wsse:UsernameToken wsu:Id="User"> 
        <wsse:Username>admin</wsse:Username> 
        <wsse:Password Type="http://docs.oasis-open.org/wss/2004/01/oasis-200401-wss-username-
token-profile-1.0#PasswordDigest">w8DYVj1hK4RyLcuLqyFV5GIzE00=</wsse:Password> 
        <wsse:Nonce>yrgktV0w/kSlagnckOOK6g==</wsse:Nonce> 
        <wsu:Created>2011-02-03T05:23:39Z</wsu:Created> 
      </wsse:UsernameToken> 
    </wsse:Security> 
    <wsa:To soap12:mustUnderstand="1">http://192.168.0.10/onvif</wsa:To> 
   </soap12:Header> 
   <soap12:Body> 
    <GetEventProperties xmlns="http://www.onvif.org/ver10/events/wsdl" /> 
   </soap12:Body> 
</soap12:Envelope>
```
## 2). GetEventPropertiesResponse

```
<?xml version="1.0" encoding="utf-8"?> 
<env:Envelope xmlns:env="http://www.w3.org/2003/05/soap-envelope" 
xmlns:enc="http://www.w3.org/2003/05/soap-encoding" xmlns:xsi="http://www.w3.org/2001/XMLSchema-
instance" xmlns:xsd="http://www.w3.org/2001/XMLSchema" xmlns:rpc="http://www.w3.org/2003/05/soap-
rpc" xmlns:xop="http://www.w3.org/2004/08/xop/include" 
xmlns:wsa="http://www.w3.org/2005/08/addressing" xmlns:tt="http://www.onvif.org/ver10/schema" 
xmlns:wsnt="http://docs.oasis-open.org/wsn/b-2" xmlns:wstop="http://docs.oasis-open.org/wsn/t-1" 
xmlns:tev="http://www.onvif.org/ver10/events/wsdl">
  <env:Header> 
     <wsa:MessageID>urn:uuid:068e6052-1c36-13b2-9497-0080450da45b</wsa:MessageID> 
    <wsa:RelatesTo>urn:uuid:3f5ae575-8f28-4ff0-b60f-36230574372b</wsa:RelatesTo> 
    <wsa:To env:mustUnderstand="1">http://www.w3.org/2005/08/addressing/anonymous</wsa:To> 
    <wsa:Action 
env:mustUnderstand="1">http://www.onvif.org/ver10/events/wsdl/EventPortType/GetEventPropertiesResp
onse</wsa:Action> 
   </env:Header> 
  <env:Body> 
    <GetEventPropertiesResponse xmlns="http://www.onvif.org/ver10/events/wsdl"> 
<TopicNamespaceLocation>http://www.onvif.org/onvif/ver10/topics/topicns.xml</TopicNamespaceLocatio
n> 
      <wsnt:FixedTopicSet>true</wsnt:FixedTopicSet>
      <wstop:TopicSet xmlns:tns1="http://www.onvif.org/ver10/topics"xmlns:tnsipro1=" http://i-
pro.com/2021/onvif/event/topics"> 
        <tns1:VideoAnalytics> 
          <tnsipro1:MotionDetector> 
            <FigureChanged wstop:topic="true"> 
              <tt:MessageDescription IsProperty="false"> 
                <tt:Source> 
                  <tt:SimpleItemDescription Name="VideoAnalytics" Type="xsd:string" /> 
                </tt:Source> 
                <tt:Data> 
                  <tt:SimpleItemDescription Name="Type" Type="xsd:string" /> 
                </tt:Data> 
              </tt:MessageDescription> 
            </FigureChanged> 
          </tnsipro1:MotionDetector> 
        </tns1:VideoAnalytics> 
        <tns1:UserAlarm> 
          <tnsipro1:Command> 
            <Received wstop:topic="true"> 
              <tt:MessageDescription IsProperty="false"> 
                <tt:Source> 
                  <tt:SimpleItemDescription Name="Alarm" Type="xsd:string" /> 
                </tt:Source> 
                <tt:Data> 
                  <tt:SimpleItemDescription Name="Type" Type="xsd:string" /> 
                </tt:Data> 
              </tt:MessageDescription> 
            </Received> 
          </tnsipro1:Command> 
        </tns1:UserAlarm> 
        <tns1:Device> 
          <tnsipro1:SD> 
            <Capacity> 
              <Decreased wstop:topic="true"> 
                <tt:MessageDescription IsProperty="false"> 
                  <tt:Source> 
                    <tt:SimpleItemDescription Name="Memory" Type="xsd:string" /> 
                  </tt:Source> 
                  <tt:Data> 
                    <tt:SimpleItemDescription Name="Capacity" Type="xsd:string" /> 
                  </tt:Data> 
                </tt:MessageDescription> 
              </Decreased>
```

```
 </Capacity> 
           </tnsipro1:SD> 
         </tns1:Device> 
        <tns1:RecordingHistory> 
          <Recording> 
            <State wstop:topic="true"> 
              <tt:MessageDescription IsProperty="true"> 
                <tt:Source> 
                  <tt:SimpleItemDescription Name="RecordingToken" Type="tt:ReferenceToken" /> 
                </tt:Source> 
                <tt:Data> 
                  <tt:SimpleItemDescription Name="IsRecording" Type="xsd:boolean" /> 
                </tt:Data> 
              </tt:MessageDescription> 
            </State> 
           </Recording> 
          <Track> 
            <State wstop:topic="true"> 
              <tt:MessageDescription IsProperty="true"> 
                <tt:Source> 
                  <tt:SimpleItemDescription Name="RecordingToken" Type="tt:ReferenceToken" /> 
                  <tt:SimpleItemDescription Name="Track" Type="tt:ReferenceToken" /> 
                </tt:Source> 
                <tt:Data> 
                  <tt:SimpleItemDescription Name="IsDataPresent" Type="xsd:boolean" /> 
                </tt:Data> 
              </tt:MessageDescription> 
            </State> 
           </Track> 
         </tns1:RecordingHistory> 
         <tns1:RecordingConfig> 
          <JobState wstop:topic="true"> 
            <tt:MessageDescription IsProperty="true"> 
              <tt:Source> 
                <tt:SimpleItemDescription Name="RecordingJobToken" Type="tt:ReferenceToken" /> 
              </tt:Source> 
              <tt:Data> 
                <tt:SimpleItemDescription Name="State" Type="xsd:stringn" /> 
                <tt:ElementItemDescription Name="Information" 
Type="tt:RecordingJobStateInformation" /> 
              </tt:Data> 
            </tt:MessageDescription> 
           </JobState> 
         </tns1:RecordingConfig> 
        <tns1:VideoSource> 
           <MotionAlarm wstop:topic="true"> 
            <tt:MessageDescription IsProperty="false"> 
              <tt:Source> 
                <tt:SimpleItemDescription Name="VideoSourceToken" Type="tt:ReferenceToken" /> 
              </tt:Source> 
              <tt:Data> 
                <tt:SimpleItemDescription Name="State" Type="xsd:boolean" /> 
              </tt:Data> 
            </tt:MessageDescription> 
           </MotionAlarm> 
         </tns1:VideoSource> 
       </wstop:TopicSet> 
<wsnt:TopicExpressionDialect>http://www.onvif.org/ver10/tev/topicExpression/ConcreteSet</wsnt:Topi
cExpressionDialect> 
       <wsnt:TopicExpressionDialect>http://docs.oasis-open.org/wsn/t-
1/TopicExpression/Concrete</wsnt:TopicExpressionDialect> 
<MessageContentFilterDialect>http://www.onvif.org/ver10/tev/messageContentFilter/ItemFilter</Messa
geContentFilterDialect>
```
<MessageContentSchemaLocation>http://www.onvif.org/ver10/schema/onvif.xsd</MessageContentSchemaLoc

ation> </GetEventPropertiesResponse> </env:Body> </env:Envelope>

## 3). Subscribe

```
<?xml version="1.0" encoding="utf-8"?> 
<soap12:Envelope xmlns:soap12="http://www.w3.org/2003/05/soap-envelope" 
xmlns:xsi="http://www.w3.org/2001/XMLSchema-instance" xmlns:xsd="http://www.w3.org/2001/XMLSchema" 
xmlns:tt="http://www.onvif.org/ver10/schema" xmlns:wsa="http://www.w3.org/2005/08/addressing" 
xmlns:wsse="http://docs.oasis-open.org/wss/2004/01/oasis-200401-wss-wssecurity-secext-1.0.xsd" 
xmlns:wsu="http://docs.oasis-open.org/wss/2004/01/oasis-200401-wss-wssecurity-utility-1.0.xsd"> 
   <soap12:Header> 
    <wsa:Action soap12:mustUnderstand="1">http://docs.oasis-open.org/wsn/bw-
2/NotificationProducer/SubscribeRequest</wsa:Action> 
    <wsa:MessageID>urn:uuid:7ec8a56e-97c9-4484-9280-0de010f96306</wsa:MessageID> 
    <wsa:ReplyTo> 
      <wsa:Address>http://www.w3.org/2005/08/addressing/anonymous</wsa:Address> 
    </wsa:ReplyTo> 
    <wsse:Security> 
      <wsu:Timestamp wsu:Id="Time"> 
        <wsu:Created>2011-02-03T05:31:00Z</wsu:Created> 
        <wsu:Expires>2011-02-03T05:31:10Z</wsu:Expires> 
      </wsu:Timestamp> 
      <wsse:UsernameToken wsu:Id="User"> 
        <wsse:Username>admin</wsse:Username> 
        <wsse:Password Type="http://docs.oasis-open.org/wss/2004/01/oasis-200401-wss-username-
token-profile-1.0#PasswordDigest">1505c1EjzO54yS9rOXwz+c3bNVA=</wsse:Password> 
        <wsse:Nonce>E6vRIg7rO0egXIwyYj31Pg==</wsse:Nonce> 
        <wsu:Created>2011-02-03T05:31:00Z</wsu:Created> 
      </wsse:UsernameToken> 
    </wsse:Security> 
    <wsa:To soap12:mustUnderstand="1">http://192.168.0.10/onvif</wsa:To> 
   </soap12:Header> 
  <soap12:Body> 
    <Subscribe xmlns="http://docs.oasis-open.org/wsn/b-2"> 
      <ConsumerReference> 
        <wsa:Address>http://192.168.0.111:10000/onvif/events</wsa:Address> 
      </ConsumerReference> 
      <Filter> 
        <TopicExpression Dialect="http://www.onvif.org/ver10/tev/topicExpression/ConcreteSet" 
xmlns:tns1="http://www.onvif.org/ver10/topics">tns1:VideoSource/MotionAlarm</TopicExpression> 
      </Filter> 
      <InitialTerminationTime>PT10M</InitialTerminationTime> 
    </Subscribe> 
   </soap12:Body> 
</soap12:Envelope>
```
## 4). SubscribeResponse

<?xml version="1.0" encoding="utf-8"?> <env:Envelope xmlns:env="http://www.w3.org/2003/05/soap-envelope" xmlns:enc="http://www.w3.org/2003/05/soap-encoding" xmlns:xsi="http://www.w3.org/2001/XMLSchemainstance" xmlns:xsd="http://www.w3.org/2001/XMLSchema" xmlns:rpc="http://www.w3.org/2003/05/soaprpc" xmlns:xop="http://www.w3.org/2004/08/xop/include" xmlns:wsa="http://www.w3.org/2005/08/addressing" xmlns:tt="http://www.onvif.org/ver10/schema" xmlns:wsnt="http://docs.oasis-open.org/wsn/b-2" xmlns:wstop="http://docs.oasis-open.org/wsn/t-1"> <env:Header> <wsa:MessageID>urn:uuid:0119875c-d680-1419-9d13-00804559a33b</wsa:MessageID> <wsa:RelatesTo>urn:uuid:7ec8a56e-97c9-4484-9280-0de010f96306</wsa:RelatesTo> <wsa:To env:mustUnderstand="1">http://www.w3.org/2005/08/addressing/anonymous</wsa:To> <wsa:Action env:mustUnderstand="1">http://docs.oasis-open.org/wsn/bw-2/NotificationProducer/SubscribeResponse</wsa:Action> </env:Header> <env:Body> <wsnt:SubscribeResponse xmlns:wsnt="http://docs.oasis-open.org/wsn/b-2"> <wsnt:SubscriptionReference> <wsa:Address>http://192.168.0.10/onvif/Subscription?Idx=17818</wsa:Address> </wsnt:SubscriptionReference> <wsnt:CurrentTime>2011-02-03T05:36:52Z</wsnt:CurrentTime> <wsnt:TerminationTime>2011-02-03T05:46:52Z</wsnt:TerminationTime> </wsnt:SubscribeResponse> </env:Body> </env:Envelope>

## 5). Notify

```
<?xml version="1.0" encoding="utf-8"?> 
<env:Envelope xmlns:env="http://www.w3.org/2003/05/soap-envelope" 
xmlns:enc="http://www.w3.org/2003/05/soap-encoding" xmlns:xsi="http://www.w3.org/2001/XMLSchema-
instance" xmlns:xsd="http://www.w3.org/2001/XMLSchema" xmlns:rpc="http://www.w3.org/2003/05/soap-
rpc" xmlns:xop="http://www.w3.org/2004/08/xop/include" 
xmlns:wsa="http://www.w3.org/2005/08/addressing" xmlns:tt="http://www.onvif.org/ver10/schema" 
xmlns:wsnt="http://docs.oasis-open.org/wsn/b-2" xmlns:wstop="http://docs.oasis-open.org/wsn/t-1" 
xmlns:tev="http://www.onvif.org/ver10/events/wsdl">
  <env:Header> 
    <wsa:MessageID>urn:uuid:502a7b53-1c35-13b2-9497-0080450da45b</wsa:MessageID> 
    <wsa:To env:mustUnderstand="1">http://192.168.0.51:10000/onvif/events</wsa:To> 
    <wsa:Action env:mustUnderstand="1">http://docs.oasis-open.org/wsn/bw-
2/NotificationConsumer/Notify</wsa:Action> 
  </env:Header> 
  <env:Body> 
    <wsnt:Notify> 
      <wsnt:NotificationMessage> 
        <wsnt:SubscriptionReference> 
          <wsa:Address>http://192.168.0.20/onvif/Subscription?Idx=17972</wsa:Address> 
        </wsnt:SubscriptionReference> 
        <wsnt:Topic 
Dialect="http://www.onvif.org/ver10/tev/topicExpression/ConcreteSet"xmlns:tns1="http://www.onvif.o
rg/ver10/topics" xmlns:tnsipro1=" http://i-
pro.com/2021/onvif/event/topics">tns1:VideoSource/MotionAlarm</wsnt:Topic> 
        <wsnt:Message> 
          <tt:Message UtcTime="2013-07-31T08:33:59Z"> 
            <tt:Source> 
              <tt:SimpleItem Name="VideoSourceToken" Value="3M" /> 
            </tt:Source> 
            <tt:Data> 
              <tt:SimpleItem Name="State" Value="True" /> 
            </tt:Data> 
          </tt:Message> 
        </wsnt:Message> 
      </wsnt:NotificationMessage> 
    </wsnt:Notify> 
   </env:Body> 
</env:Envelope>
```
## 6). Renew

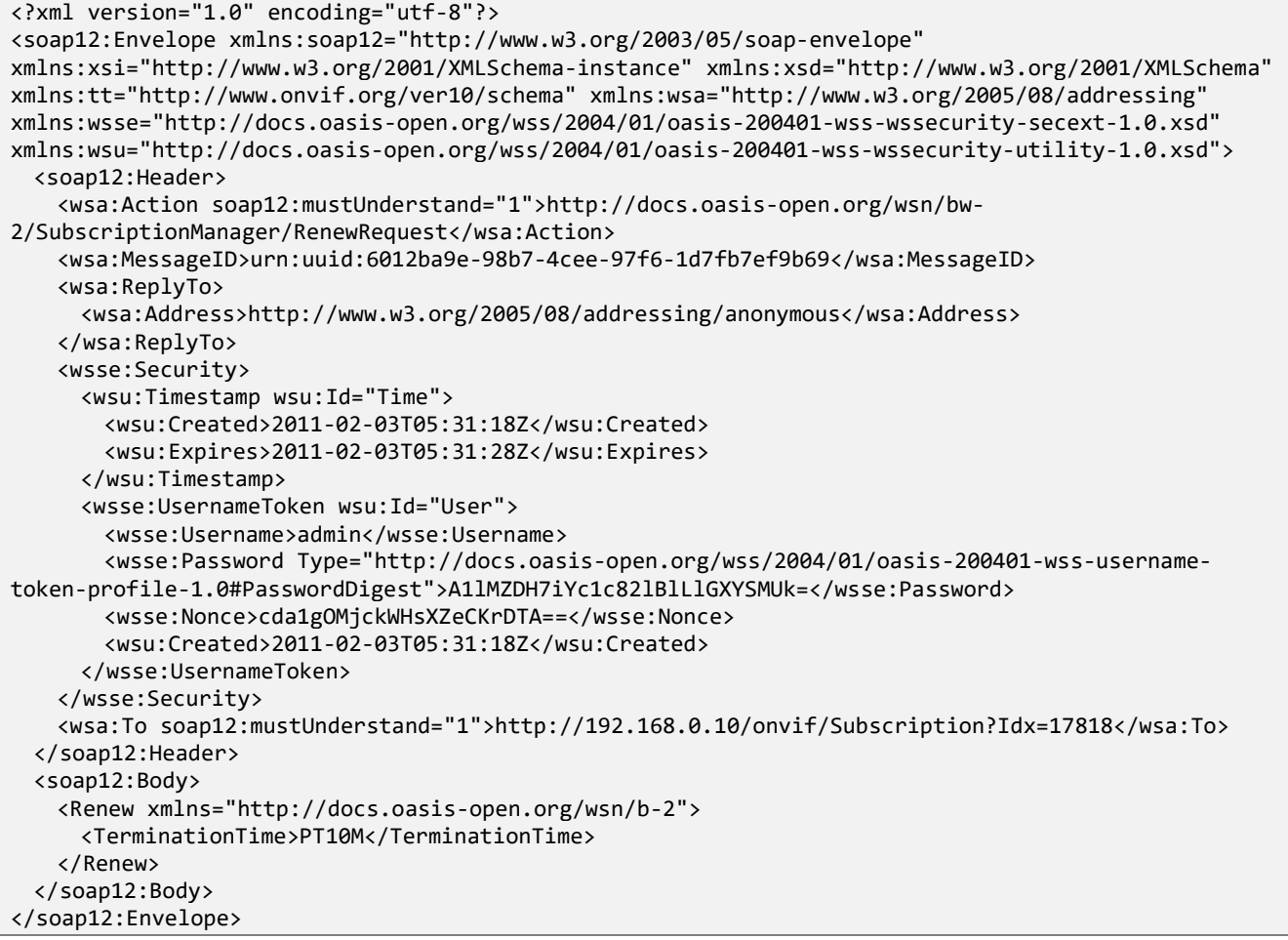

## 7). RenewResponse

<?xml version="1.0" encoding="utf-8"?> <env:Envelope xmlns:env="http://www.w3.org/2003/05/soap-envelope" xmlns:enc="http://www.w3.org/2003/05/soap-encoding" xmlns:xsi="http://www.w3.org/2001/XMLSchemainstance" xmlns:xsd="http://www.w3.org/2001/XMLSchema" xmlns:rpc="http://www.w3.org/2003/05/soaprpc" xmlns:xop="http://www.w3.org/2004/08/xop/include" xmlns:wsa="http://www.w3.org/2005/08/addressing" xmlns:tt="http://www.onvif.org/ver10/schema" xmlns:wsnt="http://docs.oasis-open.org/wsn/b-2" xmlns:wstop="http://docs.oasis-open.org/wsn/t-1"> <env:Header> <wsa:MessageID>urn:uuid:0119875e-d680-1419-9d13-00804559a33b</wsa:MessageID> <wsa:RelatesTo>urn:uuid:6012ba9e-98b7-4cee-97f6-1d7fb7ef9b69</wsa:RelatesTo> <wsa:To env:mustUnderstand="1">http://www.w3.org/2005/08/addressing/anonymous</wsa:To> <wsa:Action env:mustUnderstand="1">http://docs.oasis-open.org/wsn/bw-2/SubscriptionManager/RenewResponse</wsa:Action> </env:Header> <env:Body> <wsnt:RenewResponse xmlns:wsnt="http://docs.oasis-open.org/wsn/b-2"> <wsnt:TerminationTime>2011-02-03T05:47:09Z</wsnt:TerminationTime> <wsnt:CurrentTime>2011-02-03T05:37:09Z</wsnt:CurrentTime> </wsnt:RenewResponse> </env:Body> </env:Envelope>
## 8). Unsubscribe

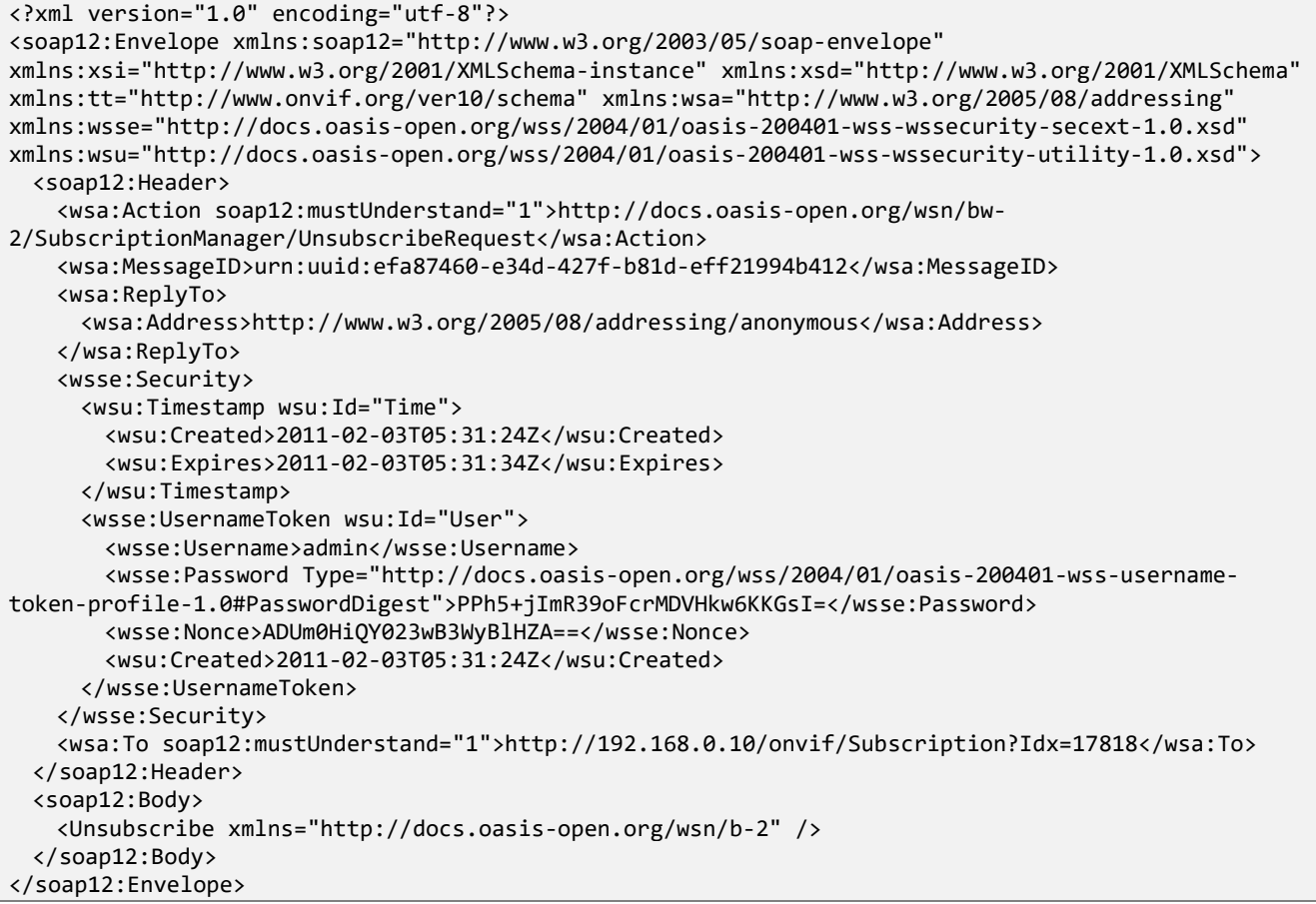

### 9). UnsubscribeResponse

<?xml version="1.0" encoding="utf-8"?> <env:Envelope xmlns:env="http://www.w3.org/2003/05/soap-envelope" xmlns:enc="http://www.w3.org/2003/05/soap-encoding" xmlns:xsi="http://www.w3.org/2001/XMLSchemainstance" xmlns:xsd="http://www.w3.org/2001/XMLSchema" xmlns:rpc="http://www.w3.org/2003/05/soaprpc" xmlns:xop="http://www.w3.org/2004/08/xop/include" xmlns:wsa="http://www.w3.org/2005/08/addressing" xmlns:tt="http://www.onvif.org/ver10/schema" xmlns:wsnt="http://docs.oasis-open.org/wsn/b-2" xmlns:wstop="http://docs.oasis-open.org/wsn/t-1"> <env:Header> <wsa:MessageID>urn:uuid:0119875f-d680-1419-9d13-00804559a33b</wsa:MessageID> <wsa:RelatesTo>urn:uuid:efa87460-e34d-427f-b81d-eff21994b412</wsa:RelatesTo> <wsa:To env:mustUnderstand="1">http://www.w3.org/2005/08/addressing/anonymous</wsa:To> <wsa:Action env:mustUnderstand="1">http://docs.oasis-open.org/wsn/bw-2/SubscriptionManager/UnsubscribeResponse</wsa:Action> </env:Header> <env:Body> <wsnt:UnsubscribeResponse xmlns:wsnt="http://docs.oasis-open.org/wsn/b-2"> </wsnt:UnsubscribeResponse> </env:Body> </env:Envelope>

# B) Get pull type events (Event service of ONVIF)

#### Flow of receiving Motion Detect Event i.

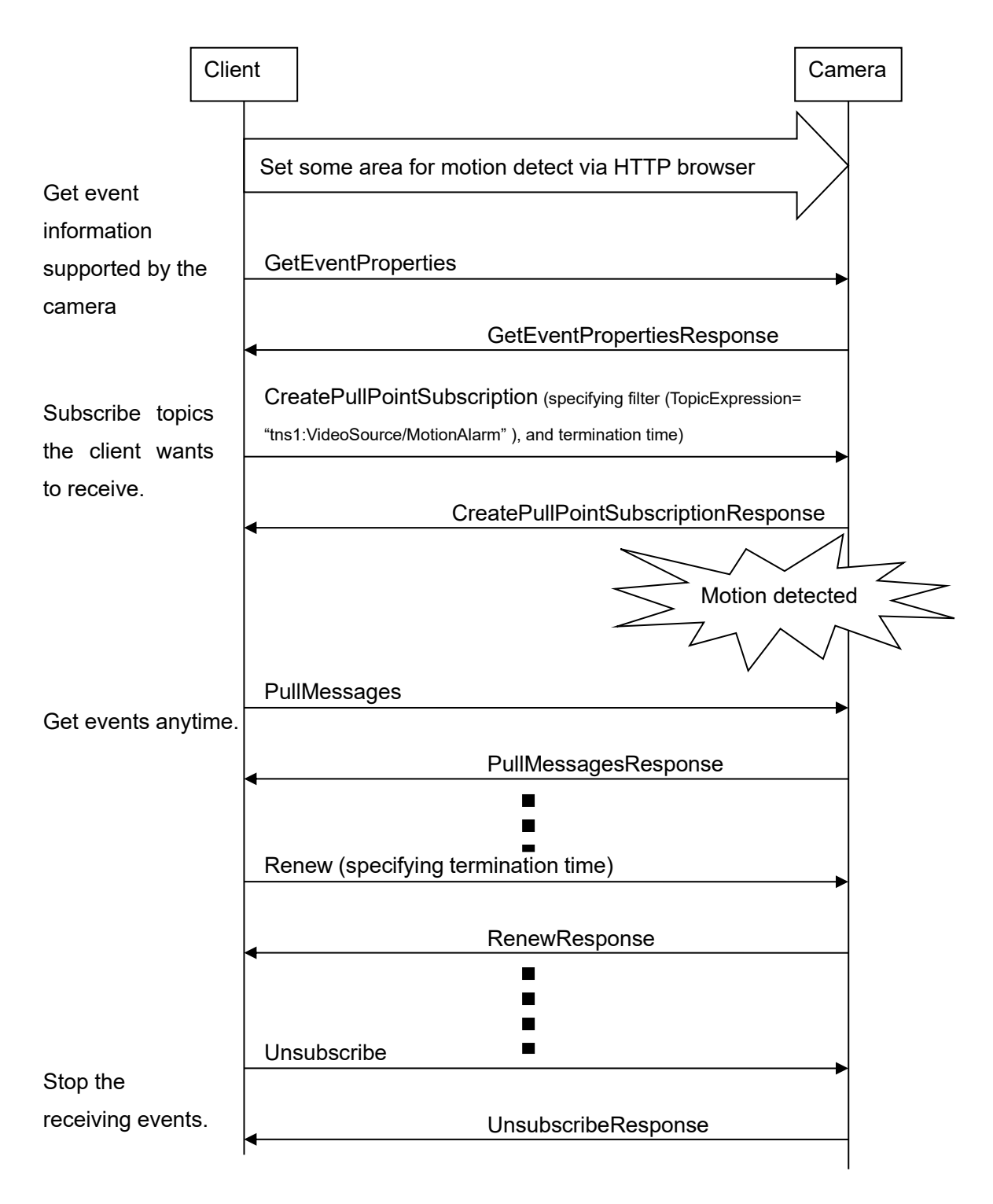

#### ii. Example of SOAP trace

## 1). CreatePullPointSubscription

```
<?xml version="1.0" encoding="utf-8"?> 
<soap12:Envelope xmlns:soap12="http://www.w3.org/2003/05/soap-envelope" 
xmlns:xsi="http://www.w3.org/2001/XMLSchema-instance" xmlns:xsd="http://www.w3.org/2001/XMLSchema" 
xmlns:tt="http://www.onvif.org/ver10/schema" xmlns:wsa="http://www.w3.org/2005/08/addressing" 
xmlns:wsse="http://docs.oasis-open.org/wss/2004/01/oasis-200401-wss-wssecurity-secext-1.0.xsd" 
xmlns:wsu="http://docs.oasis-open.org/wss/2004/01/oasis-200401-wss-wssecurity-utility-1.0.xsd"> 
   <soap12:Header> 
    <wsa:Action 
soap12:mustUnderstand="1">http://www.onvif.org/ver10/events/wsdl/EventPortType/CreatePullPointSubs
criptionRequest</wsa:Action> 
    <wsa:MessageID>urn:uuid:cca999f8-b0e1-4e4e-ac7e-04a074d49fbf</wsa:MessageID> 
    <wsa:ReplyTo> 
      <wsa:Address>http://www.w3.org/2005/08/addressing/anonymous</wsa:Address> 
    </wsa:ReplyTo> 
    <wsse:Security> 
      <wsu:Timestamp wsu:Id="Time"> 
        <wsu:Created>2011-02-03T05:32:40Z</wsu:Created> 
        <wsu:Expires>2011-02-03T05:32:50Z</wsu:Expires> 
      </wsu:Timestamp> 
      <wsse:UsernameToken wsu:Id="User"> 
        <wsse:Username>admin</wsse:Username> 
        <wsse:Password Type="http://docs.oasis-open.org/wss/2004/01/oasis-200401-wss-username-
token-profile-1.0#PasswordDigest">0FVLlgsnsY4Uebmes7iHn9Yw4Qk=</wsse:Password> 
        <wsse:Nonce>tDGL/U0o8UiHlkd2QguF3A==</wsse:Nonce> 
        <wsu:Created>2011-02-03T05:32:40Z</wsu:Created> 
      </wsse:UsernameToken> 
    </wsse:Security> 
    <wsa:To soap12:mustUnderstand="1">http://192.168.0.10/onvif</wsa:To> 
   </soap12:Header> 
   <soap12:Body> 
    <CreatePullPointSubscription xmlns="http://www.onvif.org/ver10/events/wsdl"> 
      <Filter> 
        <TopicExpression Dialect="http://www.onvif.org/ver10/tev/topicExpression/ConcreteSet" 
xmlns="http://docs.oasis-open.org/wsn/b-2" 
xmlns:tns1="http://www.onvif.org/ver10/topics">tns1:VideoSource/MotionAlarm</TopicExpression> 
      </Filter> 
      <InitialTerminationTime>PT10M</InitialTerminationTime> 
    </CreatePullPointSubscription> 
   </soap12:Body> 
</soap12:Envelope>
```
# 2). CreatePullPointSubscriptionResponse

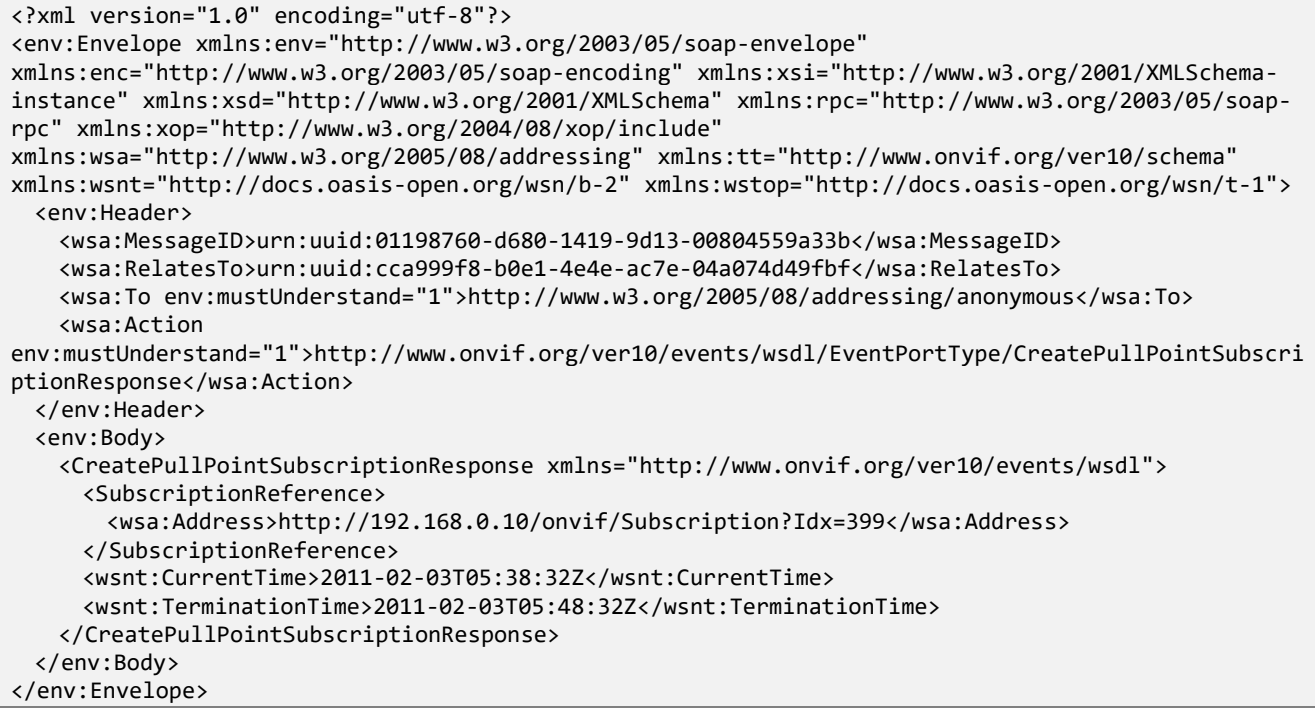

### 3). PullMessages

```
<?xml version="1.0" encoding="utf-8"?> 
<soap12:Envelope xmlns:soap12="http://www.w3.org/2003/05/soap-envelope" 
xmlns:xsi="http://www.w3.org/2001/XMLSchema-instance" xmlns:xsd="http://www.w3.org/2001/XMLSchema" 
xmlns:tt="http://www.onvif.org/ver10/schema" xmlns:wsa="http://www.w3.org/2005/08/addressing" 
xmlns:wsse="http://docs.oasis-open.org/wss/2004/01/oasis-200401-wss-wssecurity-secext-1.0.xsd" 
xmlns:wsu="http://docs.oasis-open.org/wss/2004/01/oasis-200401-wss-wssecurity-utility-1.0.xsd"> 
  <soap12:Header> 
    <wsa:Action 
soap12:mustUnderstand="1">http://www.onvif.org/ver10/events/wsdl/PullPointSubscription/PullMessage
sRequest</wsa:Action> 
    <wsa:MessageID>urn:uuid:c70fe246-0bd1-424a-abfa-6eab7bde8fd4</wsa:MessageID> 
    <wsa:ReplyTo> 
      <wsa:Address>http://www.w3.org/2005/08/addressing/anonymous</wsa:Address> 
    </wsa:ReplyTo> 
    <wsse:Security> 
      <wsu:Timestamp wsu:Id="Time"> 
        <wsu:Created>2013-07-31T08:55:51Z</wsu:Created> 
        <wsu:Expires>2013-07-31T08:56:01Z</wsu:Expires> 
      </wsu:Timestamp> 
      <wsse:UsernameToken wsu:Id="User"> 
        <wsse:Username>admin</wsse:Username> 
        <wsse:Password Type="http://docs.oasis-open.org/wss/2004/01/oasis-200401-wss-username-
token-profile-1.0#PasswordDigest">4dG7CPI8rj+CjVCeaNTNiCX3QmM=</wsse:Password> 
        <wsse:Nonce>vhcI1VHgDEWEJ/L5+TsCOg==</wsse:Nonce> 
        <wsu:Created>2013-07-31T08:55:51Z</wsu:Created> 
      </wsse:UsernameToken> 
    </wsse:Security> 
    <wsa:To soap12:mustUnderstand="1">http://192.168.0.20/onvif/Subscription?Idx=2104</wsa:To> 
   </soap12:Header> 
   <soap12:Body> 
    <PullMessages xmlns="http://www.onvif.org/ver10/events/wsdl"> 
      <Timeout>PT1S</Timeout> 
      <MessageLimit>1</MessageLimit> 
    </PullMessages> 
   </soap12:Body> 
</soap12:Envelope>
```
### 4). PullMessagesResponse

```
<?xml version="1.0" encoding="utf-8"?> 
<env:Envelope xmlns:env="http://www.w3.org/2003/05/soap-envelope" 
xmlns:enc="http://www.w3.org/2003/05/soap-encoding" xmlns:xsi="http://www.w3.org/2001/XMLSchema-
instance" xmlns:xsd="http://www.w3.org/2001/XMLSchema" xmlns:rpc="http://www.w3.org/2003/05/soap-
rpc" xmlns:xop="http://www.w3.org/2004/08/xop/include" 
xmlns:wsa="http://www.w3.org/2005/08/addressing" xmlns:tt="http://www.onvif.org/ver10/schema" 
xmlns:wsnt="http://docs.oasis-open.org/wsn/b-2" xmlns:wstop="http://docs.oasis-open.org/wsn/t-1" 
xmlns:tev="http://www.onvif.org/ver10/events/wsdl">
  <env:Header> 
    <wsa:MessageID>urn:uuid:684fc9d2-1c38-13b2-9497-0080450da45b</wsa:MessageID> 
    <wsa:RelatesTo>urn:uuid:c70fe246-0bd1-424a-abfa-6eab7bde8fd4</wsa:RelatesTo> 
    <wsa:To env:mustUnderstand="1">http://www.w3.org/2005/08/addressing/anonymous</wsa:To> 
    <wsa:Action 
env:mustUnderstand="1">http://www.onvif.org/ver10/events/wsdl/PullPointSubscription/PullMessagesRe
sponse</wsa:Action> 
   </env:Header> 
  <env:Body> 
    <PullMessagesResponse xmlns="http://www.onvif.org/ver10/events/wsdl"> 
      <CurrentTime>2013-07-31T08:56:08Z</CurrentTime> 
      <TerminationTime>2013-08-01T00:00:00Z</TerminationTime> 
      <wsnt:NotificationMessage> 
        <wsnt:SubscriptionReference> 
          <wsa:Address>http://192.168.0.20/onvif/Subscription?Idx=2104</wsa:Address> 
        </wsnt:SubscriptionReference> 
        <wsnt:Topic Dialect="http://www.onvif.org/ver10/tev/topicExpression/ConcreteSet" 
xmlns:tns1="http://www.onvif.org/ver10/topics" xmlns:tnsipro1="http://i-
pro.com/2021/onvif/event/topics">tns1:VideoSource/MotionAlarm</wsnt:Topic> 
        <wsnt:Message> 
          <tt:Message UtcTime="2013-07-31T08:56:05Z"> 
            <tt:Source> 
              <tt:SimpleItem Name="VideoSourceToken" Value="3M" /> 
            </tt:Source> 
            <tt:Data> 
              <tt:SimpleItem Name="State" Value="True" /> 
            </tt:Data> 
          </tt:Message> 
        </wsnt:Message> 
      </wsnt:NotificationMessage> 
    </PullMessagesResponse> 
   </env:Body> 
</env:Envelope>
```
# About i-VMD

# A) Analytics Service

i-VMD (WV-SAE200/WV-SAE200W) does not support Analytics Service. Therefore, AnalyticsConfiguration cannot be added to Profile.

#### i. How to use

To send an AnalyticsStream using i-PRO original RTSP Stream, some preliminary preparations are required.

- 1) Installation of the Extension Software. in order to use the Analytics service, the Extension Software must be installed.
- 2) License registration. Register a license to use the extension software.
- 3) Time schedule registration. Register a time schedule for the enhanced software to operate according to the time period registered in the time schedule.

# **B) Metadata Stream**

#### i. ONVIF RTSP Stream

### MetadataStream Support Status List

See chapter [15.2.2MetadataStream distribution sequence](#page-93-0) for MetadataStream procedures.

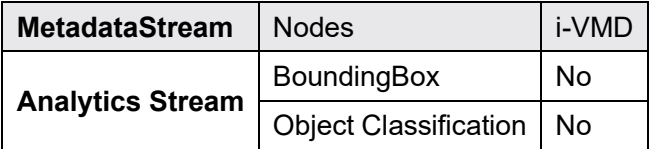

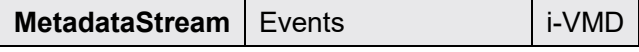

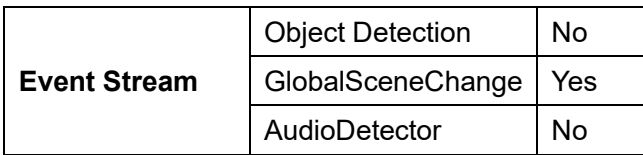

#### $\mathbf{ii}$ . i-PRO original RTSP Stream

# MetadataStream Support Status List

See chapter [15.3.2MetadataStream distribution sequence](#page-96-0) for MetadataStream procedures.

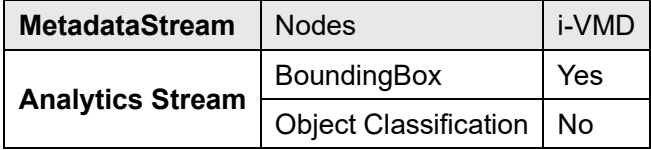

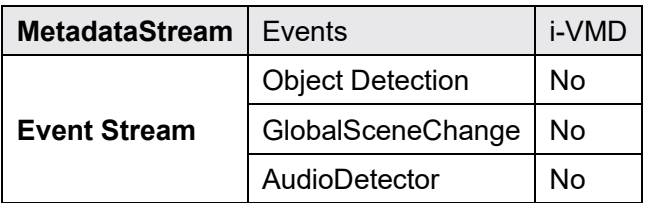